# <span id="page-0-0"></span>**SONY**

[Guia de ajuda](#page-0-0)

Gravador de IC ICD-TX660

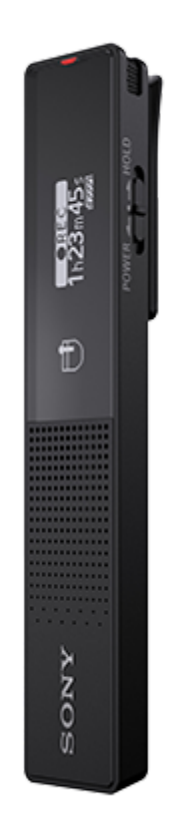

Utilize este Guia de ajuda quando tiver dúvidas sobre como deve utilizar o gravador de IC.

O conteúdo do Guia de ajuda pode estar sujeito a alterações sem aviso prévio devido a atualizações nas especificações do produto.

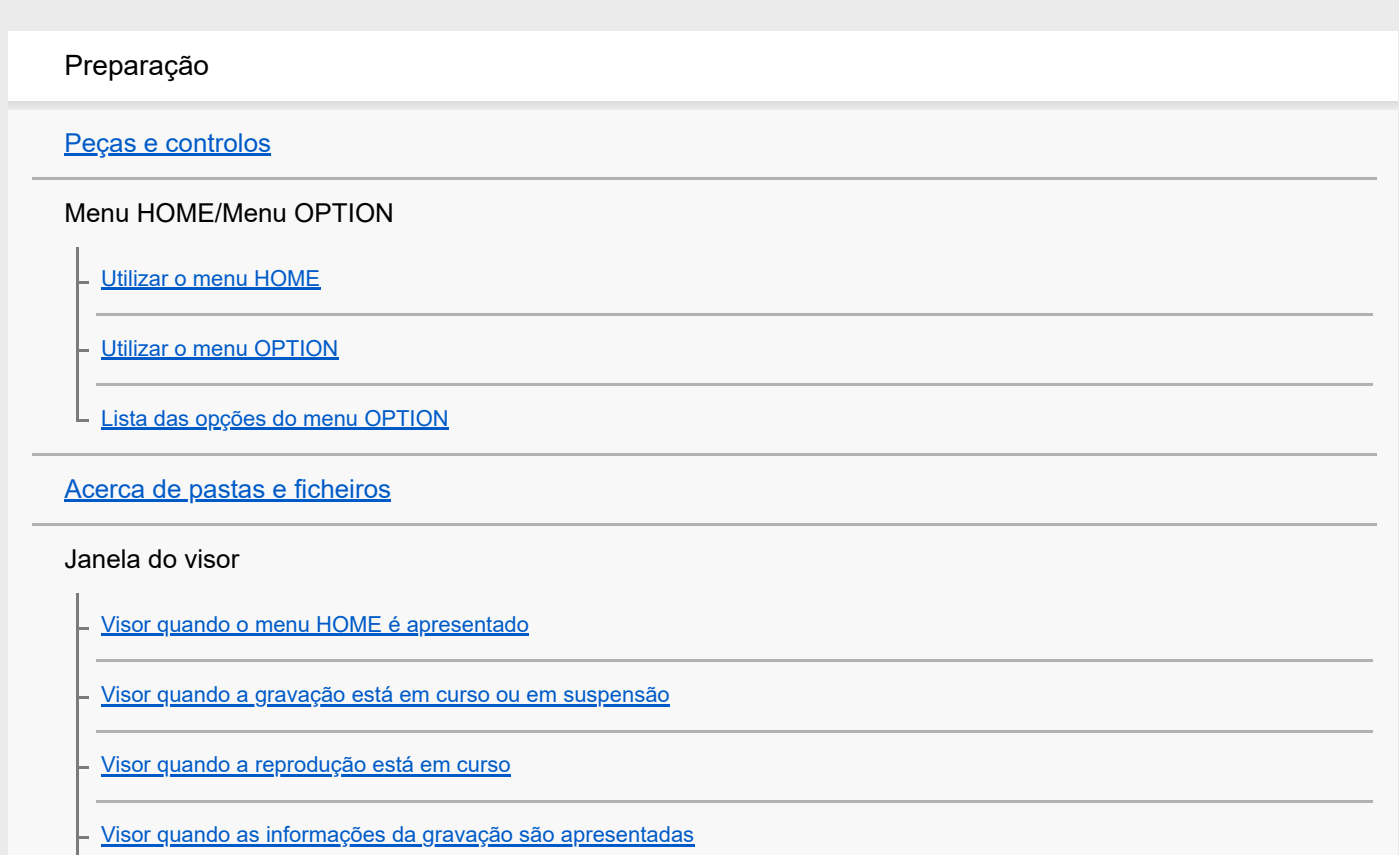

[Visor quando as informações do ficheiro atual são apresentadas](#page-24-0)

[Visor quando as categorias de procura de ficheiros são apresentadas](#page-26-0)

#### Alimentação

[Carregar a bateria com um computador](#page-27-0)

[Desligar o gravador de IC do computador](#page-28-0)

[Utilizar/carregar o gravador de IC com o transformador de CA USB](#page-29-0)

[Desligar o gravador de IC do transformador de CA USB](#page-31-0)

[Ligar a alimentação](#page-32-0)

[Desligar a alimentação](#page-33-0)

[Utilizar o temporizador de desligamento do ecrã](#page-34-0)

[Fazer as definições iniciais](#page-35-0)

### Evitar operações acidentais

[Colocar o gravador de IC no estado HOLD \(HOLD\)](#page-37-0)

L <u>[Libertar o gravador de IC do estado HOLD](#page-38-0)</u>

Manter o nível de volume (apenas modelo europeu)

[Manter o nível de volume moderado \(apenas modelo europeu\)](#page-39-0)

### Gravação

#### Gravação

[Gravar som com os microfones incorporados](#page-40-0)

[Iniciar a gravação com o gravador de IC desligado \(gravação com um toque\)](#page-42-0)

[Controlar o áudio de gravação](#page-43-0)

[Alterar a pasta de armazenamento para ficheiros gravados](#page-44-0)

#### Operações/definições de gravação adicionais

[Selecionar um cenário de gravação para uma situação individual](#page-45-0)

[Sugestões para uma melhor gravação](#page-47-0)

[Predefinições para os cenários de gravação da função Scene Select](#page-49-0)

[Utilizar a função de atraso da gravação](#page-51-0)

[Gravar automaticamente em resposta ao volume do som de entrada – a função VOR](#page-53-0)

#### Utilizar dispositivos externos para gravação

[Gravar o áudio de reprodução do gravador de IC num dispositivo externo](#page-54-0)

### Reprodução

### Reproduzir

[Reproduzir um ficheiro](#page-55-0)

[Selecionar um ficheiro](#page-56-0)

[Localizar um ponto de reprodução com a lista de marcas de faixa \(Track Mark List\)](#page-57-0)

[Operações adicionais disponíveis durante a reprodução](#page-58-0)

Operações/definições de reprodução adicionais

[Reduzir o ruído no áudio de reprodução para tornar o som de vozes humanas mais nítido – a função Clear Voice](#page-59-0)

[Ajustar a velocidade de reprodução – a função DPC\(Speed Control\)](#page-60-0)

[Selecionar uma definição da qualidade sonora \(Equalizer\)](#page-61-0)

[Selecionar o modo de reprodução](#page-62-0)

[Especificar um segmento de um ficheiro para reproduzir repetidamente \(repetição A-B\)](#page-63-0)

[Reproduzir repetidamente o ficheiro atual \(reprodução de repetição mantendo o botão premido\)](#page-64-0)

[Especificar o intervalo de reprodução na lista de ficheiros armazenados](#page-65-0)

[Ouvir com o som no volume alto](#page-66-0)

[Procurar para a frente/para trás \(marca de indexação/revisão\)](#page-67-0)

[Localizar rapidamente a parte pretendida de uma gravação \(Time Jump\)](#page-68-0)

[Avançar ou recuar um determinado número de segundos \(Easy Search\)](#page-70-0)

# Editar

#### Eliminar

[Eliminar um ficheiro](#page-72-0)

[Eliminar todos os ficheiros na pasta ou lista procurada](#page-73-0)

[Eliminar uma pasta](#page-74-0)

#### Organizar ficheiros

[Mover um ficheiro para outra pasta](#page-76-0)

[Copiar um ficheiro para outra pasta](#page-77-0)

[Criar uma pasta](#page-78-0)

#### Utilizar marcas de faixa

[Adicionar uma marca de faixa](#page-79-0)

[Adicionar marcas de faixa automaticamente](#page-80-0)

[Eliminar uma marca de faixa](#page-81-0)

[Eliminar todas as marcas de faixa no ficheiro selecionado de uma só vez](#page-83-0)

Dividir ficheiros

[Dividir um ficheiro no ponto de reprodução atual](#page-84-0)

[Dividir um ficheiro em todos os pontos de marca de faixa](#page-86-0)

Alterar os nomes

[Alterar o nome de uma pasta](#page-88-0)

[Alterar o nome de um ficheiro](#page-89-0)

[Proteger um ficheiro](#page-90-0)

L

Menu Programações

Utilizar o menu de programações

[Lista de opções do menu Settings](#page-91-0)

Itens de menu com itens de programação selecionáveis

[Selecionar o modo de gravação \(REC Mode\)](#page-93-0)

[Selecionar o nível de sensibilidade dos microfones incorporados \(Mic Sensitivity\)](#page-94-0)

[Enfatizar o efeito de estéreo durante a gravação \(Stereo Emphasis\)](#page-95-0)

[Reduzir o ruído durante a gravação \(Recording Filter\)](#page-96-0)

[Ativar ou desativar ou indicador de operação \(LED\)](#page-97-0)

[Selecionar o idioma do visor \(Language\)](#page-98-0)

[Acertar o relógio \(Date & Time\)](#page-99-0)

[Selecionar o formato de apresentação da data \(Date Display Format\)](#page-100-0)

[Selecionar o formato de apresentação do relógio \(Time Display\)](#page-101-0)

[Ativar ou desativar o sinal sonoro \(Beep\)](#page-102-0)

[Ativar ou desativar a saída do altifalante \(Speaker Output\)](#page-103-0)

[Utilizar o temporizador de hibernação \(Sleep Timer\)](#page-104-0)

[Definir o período de tempo antes de o gravador de IC se desligar automaticamente \(Auto Power Off\)](#page-105-0)

[Repor todas as predefinições de menu \(Reset All Settings\)](#page-106-0)

[Formatar a memória \(Format\)](#page-107-0)

[Verificar o tempo de gravação restante \(Available Rec. Time\)](#page-108-0)

[Verificar as informações sobre o gravador de IC \(System Information\)](#page-109-0)

### Computador

[Ligar o gravador de IC a um computador](#page-110-0)

[Estrutura de pastas e ficheiros](#page-111-0)

[Copiar ficheiros do gravador de IC para um computador](#page-112-0)

[Copiar ficheiros de música de um computador para o gravador de IC](#page-113-0)

[Reproduzir ficheiros de música no gravador de IC que foram copiados de um computador](#page-114-0)

[Utilizar o gravador de IC como dispositivo de armazenamento USB](#page-115-0)

Software (apenas para Windows)

[O que pode fazer com o Sound Organizer 2](#page-116-0)

[Partes da janela do Sound Organizer 2](#page-118-0)

[Requisitos do sistema para utilizar o Sound Organizer 2](#page-119-0)

[Instalar o Sound Organizer 2](#page-120-0)

Características técnicas

[Requisitos do sistema](#page-121-0)

[Especificações técnicas](#page-122-0)

[Tempo máximo de gravação](#page-124-0)

[Tempo de reprodução máximo/número de ficheiros de música](#page-125-0)

[Duração da bateria recarregável incorporada](#page-126-0)

Anúncios

[Marcas comerciais](#page-127-0)

Website de suporte

[Websites de suporte ao cliente](#page-128-0)

Em caso de problemas/resolução de problemas

[Resolução de problemas](#page-129-0)

[Reiniciar o gravador de IC](#page-130-0)

Ruído

[O ficheiro gravado é ruidoso e impercetível.](#page-131-0)

[O ficheiro gravado é ruidoso e pretende gravar com menos ruído.](#page-132-0)

[É gravado um ruído sussurrante.](#page-133-0)

[É gravado um som com corte.](#page-134-0)

[Ouve ruído ao utilizar auscultadores \(não fornecidos\) para a reprodução.](#page-135-0)

[Ouve ruído durante a reprodução mesmo com a função Clear Voice ligada.](#page-136-0)

#### Alimentação

[O gravador de IC não se liga ou não funciona ao premir qualquer botão.](#page-137-0)

[O gravador de IC não se desliga.](#page-138-0)

[O gravador de IC desliga-se automaticamente.](#page-139-0)

[A duração da carga da bateria do gravador de IC é curta.](#page-140-0)

#### Carregar

[Não consegue carregar a bateria ligando o gravador de IC ao seu computador.](#page-141-0)

[O indicador de carga não aparece no visor ou desaparece durante o carregamento.](#page-142-0)

[O indicador de erro de carga pisca onde o indicador de bateria deve ser apresentado.](#page-143-0)

#### Operações gerais

[O gravador de IC não está a funcionar corretamente.](#page-144-0)

[O funcionamento do gravador de IC torna-se lento.](#page-145-0)

[O indicador de operação não se acende.](#page-146-0)

#### Gravação

[Não consegue gravar um ficheiro.](#page-147-0)

- [A gravação é interrompida.](#page-148-0)

[A função VOR não funciona.](#page-149-0)

[Os sons de entrada estão distorcidos.](#page-150-0)

#### Reprodução

[O volume de reprodução é baixo.](#page-151-0)

[Não ouve som do altifalante incorporado.](#page-152-0)

[Ouve som do altifalante incorporado mesmo quando os auscultadores \(não fornecidos\) estão ligados.](#page-153-0)

[A função Equalizer não altera a qualidade sonora.](#page-154-0)

[A velocidade de reprodução é muito rápida ou muito lenta.](#page-155-0)

[Não pode passar para o ficheiro seguinte ou anterior.](#page-156-0)

[Não consegue utilizar a função de repetição A-B.](#page-157-0)

[Não consegue utilizar a função de salto temporal.](#page-158-0)

[O salto temporal de ±10% não corresponde ao valor do tempo do ficheiro dividido por 10.](#page-159-0)

#### Editar

[Não pode dividir um ficheiro.](#page-160-0)

[Não pode mover um ficheiro.](#page-161-0)

[Não pode copiar um ficheiro para outra pasta.](#page-162-0)

[As marcas de faixa não são detetadas.](#page-163-0)

[A pasta ou o ficheiro criados não são apresentados.](#page-164-0)

#### Visor

[O visor desliga-se demasiado cedo.](#page-165-0)

[O tempo de gravação restante no visor é inferior ao que é apresentado no computador.](#page-166-0)

#### Ficheiros

[A mensagem \[Memory Full\] aparece no visor e o utilizador não consegue começar a gravar.](#page-167-0)

[A mensagem \[File Full\] aparece no visor e o utilizador não consegue utilizar o gravador de IC.](#page-168-0)

#### **Computador**

[Os caracteres que aparecem num nome de pasta ou ficheiro são ilegíveis.](#page-169-0)

[Copiar um ficheiro demora tempo.](#page-170-0)

[O gravador de IC não é detetado pelo computador e o utilizador não consegue transferir pastas/ficheiros do computador.](#page-171-0)

[O ficheiro transferido do computador não aparece no gravador de IC e o utilizador não consegue reproduzir o ficheiro.](#page-172-0)

[O computador não arranca.](#page-173-0)

#### Software dedicado (Sound Organizer 2)

[Não pode instalar o Sound Organizer 2.](#page-174-0)

[O gravador de IC não é detetado pelo Sound Organizer 2.](#page-175-0)

[O volume de reprodução do computador está baixo ou não ouve áudio do computador.](#page-176-0)

[Não consegue reproduzir ou editar ficheiros armazenados.](#page-177-0)

[O contador ou o controlo deslizante não funcionam corretamente ou o utilizador ouve ruído.](#page-178-0)

[O funcionamento do gravador de IC torna-se lento.](#page-179-0)

[O computador parece bloquear quando um ficheiro está a ser guardado, adicionado ou eliminado.](#page-180-0)

[O Sound Organizer 2 bloqueia no arranque.](#page-181-0)

[Lista de mensagens](#page-182-0)

[Limitações do sistema](#page-186-0)

# <span id="page-8-0"></span>**SONY**

[Guia de ajuda](#page-0-0)

Gravador de IC ICD-TX660

# **Peças e controlos**

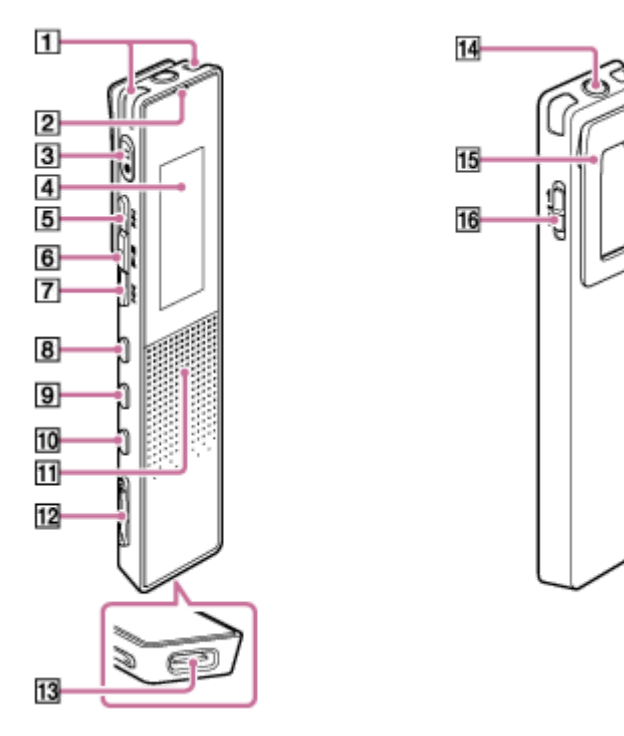

- **1.** Microfones incorporados
- **2.** Indicador de operação
- **3.** Botão ●□ (gravar/paragem de gravação)
- **4.** Visor
- **5.** Botão ►► (marca de indexação/avanço rápido)
- **6.** Botão ►■ (reproduzir/enter/parar) (\*1)
- **7.** Botão (revisão/recuo rápido)
- **8.** Botão JUMP
- **9.** Botão OPTION
- 10. Botão BACK/ HOME (Pode voltar ao ecrã ou opção anterior premindo o botão rapidamente e também pode voltar ao menu HOME premindo e mantendo premido este botão.)
- **11.** Altifalante incorporado (\*2)
- **12.** Botão VOL -/+ (volume -/+) (\*1)
- **13.** Porta USB Type-C
- **14.** Tomada para auscultadores
- **15.** Patilha

# **16.** Interruptor POWER・HOLD (\*3)

- O botão (reproduzir/enter/parar) e o botão VOL + (volume +) têm um ponto táctil. Utilize o ponto táctil como referência quando utilizar o \*1 gravador de IC.
- O altifalante incorporado serve para verificar o som gravado, pelo que o volume é limitado. Se o som reproduzido não for suficientemente alto \*2 ou for difícil de ouvir, utilize auscultadores (não fornecidos).
- \*3 Deslizar o interruptor POWER HOLD para [POWER] e mantê-lo fixo durante 8 segundos ou mais reinicia o gravador de IC. Para mais detalhes, consulte [Reiniciar o gravador de IC.](#page-130-0)

<span id="page-10-0"></span>Gravador de IC ICD-TX660

# **Utilizar o menu HOME**

O menu HOME permite-lhe selecionar uma função, procurar ficheiros gravados ou alterar as definições no gravador de IC.

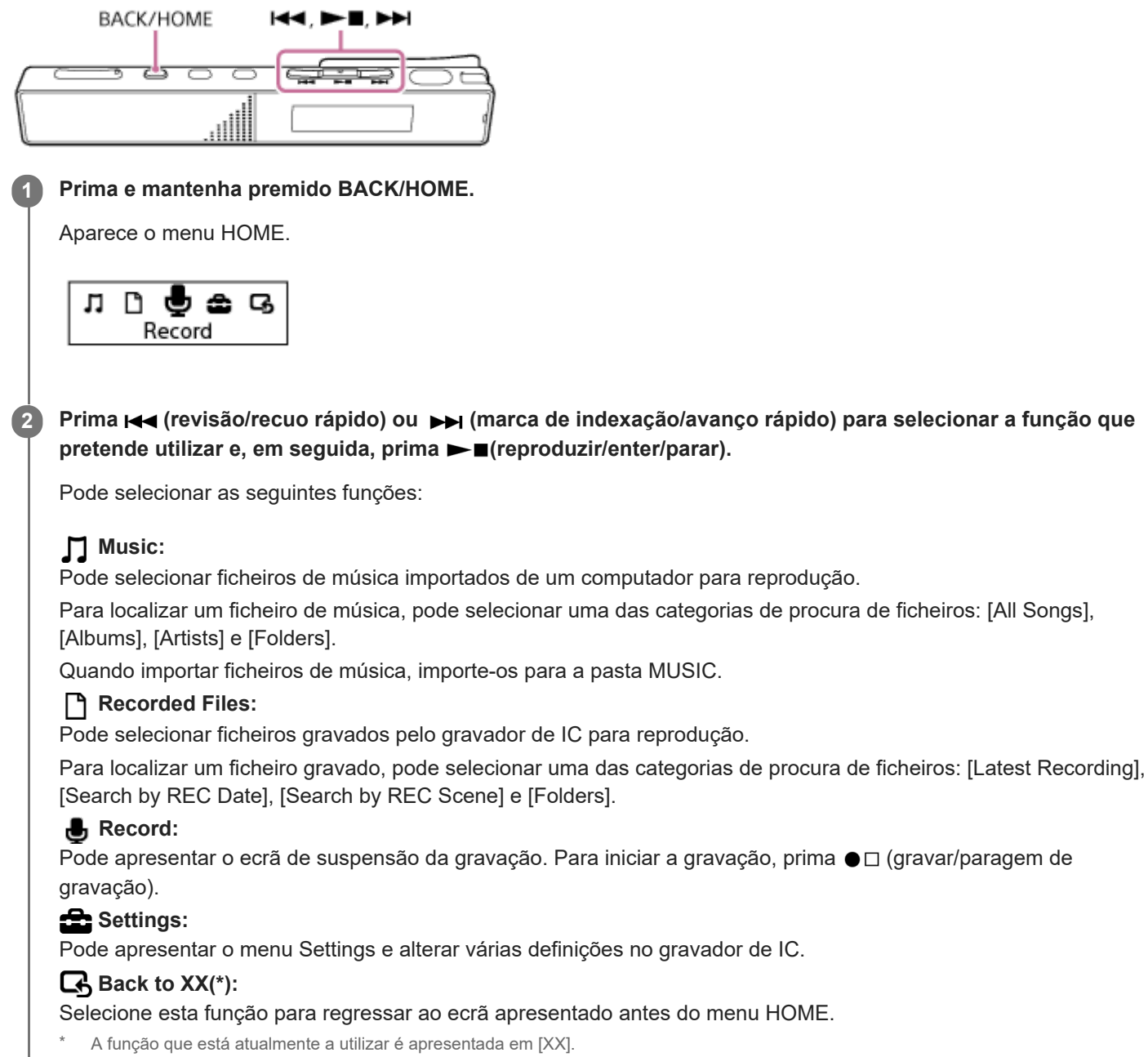

#### **Tópico relacionado**

[Utilizar o menu OPTION](#page-11-0)

<span id="page-11-0"></span>Gravador de IC ICD-TX660

# **Utilizar o menu OPTION**

Pode apresentar o menu OPTION premindo OPTION. As opções do menu OPTION variam consoante a função selecionada do gravador de IC.

### **Nota**

**Dependendo do ecrã no visor, o menu OPTION pode não aparecer.** 

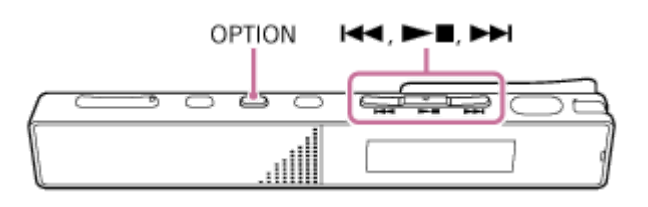

**Selecione a função que pretende utilizar no menu HOME e, em seguida, prima OPTION. 1**

Aparece o menu OPTION associado à função selecionada.

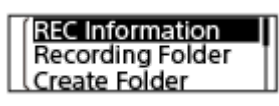

**Prima (revisão/recuo rápido) ou (marca de indexação/avanço rápido) para selecionar a opção de** menu pretendida e, em seguida, prima  $\blacktriangleright$  (reproduzir/enter/parar).

**Prima (revisão/recuo rápido) ou (marca de indexação/avanço rápido) para selecionar a definição** pretendida e, em seguida, prima **> I**(reproduzir/enter/parar).

### **Sugestão**

**2**

**3**

Para voltar ao ecrã anterior, prima BACK/HOME enquanto o menu OPTION estiver no visor.

#### **Tópico relacionado**

- [Utilizar o menu HOME](#page-10-0)
- [Lista das opções do menu OPTION](#page-12-0)

<span id="page-12-0"></span>Gravador de IC ICD-TX660

# **Lista das opções do menu OPTION**

Segue-se a lista das opções do menu OPTION. Para visualizar o menu OPTION, prima OPTION. Dependendo da operação ou das condições, algumas opções poderão não ser apresentadas.

# **Gravação**

As seguintes opções de menu estão disponíveis quando:

- a gravação estiver em curso.
- a gravação estiver em suspensão.
- REC Information: [Visor quando as informações da gravação são apresentadas](#page-23-0)
- Recording Folder: [Alterar a pasta de armazenamento para ficheiros gravados](#page-44-0)
- Create Folder: [Criar uma pasta](#page-78-0)
- Scene Select: [Selecionar um cenário de gravação para uma situação individual](#page-45-0)
- Recording Delay: [Utilizar a função de atraso da gravação](#page-51-0)
- REC Mode: [Selecionar o modo de gravação \(REC Mode\)](#page-93-0)
- Add Track Mark: [Adicionar uma marca de faixa](#page-79-0)
- **Mic Sensitivity:** [Selecionar o nível de sensibilidade dos microfones incorporados \(Mic Sensitivity\)](#page-94-0)
- Stereo Emphasis: [Enfatizar o efeito de estéreo durante a gravação \(Stereo Emphasis\)](#page-95-0)
- Recording Filter: [Reduzir o ruído durante a gravação \(Recording Filter\)](#page-96-0)
- VOR:

[Gravar automaticamente em resposta ao volume do som de entrada – a função VOR](#page-53-0)

**Delete File:** [Eliminar um ficheiro](#page-72-0)

# **Ficheiros gravados**

As seguintes opções de menu estão disponíveis quando:

- os ficheiros gravados estão listados.
- a reprodução de um ficheiro gravado estiver em curso.
- a reprodução de um ficheiro gravado estiver em suspensão.
- **Add Track Mark:** [Adicionar uma marca de faixa](#page-79-0)
- DPC(Speed Control): [Ajustar a velocidade de reprodução – a função DPC\(Speed Control\)](#page-60-0)
- A-B Repeat: [Especificar um segmento de um ficheiro para reproduzir repetidamente \(repetição A-B\)](#page-63-0)
- Clear Voice: [Reduzir o ruído no áudio de reprodução para tornar o som de vozes humanas mais nítido – a função Clear Voice](#page-59-0)
- **Equalizer:** [Selecionar uma definição da qualidade sonora \(Equalizer\)](#page-61-0)
- **Easy Search:** [Avançar ou recuar um determinado número de segundos \(Easy Search\)](#page-70-0)
- Play Mode: [Selecionar o modo de reprodução](#page-62-0)
- Playback Range: [Especificar o intervalo de reprodução na lista de ficheiros armazenados](#page-65-0)
- Delete File: [Eliminar um ficheiro](#page-72-0)
- Delete All in List: [Eliminar todos os ficheiros na pasta ou lista procurada](#page-73-0)
- **Delete All Files:** [Eliminar todos os ficheiros na pasta ou lista procurada](#page-73-0)
- Protect: [Proteger um ficheiro](#page-90-0)
- Do Not Protect: [Proteger um ficheiro](#page-90-0)
- **Track Mark List:** [Localizar um ponto de reprodução com a lista de marcas de faixa \(Track Mark List\)](#page-57-0)
- **Delete Track Marks:** [Eliminar uma marca de faixa](#page-81-0)
- Divide: [Dividir um ficheiro no ponto de reprodução atual](#page-84-0) [Dividir um ficheiro em todos os pontos de marca de faixa](#page-86-0)
- **Move File:** [Mover um ficheiro para outra pasta](#page-76-0)
- Copy File: [Copiar um ficheiro para outra pasta](#page-77-0)
- Change File Name: [Alterar o nome de um ficheiro](#page-89-0)
- **File Information:** [Visor quando as informações do ficheiro atual são apresentadas](#page-24-0)
- Create Folder:

#### [Criar uma pasta](#page-78-0)

- Delete Folder: [Eliminar uma pasta](#page-74-0)
- Change Folder Name: [Alterar o nome de uma pasta](#page-88-0)

# **Música**

As seguintes opções de menu estão disponíveis quando:

- a reprodução de um ficheiro importado de um computador estiver em curso.
- a reprodução de um ficheiro importado de um computador estiver em suspensão.
	- Add Track Mark: [Adicionar uma marca de faixa](#page-79-0)
	- DPC(Speed Control): [Ajustar a velocidade de reprodução – a função DPC\(Speed Control\)](#page-60-0)
	- A-B Repeat: [Especificar um segmento de um ficheiro para reproduzir repetidamente \(repetição A-B\)](#page-63-0)
	- **Equalizer:** [Selecionar uma definição da qualidade sonora \(Equalizer\)](#page-61-0)
	- **Easy Search:** [Avançar ou recuar um determinado número de segundos \(Easy Search\)](#page-70-0)
	- **Play Mode:** [Selecionar o modo de reprodução](#page-62-0)
	- Playback Range: [Especificar o intervalo de reprodução na lista de ficheiros armazenados](#page-65-0)
	- **Delete File:** [Eliminar um ficheiro](#page-72-0)
	- Delete All in List: [Eliminar todos os ficheiros na pasta ou lista procurada](#page-73-0)
	- **Delete All Files:** [Eliminar todos os ficheiros na pasta ou lista procurada](#page-73-0)
	- Protect: [Proteger um ficheiro](#page-90-0)
	- Do Not Protect: [Proteger um ficheiro](#page-90-0)
	- **Track Mark List:** [Localizar um ponto de reprodução com a lista de marcas de faixa \(Track Mark List\)](#page-57-0)
	- **Delete Track Marks:** [Eliminar uma marca de faixa](#page-81-0)
	- **File Information:** [Visor quando as informações do ficheiro atual são apresentadas](#page-24-0)
	- Delete Folder: [Eliminar uma pasta](#page-74-0)

# **Tópico relacionado**

[Utilizar o menu OPTION](#page-11-0)

<span id="page-16-0"></span>Gravador de IC ICD-TX660

# **Acerca de pastas e ficheiros**

Segue-se uma ilustração da estrutura de pastas e ficheiros que pode ver no gravador de IC.

# **Em [ Recorded Files]**

[FOLDER01]: Os ficheiros gravados são armazenados.

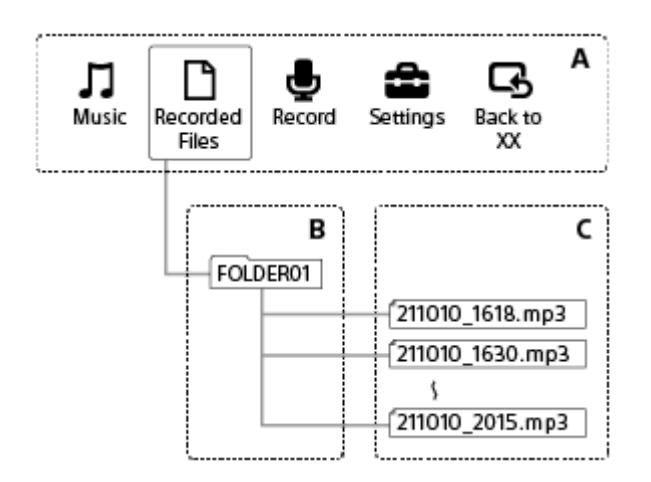

- A: menu HOME
- B: pastas
- C: ficheiros

# **Em [ Music]**

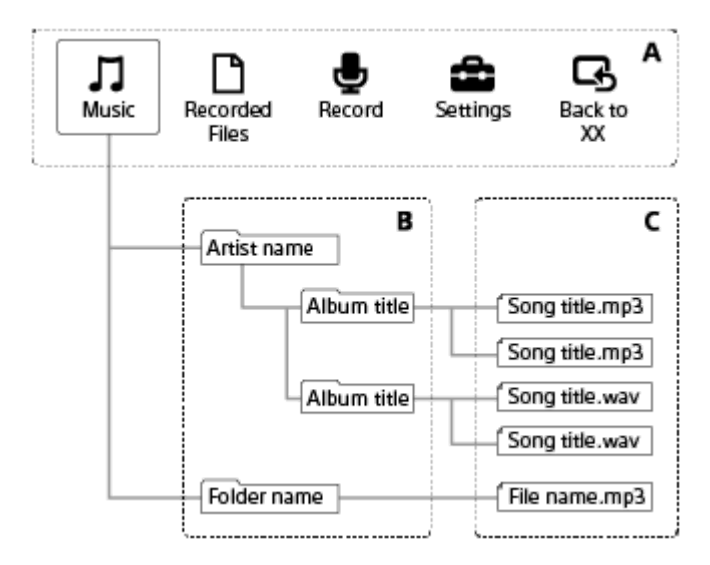

- A: menu HOME
- B: pastas
- C: ficheiros

### **Tópico relacionado**

- **[Mover um ficheiro para outra pasta](#page-76-0)**
- **[Copiar um ficheiro para outra pasta](#page-77-0)**
- [Estrutura de pastas e ficheiros](#page-111-0)

<span id="page-18-0"></span>Gravador de IC ICD-TX660

# **Visor quando o menu HOME é apresentado**

Segue-se a descrição do menu HOME no visor.

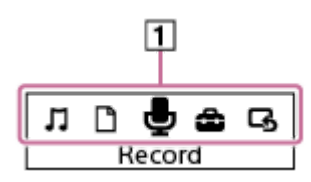

### **Nota**

O ecrã acima é fornecido para efeitos de explicação. Pode ser diferente do que vê no gravador de IC.

# Opções do menu HOME **1.**

Pode selecionar uma das seguintes opções:

- : Music
- : Recorded Files
- $\overline{\mathbf{B}}$  : Record
- **:** Settings
- $\overline{\mathbf{G}}$ : Back to XX (A função que está atualmente a utilizar é apresentada em [XX].)

#### **Tópico relacionado**

[Utilizar o menu HOME](#page-10-0)

<span id="page-19-0"></span>Gravador de IC ICD-TX660

# **Visor quando a gravação está em curso ou em suspensão**

Segue-se a descrição do visor quando a gravação está em curso ou em suspensão. **Gravação ao utilizar cenários**

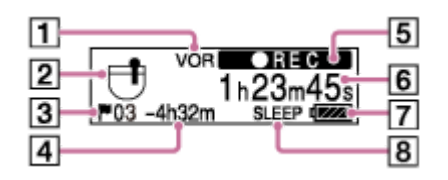

**Gravação em suspensão ao utilizar cenários**

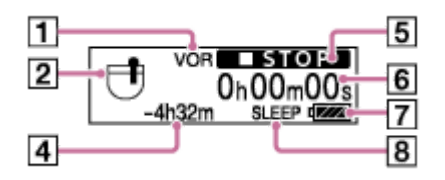

**Gravação com a função de cenários desativada**

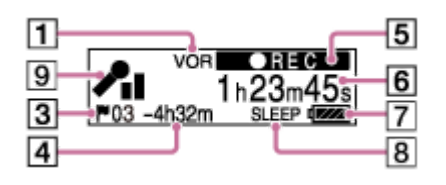

**Gravação em suspensão com a função de cenários desativada**

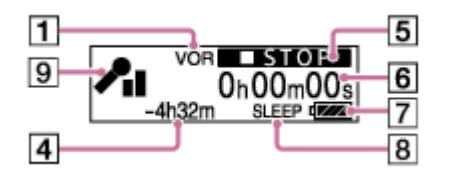

# **Nota**

Os ecrãs acima são fornecidos para efeitos de explicação. Podem ser diferentes do que vê no gravador de IC.

- 1. Indicador VOR Indica que a função VOR está ativa.
- 2. Indicador Scene Select

Indica o cenário de gravação atualmente selecionado.

**一时: Pocket** 

- 1<sup>⊕</sup>: Auto Voice Rec
- : Meeting
- **2**: Lecture
- $\mathbf{S}^{\mathbb{P}}$ : Voice Notes
- **M**: Interview
- Número de marca de faixa **3.** Indica o número de marcas de faixa adicionadas.
- **4.** Tempo de gravação restante

Indica o tempo restante disponível para gravação em horas, minutos e segundos. 10 horas ou mais: sem indicação 10 minutos a 10 horas: indicado em horas e minutos Menos de 10 minutos: indicado em minutos e segundos

5. Indicador de estado de gravação

Indica o estado de gravação atual do gravador de IC.

 $OREC$ : a gravar

**STOP**: parado

VOR/ **CREC** : A gravação através da função VOR está em curso.

VOR/ **OII PAUSE**: A gravação através da função VOR está em pausa. ([VOR] e a indicação de tempo decorrido piscam.)

- **6.** Indicador de tempo decorrido Indica o tempo decorrido da gravação atual.
- **7.** Indicador de carga da bateria
- 8. Indicador do temporizador de hibernação Indica que o temporizador de hibernação está ativo.
- Indicador da sensibilidade do microfone **9.** Indica o nível de sensibilidade dos microfones incorporados atualmente selecionado.
	- **PM: Auto**  $\mathcal{P}_{\text{III}}$ : High  $\sum_{i=1}^{n}$  : Medium  $\sqrt{\phantom{a}}$  : Low

<span id="page-21-0"></span>Gravador de IC ICD-TX660

# **Visor quando a reprodução está em curso**

Segue-se a descrição do visor durante a reprodução. **Recorded Files**

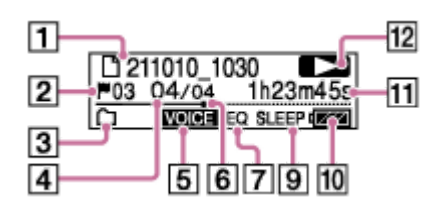

**Recorded Files (quando a função DPC(Speed Control) estiver ativa)**

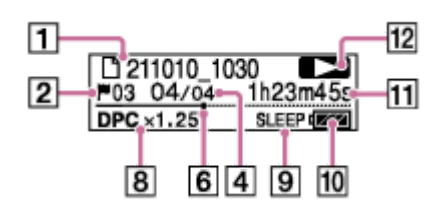

**Music**

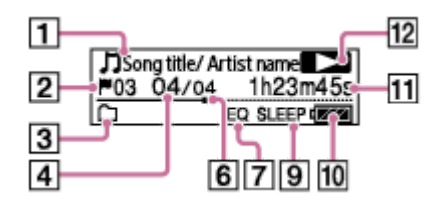

**Music (quando a função DPC(Speed Control) estiver ativa)**

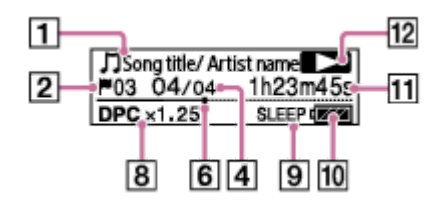

### **Nota**

Os ecrãs acima são fornecidos para efeitos de explicação. Podem ser diferentes do que vê no gravador de IC.

Informações do ficheiro **1.**

Indica informações sobre o ficheiro que está a reproduzir.

Os ficheiros gravados com o gravador de IC são indicados como se segue:

- : nome do ficheiro: data de gravação\_hora de gravação (p. ex., 211010\_1010)
- Os ficheiros de música são indicados como se segue:
- : título da canção/nome do artista

# Número de marca de faixa **2.**

Indica o número de marca de faixa, se adicionado, do ponto de reprodução atual.

Indicador Play Mode/Playback Range **3.** Sem indicação: Normal (Play Mode)

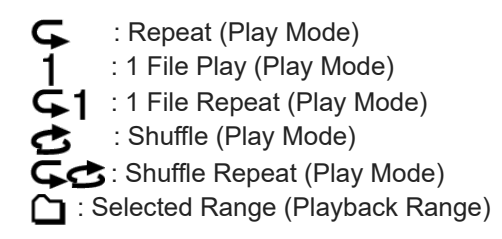

- **4. Informações do número do ficheiro** Indica o número do ficheiro em reprodução no formato (número do ficheiro atual)/(número total de ficheiros a reproduzir).
- **5.** Indicador Clear Voice (apenas indicado para os ficheiros em [ヿ゚゚゚ヿ Recorded Files]) Indica que a opção [Clear Voice] está definida como [Clear Voice 1] ou [Clear Voice 2]. **VOICE**: Clear Voice 1, Clear Voice 2 Enquanto a reprodução com o altifalante incorporado ou a reprodução dos ficheiros em [  $\Box$  Music] estiver em curso, a função Clear Voice não funciona.
- Barra de progresso da reprodução **6.** Indica o quanto a reprodução do ficheiro avançou.
- 7. Indicador Equalizer Indica que a função Equalizer está a funcionar.
- 8. Indicador DPC(Speed Control) Indica que a função DPC(Speed Control) está ativa.
- Indicador do temporizador de hibernação **9.** Indica que a função do temporizador de hibernação está ativa.
- **10.** Indicador de carga da bateria
- 11. Tempo decorrido Indica o tempo decorrido da reprodução atual.
- 12. Indicador de estado de reprodução

Indica o estado de reprodução atual do gravador de IC.

(reproduzir): a reproduzir

(revisão/recuo rápido)/ (marca de indexação/avanço rápido): a rever (recuo rápido)/a inserir marca de indexação (avanço rápido)

(parar): em suspensão

<span id="page-23-0"></span>Gravador de IC ICD-TX660

# **Visor quando as informações da gravação são apresentadas**

Pode ver as informações das gravações do gravador de IC, incluindo o tempo de gravação restante, o armazenamento de memória para ficheiros gravados e as definições da pasta de armazenamento para ficheiros gravados. Para apresentar as informações da gravação, com a gravação em suspensão, selecione [REC Information] no menu OPTION e, em seguida, prima rue (reproduzir/enter/parar).

Available Rec. Time:

65h43m21s

Estão disponíveis as seguintes informações de gravação:

### **Available Rec. Time:**

Tempo restante disponível para gravação.

### **Recording Folder:**

Pasta de armazenamento para ficheiros gravados.

### **Scene Select:**

Cenário de gravação atualmente selecionado.

Se selecionar um cenário e depois modificar as definições de gravação, aparece um [\*] à esquerda das definições modificadas.

[Para obter informações sobre as predefinições, consulte Predefinições para os cenários de gravação da função Scene](#page-49-0) Select.

### **REC Mode:**

Modo de gravação atualmente selecionado.

### **Sensitivity setting:**

Nível de sensibilidade dos microfones atualmente selecionados.

## **Stereo Emphasis:**

Definição Stereo Emphasis atualmente selecionada.

### **Recording Filter:**

Filtro de gravação atualmente selecionado.

#### **VOR:**

Definição VOR (Voice Operated Recording) atualmente selecionada.

### **Auto Track Marks:**

Definição de marca de faixa automática atualmente selecionada.

### **Time Stamps for Auto Track Marks:**

Horas para a definição de marca de faixa automática atualmente selecionada.

<span id="page-24-0"></span>Gravador de IC ICD-TX660

# **Visor quando as informações do ficheiro atual são apresentadas**

Pode ver as informações (duração do ficheiro, modo de gravação, data e hora de gravação, etc.) sobre o ficheiro gravado que selecionou.

### **Nota**

- Os ecrãs seguintes são fornecidos para efeitos de explicação. Podem ser diferentes do que vê no gravador de IC.
- O relógio pode indicar a hora no formato de 12 horas com [AM] ou [PM] ou no formato de 24 horas, dependendo do formato de apresentação do relógio selecionado (Time Display) no menu Settings. Além disso, o formato predefinido de apresentação do relógio depende do país ou região da compra.
- O formato predefinido de apresentação da data depende do país ou região da compra.

Para ver as informações sobre um ficheiro específico, selecione um ficheiro gravado com o gravador de IC ou um ficheiro de música e selecione [File Information] no menu OPTION com a reprodução em suspensão. Em seguida, pode premir  $\blacktriangleleft$  (revisão/recuo rápido) ou  $\blacktriangleright$  (marca de indexação/avanço rápido) para se deslocar para cima ou para baixo para ver o seguinte:

# **Informações sobre o ficheiro gravado**

# Rec Date/Time:

# 2021/10/10 10:10AM

- Rec Date/Time: Data e hora da gravação do ficheiro (ano/mês/dia hora).
- File Length: Duração da gravação do ficheiro indicada em horas, minutos e segundos.
- File Protection: Definição de proteção de ficheiros atualmente selecionada.
- $\bullet$  Model Name: Dispositivo pelo qual o ficheiro foi gravado.
- Scene Select: Cenário de gravação selecionado no momento da gravação.
- REC Mode: Modo de gravação selecionado no momento da gravação.
- Sensitivity setting: Nível de sensibilidade selecionado no momento da gravação.
- Stereo Emphasis: Definição Stereo Emphasis selecionada no momento da gravação.
- Recording Filter: Filtro de gravação selecionado no momento da gravação.  $\qquad \qquad \blacksquare$
- VOR: Definição VOR (Voice Operated Recording) selecionada no momento da gravação.
- File Path: Caminho para o ficheiro.

# **Informações sobre o ficheiro de música**

# File Lenath:

Oh04m05s

File Length: Duração da gravação do ficheiro indicada em horas, minutos e segundos.

- File Protection: Definição de proteção de ficheiros para ficheiros de música.
- Codec: Tipo de codec para ficheiros de música.
- Bit Rate: Velocidade de transmissão para ficheiros de música.
- Sample Rate: Taxa de amostragem para ficheiros de música.
- Bit Depth: Profundidade de bits para ficheiros de música.
- File Path: Caminho para o ficheiro.

<span id="page-26-0"></span>Gravador de IC ICD-TX660

# **Visor quando as categorias de procura de ficheiros são apresentadas**

Quando seleciona [ Recorded Files] ou [ J Music] no menu HOME, as categorias de procura dos ficheiros armazenados aparecem no visor.

### **Nota**

Os ecrãs seguintes são fornecidos para efeitos de explicação. Podem ser diferentes do que vê no gravador de IC.

# **Quando a opção [ Recorded Files] estiver selecionada**

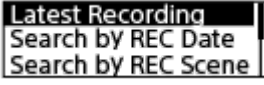

Pode selecionar uma das seguintes categorias de procura:

### **Latest Recording:**

Começa a reproduzir a gravação mais recente.

### **Search by REC Date:**

Os ficheiros gravados são ordenados por data de gravação.

#### **Search by REC Scene:**

Os ficheiros gravados são ordenados por cenário de gravação.

#### **Folders:**

São listados os ficheiros gravados na pasta selecionada.

# **Quando a opção [ Music] estiver selecionada**

All Songs Albums **Artists** 

Pode selecionar uma das seguintes categorias de procura:

#### **All Songs:**

São listados todos os ficheiros de música.

### **Albums:**

Os ficheiros de música são ordenados por título do álbum.

#### **Artists:**

Os ficheiros de música são ordenados por nome do artista.

### **Folders:**

São listados os ficheiros de música na pasta selecionada.

<span id="page-27-0"></span>Gravador de IC ICD-TX660

# **Carregar a bateria com um computador**

Pode utilizar um computador para carregar a bateria do seu gravador de IC.

Se utilizar o gravador de IC pela primeira vez ou se não o utiliza há muito tempo, carregue a bateria até o indicador **EILL** aparecer no visor.

O carregamento total de uma bateria sem carga demora cerca de 1 hora (\*).

Tempo aproximado necessário para carregar a bateria sem carga à temperatura ambiente. Pode variar consoante a carga restante e o estado da bateria. \*

#### **Ligue o gravador de IC a um computador em execução com o cabo USB Type-C fornecido. 1**

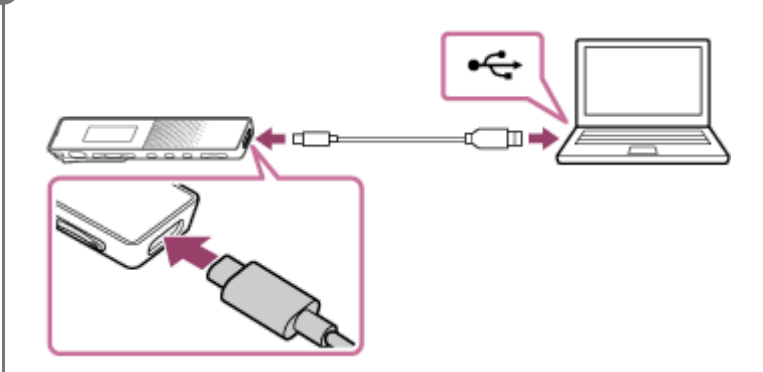

Quando a bateria estiver a carregar, aparece o indicador de carga da bateria  $(①)$  no visor.

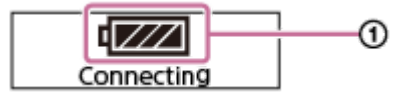

Quando a bateria estiver totalmente carregada, o indicador de carga da bateria indicará  $\text{FIII}$  ( $\textcircled{2}$ ).

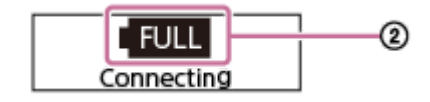

#### **Nota**

Se o gravador de IC estiver ligado a um computador que não esteja em execução ou num modo de poupança de energia (suspensão ou hibernação), a bateria não será carregada.

#### **Tópico relacionado**

- [Desligar o gravador de IC do computador](#page-28-0)
- [Ligar o gravador de IC a um computador](#page-110-0)

<span id="page-28-0"></span>Gravador de IC ICD-TX660

# **Desligar o gravador de IC do computador**

Certifique-se de que segue o procedimento abaixo. Caso contrário, pode não conseguir reproduzir os ficheiros armazenados no gravador de IC devido à corrupção de dados.

## **1 Certifique-se de que a mensagem [Accessing] não aparece no visor.**

#### **Efetue a seguinte operação no computador. 2**

Na barra de tarefas do Windows no canto inferior direito do ambiente de trabalho, clique no ícone seguinte.

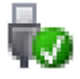

Em seguida, clique em [Ejectar IC RECORDER]. O ícone e o menu apresentados podem ser diferentes em diferentes sistemas operativos. Dependendo das definições do seu computador, é possível que o ícone não esteja sempre apresentado na barra de tarefas.

No ecrã do Mac, clique no ícone de remoção do [IC RECORDER] que aparece na barra lateral do Finder.

**3 Desligue o cabo USB Type-C do computador e do gravador IC.**

#### **Sugestão**

Para obter informações sobre como desligar um dispositivo USB do computador, consulte o manual de instruções fornecido com o computador.

#### **Tópico relacionado**

- [Carregar a bateria com um computador](#page-27-0)
- [Ligar o gravador de IC a um computador](#page-110-0)

<span id="page-29-0"></span>Gravador de IC ICD-TX660

# **Utilizar/carregar o gravador de IC com o transformador de CA USB**

Pode carregar a bateria ligando o transformador de CA USB a uma tomada de parede.

A possibilidade de utilizar o gravador de IC enquanto estiver a carregar é útil quando se pretende gravar por um longo período de tempo.

Quando utilizar um transformador de CA USB (disponível no mercado), utilize um capaz de fornecer uma corrente de saída de 500 mA ou mais. O carregamento com outro dispositivo não está garantido.

# **1 Ligue o transformador de CA USB a uma tomada de parede.**

**Ligue o transformador de CA USB à porta USB Type-C no gravador de IC com o cabo USB Type-C fornecido. 2**

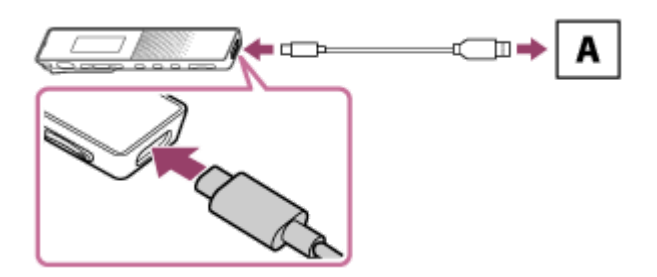

A: transformador de CA USB (disponível no mercado)

Quando a bateria estiver a carregar, aparece o indicador de carga da bateria ( $\sigma$ ) no visor. Quando a bateria estiver totalmente carregada, aparece **[1114]** (2) no visor. Após 1 hora, o visor apaga-se. Pode utilizar o gravador de IC enquanto carrega a bateria.

# **A carregar**

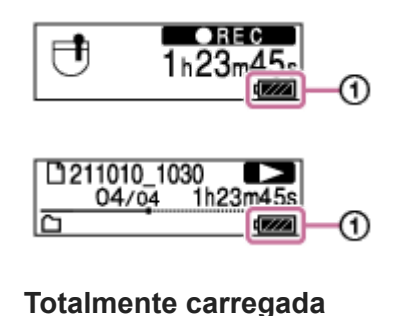

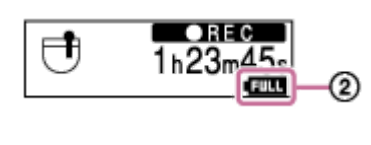

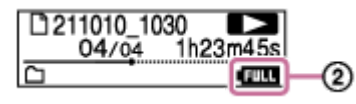

Se ligar o transformador de CA USB e desligar a corrente, aparece o indicador de carga da bateria ( $\odot$ ) no visor.

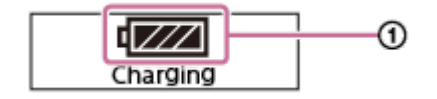

#### **Nota**

- Enquanto estiver a gravar (o indicador de operação acende-se a vermelho), enquanto a gravação estiver em pausa (o indicador de operação pisca a vermelho) ou enquanto os dados estiverem a ser acedidos (o indicador de operação pisca a laranja), observe o seguinte para evitar corrupção de dados: Não ligue/desligue o cabo USB Type-C ao/do transformador de CA USB que está ligado a uma tomada de parede. Não ligue/desligue o transformador de CA USB, que está ligado ao seu gravador de IC, à/da tomada de parede.
- Ligue o transformador de CA USB a uma tomada que esteja facilmente ao alcance para que possa desligá-lo imediatamente em caso de ocorrência de anomalias.
- Assegure-se de que utiliza o cabo USB Type-C fornecido.
- Se caírem salpicos de água no seu gravador de IC ou no transformador de CA USB, nunca tente ligar o cabo USB Type-C aos mesmos.
- Quando ligar o cabo USB Type-C, insira-o totalmente na porta. Se o cabo não estiver totalmente inserido na porta, o carregamento da bateria não se inicia.
- O seu gravador de IC não suporta o carregamento por USB PD (USB Power Delivery).

### **Tópico relacionado**

- [Desligar o gravador de IC do transformador de CA USB](#page-31-0)
- [Duração da bateria recarregável incorporada](#page-126-0)

<span id="page-31-0"></span>Gravador de IC ICD-TX660

# **Desligar o gravador de IC do transformador de CA USB**

Certifique-se de que segue o procedimento abaixo para desligar o gravador de IC. Caso contrário, pode não conseguir reproduzir os ficheiros armazenados no gravador de IC devido à corrupção de dados.

Se uma atividade, como a gravação ou reprodução, estiver em curso, prima ●□(gravar/paragem de gravação) ou  $\blacktriangleright$  (reproduzir/enter/parar) para parar a atividade. **1**

**Desligue o cabo USB Type-C do transformador de CA USB e o transformador de CA USB da tomada de parede.**

#### **Nota**

**2**

Enquanto estiver a gravar (o indicador de operação acende-se a vermelho), enquanto a gravação estiver em pausa (o indicador de operação pisca a vermelho) ou enquanto os dados estiverem a ser acedidos (o indicador de operação pisca a laranja), observe o seguinte para evitar corrupção de dados: Não ligue/desligue o cabo USB Type-C ao/do transformador de CA USB que está ligado a uma tomada de parede. Não ligue/desligue o transformador de CA USB, que está ligado ao seu gravador de IC, à/da tomada de parede.

#### **Tópico relacionado**

[Utilizar/carregar o gravador de IC com o transformador de CA USB](#page-29-0)

<span id="page-32-0"></span>Gravador de IC ICD-TX660

# **Ligar a alimentação**

#### **Deslize o interruptor POWER・HOLD para [POWER] e mantenha-o fixo até o visor se acender. 1**

Quando o seu gravador de IC tiver muitos ficheiros e pastas armazenados, o visor demora algum tempo a ligar-se.

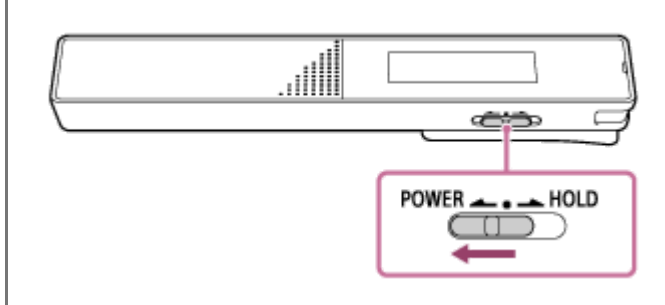

#### **Sugestão**

- Depois de ligar o seu gravador de IC, o visor pode demorar algum tempo a ligar-se. Recomenda-se que ligue o gravador de IC algum tempo antes de começar a gravar. Os tempos aproximados para o visor se ligar depois de ligar o gravador de IC dependem do número de ficheiros armazenados no gravador de IC, conforme indicado a seguir como referência.
	- 2.500 ficheiros: cerca de 3 minutos
	- 5.000 ficheiros: cerca de 6 minutos

Dependendo do formato dos ficheiros armazenados, o visor pode demorar mais tempo a ligar-se do que os tempos referidos acima.

- Quando deixar o gravador de IC sem ser utilizado durante um determinado período de tempo, a função Auto Power Off é ativada e o gravador de IC desliga-se automaticamente. (Por predefinição, a função Auto Power Off está definida como [10 Min].)
- Se o temporizador de hibernação estiver ativo, o gravador de IC desliga-se automaticamente dentro do período de tempo  $\qquad \qquad \Box$ especificado.
- Se voltar a ligar a alimentação num período de 4 horas após o último desligamento, o gravador liga-se rapidamente.

### **Tópico relacionado**

- [Desligar a alimentação](#page-33-0)
- [Definir o período de tempo antes de o gravador de IC se desligar automaticamente \(Auto Power Off\)](#page-105-0)

## <span id="page-33-0"></span>**SONY**

[Guia de ajuda](#page-0-0)

Gravador de IC ICD-TX660

# **Desligar a alimentação**

## **1 Deslize o interruptor POWER・HOLD para [POWER] e mantenha-o fixo até [Power Off] aparecer no visor.**

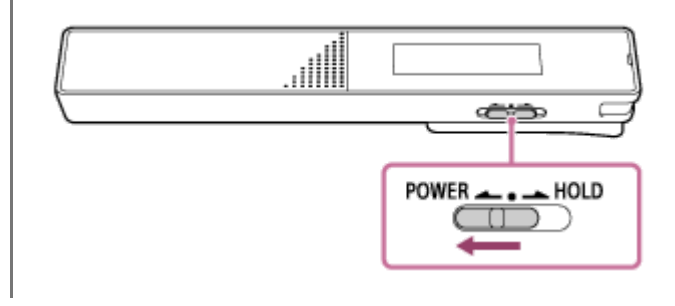

#### **Nota**

Para reiniciar o gravador de IC, deslize o interruptor POWER・HOLD para [POWER] e mantenha-o fixo durante 8 segundos ou mais. Se reiniciar o gravador de IC enquanto ele estiver a funcionar, os dados armazenados no gravador de IC ou as definições do gravador de IC poderão ser eliminados.

#### **Sugestão**

- Quando deixar o gravador de IC sem ser utilizado durante um determinado período de tempo, a função Auto Power Off é ativada e o gravador de IC desliga-se automaticamente. (Por predefinição, a função Auto Power Off está definida como [10 Min].)
- Se o temporizador de hibernação estiver ativo, o gravador de IC desliga-se automaticamente dentro do período de tempo especificado.

#### **Tópico relacionado**

- [Ligar a alimentação](#page-32-0)
- [Definir o período de tempo antes de o gravador de IC se desligar automaticamente \(Auto Power Off\)](#page-105-0)
- [Reiniciar o gravador de IC](#page-130-0)

<span id="page-34-0"></span>Gravador de IC ICD-TX660

# **Utilizar o temporizador de desligamento do ecrã**

A função Screen Off Timer do gravador de IC está definida como [30 Sec] por predefinição para poupar carga da bateria. Se deixar o gravador de IC inativo durante 30 segundos, o visor desliga-se, mas continua a poder efetuar operações com os botões. Para voltar a ligar o visor, prima BACK/HOME.

### **Sugestão**

Para alterar a definição do temporizador de desligamento do ecrã, selecione [ Settings] - [Common Settings] - [Screen Off Timer] no menu HOME e, em seguida, selecione [No Auto Screen Off], [15 Sec], [30 Sec], [1 Min], [3 Min] ou [5 Min].

<span id="page-35-0"></span>Gravador de IC ICD-TX660

# **Fazer as definições iniciais**

Quando liga o gravador de IC pela primeira vez, aparece o ecrã [Configure Initial Settings] no visor. Pode fazer as definições iniciais, tais como selecionar o idioma do visor, acertar o relógio e ativar/desativar o sinal sonoro.

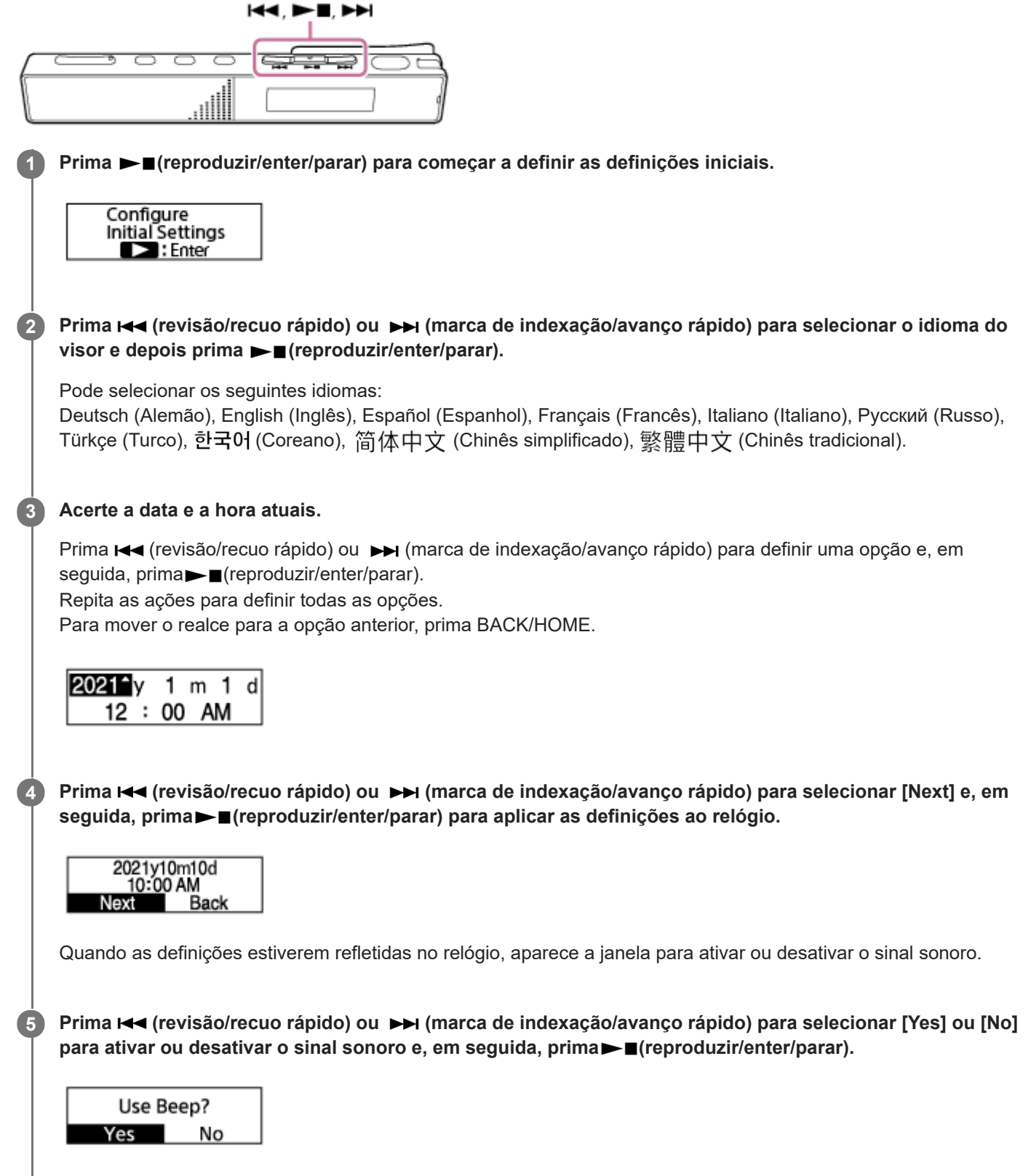

Quando as definições iniciais estiverem concluídas, aparece a mensagem de conclusão e o menu HOME no visor.
#### **Nota**

- Se demorar 30 segundos ou mais antes de avançar para o passo seguinte, o visor desliga-se. Para ligar o visor para continuar com as definições iniciais, prima BACK/HOME.
- O formato predefinido de apresentação da data depende do país ou região da compra.
- O relógio pode indicar a hora no formato de 12 horas com [AM] ou [PM] ou no formato de 24 horas, dependendo do formato de apresentação do relógio selecionado (Time Display) no menu Settings. Além disso, o formato predefinido de apresentação do relógio depende do país ou região da compra.
- O número das opções de idioma que pode selecionar e a predefinição diferem dependendo do país ou da região da aquisição.

#### **Sugestão**

- Pode alterar o idioma do visor, o acerto do relógio e a definição do sinal sonoro a qualquer momento ao selecionar [ $\triangle$ Settings] - [Common Settings] no menu HOME.
- Quando tiver terminado as definições iniciais, se colocar o gravador de IC no estado HOLD, aparece a data e a hora atuais no visor.

#### **Tópico relacionado**

- [Selecionar o idioma do visor \(Language\)](#page-98-0)
- [Acertar o relógio \(Date & Time\)](#page-99-0)
- [Selecionar o formato de apresentação da data \(Date Display Format\)](#page-100-0)
- [Selecionar o formato de apresentação do relógio \(Time Display\)](#page-101-0)
- [Ativar ou desativar o sinal sonoro \(Beep\)](#page-102-0)
- [Visor quando o menu HOME é apresentado](#page-18-0)

<span id="page-37-0"></span>Gravador de IC ICD-TX660

# **Colocar o gravador de IC no estado HOLD (HOLD)**

Pode desativar todos os botões (HOLD) no gravador de IC para evitar operações acidentais durante o transporte do gravador de IC.

#### **Deslize o interruptor POWER・HOLD para [HOLD]. 1**

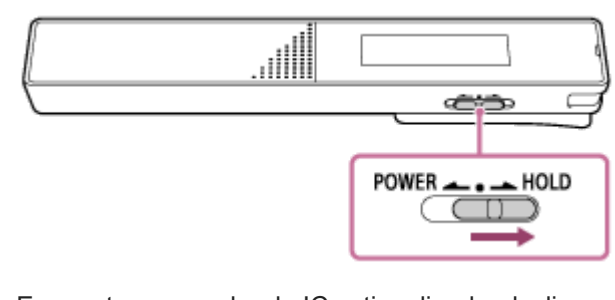

Enquanto o gravador de IC estiver ligado, deslizar o interruptor POWER・HOLD para [HOLD] apresenta [HOLD] e a hora atual durante aproximadamente 3 segundos no visor, indicando que todos os botões do gravador de IC estão desativados.

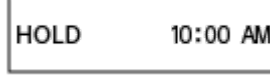

#### **Nota**

- Colocar o gravador de IC no estado HOLD desativa todos os botões. Certifique-se de que o liberta do estado HOLD antes de voltar a utilizar o gravador de IC.
- O relógio pode indicar a hora no formato de 12 horas com [AM] ou [PM] ou no formato de 24 horas, dependendo do formato de apresentação do relógio selecionado (Time Display) no menu Settings. Além disso, o formato predefinido de apresentação do relógio depende do país ou região da compra.

#### **Tópico relacionado**

[Libertar o gravador de IC do estado HOLD](#page-38-0)

<span id="page-38-0"></span>Gravador de IC ICD-TX660

# **Libertar o gravador de IC do estado HOLD**

Quando colocar o seu gravador de IC no estado HOLD, se premir qualquer botão, aparece a mensagem [HOLD… Slide HOLD Switch to Activate.] no visor.

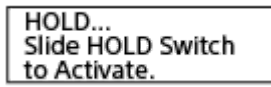

Liberte o gravador de IC do estado HOLD antes de o utilizar.

## **1 Deslize o interruptor POWER・HOLD em direção ao ponto central.**

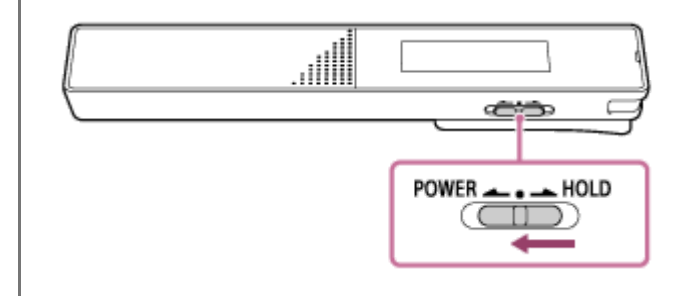

#### **Tópico relacionado**

[Colocar o gravador de IC no estado HOLD \(HOLD\)](#page-37-0)

Gravador de IC

ICD-TX660

# **Manter o nível de volume moderado (apenas modelo europeu)**

O gravador de IC limita o volume máximo para permitir que ouça o som com um nível de volume moderado quando utiliza os auscultadores. Quando tenta ajustar o volume para um nível que excede o nível especificado, aparece a mensagem [Check The Volume Level].

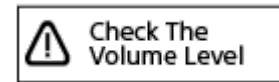

<span id="page-40-0"></span>Gravador de IC ICD-TX660

# **Gravar som com os microfones incorporados**

Esta secção descreve o procedimento para operações de gravação básicas. Pode gravar som com o nível de sensibilidade dos microfones e o modo de gravação selecionados.

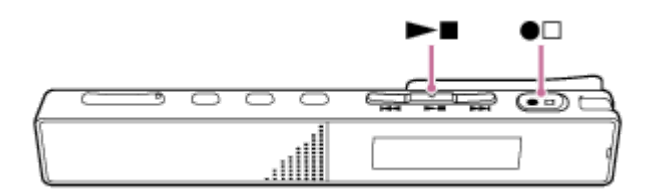

#### **Nota**

Se tocar acidentalmente no gravador de IC ou deixar um objeto em contacto com o mesmo durante a gravação, podem ser gravados ruídos sussurrantes ou de arranhadela.

#### **Sugestão**

**1**

**2**

- Antes de iniciar a gravação, recomendamos que faça uma gravação de ensaio primeiro ou controle a gravação. Para instruções sobre a monitorização da gravação, consulte [Controlar o áudio de gravação](#page-43-0).
- Os ficheiros gravados são armazenados na pasta [FOLDER01], em [ P Recorded Files], por predefinição. Para guardar os [ficheiros gravados numa pasta que não seja a pasta \[FOLDER01\], consulte Alterar a pasta de armazenamento para ficheiros](#page-44-0) gravados.

**Rode o gravador de IC de modo a que os respetivos microfones incorporados ( ) apontem na direção da fonte de som alvo.**

**Prima ●□ (gravar/paragem de gravação).** 

Aparece [  $\Box$   $\Box$   $\Box$   $\Box$  ] no visor para indicar que a gravação foi iniciada e o indicador de operação (  $\odot$  ) acende-se a vermelho.

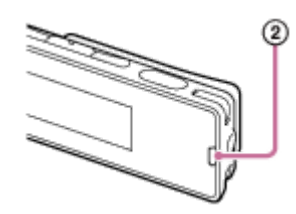

### Para parar a gravação, prima ●□ (gravar/paragem de gravação) novamente.

Aparece [Saving...] no visor e depois o ecrã de suspensão da gravação. Agora, pode premir  $\blacktriangleright$  (reproduzir/enter/parar) para reproduzir o ficheiro que acabou de gravar.

#### **Nota**

**3**

Enquanto [Saving...] estiver no visor, o gravador de IC guarda o ficheiro no armazenamento de memória. Se o gravador de IC estiver a ser alimentado por corrente CA, não desligue o transformador de CA USB (disponível no mercado) para evitar a corrupção de dados.

#### **Sugestão**

- Pode, ainda assim, premir ●□ (gravar/paragem de gravação) para iniciar a gravação enquanto a reprodução estiver em curso ou um menu estiver apresentado no visor.
- Durante a gravação, ainda pode parar a gravação em curso premindo (gravar/paragem de gravação) enquanto um menu estiver no visor.
- A atribuição de nome aos ficheiros gravados é realizada do seguinte modo: [(data da gravação)\_(hora da gravação).(formato do ficheiro)] (por exemplo, 211010\_1010.mp3).
- Se o tamanho do ficheiro atingir o limite máximo (4 GB para um ficheiro LPCM e 1 GB para um ficheiro MP3) durante a gravação, o ficheiro será dividido e parte da gravação pode ficar omitida em torno do ponto dividido. Para o tempo máximo de gravação de um único ficheiro, consulte [Tempo máximo de gravação](#page-124-0).
- Antes de gravar com o seu gravador de IC num bolso do peito, recomenda-se que prenda o gravador de IC ao bolso com a patilha para reduzir os ruídos sussurrantes na gravação.

Gravador de IC ICD-TX660

# **Iniciar a gravação com o gravador de IC desligado (gravação com um toque)**

Mesmo que o gravador de IC esteja desligado, pode iniciar a gravação premindo●□(gravar/paragem de gravação). Para parar a gravação, prima [  $\Box$  (gravar/paragem de gravação) novamente.

### **Nota**

■ Com o interruptor POWER · HOLD na posição HOLD, não pode iniciar a gravação premindo●□(gravar/paragem de gravação).

# <span id="page-43-0"></span>**Controlar o áudio de gravação**

Recomenda-se que controle a gravação em curso. Pode controlar a gravação em curso ao ligar auscultadores (não fornecidos) à tomada para auscultadores.

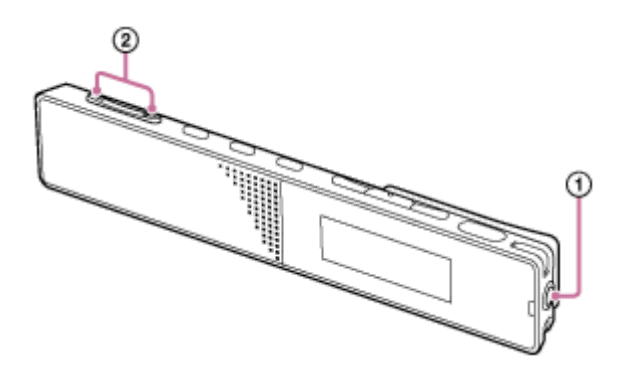

**1 Ligue os auscultadores (não fornecidos) à tomada para auscultadores ( ).**

**Prima VOL -/+ ( ) para ajustar o volume de controlo. 2**

Alterar o volume de controlo não afeta o volume de gravação.

#### **Tópico relacionado**

[Gravar som com os microfones incorporados](#page-40-0)

<span id="page-44-0"></span>Gravador de IC ICD-TX660

# **Alterar a pasta de armazenamento para ficheiros gravados**

Por predefinição, os ficheiros gravados por gravação normal são armazenados em [FOLDER01]. Para alterar a pasta de armazenamento para os ficheiros gravados, siga os passos abaixo:

**Com a gravação em suspensão, selecione [Recording Folder] no menu OPTION e, em seguida, prima (reproduzir/enter/parar). 1**

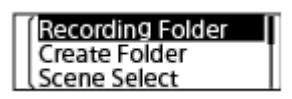

**Prima (revisão/recuo rápido) ou (marca de indexação/avanço rápido) para selecionar a pasta pretendida e, em seguida, prima (reproduzir/enter/parar).**

#### **Sugestão**

**2**

**Para instruções sobre a criação de uma nova pasta, consulte [Criar uma pasta](#page-78-0).** 

<span id="page-45-0"></span>Gravador de IC ICD-TX660

# **Selecionar um cenário de gravação para uma situação individual**

De acordo com uma situação de gravação específica, pode alterar algumas definições de gravação, incluindo o modo de gravação e o nível de sensibilidade dos microfones incorporados, de uma vez, ao selecionar um dos cenários de gravação (Scene Select).

**Com a gravação em suspensão, selecione [Scene Select] no menu OPTION e, em seguida, prima (reproduzir/enter/parar). 1**

**Recording Folder** Create Folder **Scene Select** 

**Prima**  $\blacktriangleleft$  **(revisão/recuo rápido) ou**  $\blacktriangleright$  **(marca de indexação/avanço rápido) para selecionar uma opção** adequada (cenário) e, em seguida, prima **> =** (reproduzir/enter/parar). **2**

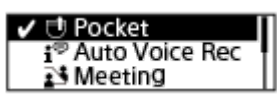

## **Descrição das opções de menu**

Pode selecionar uma das seguintes opções:

### **OFF:**

Disponível na situação em que não é necessário selecionar qualquer cenário de gravação.

### **Pocket (predefinição):**

Adequado para gravar quando o gravador de IC estiver num bolso da roupa.

# **Auto Voice Rec:**

Específico para gravações (de áudio) da voz humana para determinar o nível de gravação e gravar com a melhor sensibilidade possível, reduzindo, ao mesmo tempo, o ruído de fundo.

Esta função reduz os erros de gravação, tais como erros com as definições de sensibilidade do microfone e quando não se consegue ouvir bem durante a reprodução.

Podem ocorrer distorções causadas por ruídos fortes repentinos, como, por exemplo, quando alguém desata a rir ou espirra de repente, durante conversas num tom baixo.

### $\sqrt{2}$  Meeting:

Adequado para gravar reuniões, como, por exemplo, gravações em salas de conferência de grandes dimensões.

Pode reduzir o ruído (vibrações da mesa, etc.) ao colocar o gravador de IC num pano, tal como um lenço. Faça a gravação num ponto próximo das pessoas que falam durante a reunião.

### **Lecture:**

Adequado para gravar seminários e conferências. Aponte o microfone na direção da fonte de som.

### **Voice Notes:**

Adequado para falar para os microfones incorporados para gravar notas de voz. No ecrã de gravação, aparece  $\mathbf{F}$ (Voice Notes).

### *P* Interview:

Adequado para gravar vozes humanas a uma distância entre 1 e 2 metros, tais como entrevistas ou pequenas reuniões. No ecrã de gravação, aparece, simulha (Interview).

# **Tópico relacionado**

- [Predefinições para os cenários de gravação da função Scene Select](#page-49-0)
- [Lista de opções do menu Settings](#page-91-0)

Gravador de IC ICD-TX660

# **Sugestões para uma melhor gravação**

# **Gravar uma conversa**

Coloque o gravador de IC num bolso da sua roupa. Para utilizar a função Scene Select, selecione [Pocket].

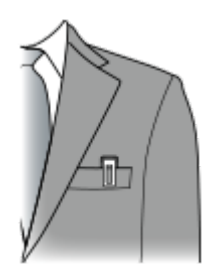

# **Gravar numa reunião**

Aproxime o gravador de IC dos oradores da reunião.

Pode reduzir o ruído (vibrações da mesa, etc.) ao colocar o gravador de IC num pano suave, tal como um lenço. Para gravar uma reunião, é adequado selecionar [Auto Voice Rec] ou [Meeting] da função Scene Select.

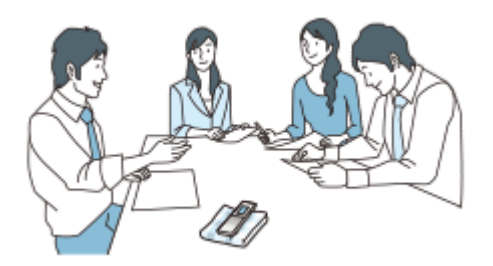

# **Gravar uma conferência/apresentação**

Coloque o gravador de IC de modo a que os microfones incorporados apontem na direção do orador/apresentador. Para gravar uma conferência/apresentação, é adequado selecionar [Auto Voice Rec] ou [Lecture] da função Scene Select.

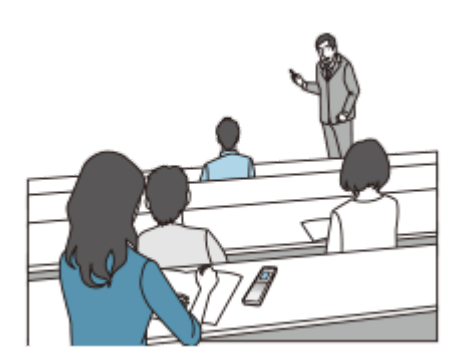

# **Gravar uma nota de voz**

Quando falar para os microfones incorporados, segure o gravador de IC ligeiramente ao lado da boca para que os microfones incorporados não captem a respiração.

Para gravar uma nota de voz, é adequado selecionar [Auto Voice Rec] ou [Voice Notes] da função Scene Select.

#### **Nota**

Enquanto segura o gravador de IC, certifique-se de que os microfones incorporados não captam ruídos sussurrantes.

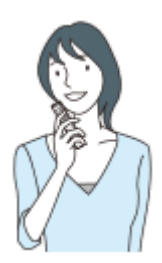

# **Gravar uma entrevista**

Coloque o gravador de IC de modo a que os microfones incorporados apontem na direção do entrevistado. Para gravar uma entrevista, é adequado selecionar [Auto Voice Rec] ou [Interview] da função Scene Select.

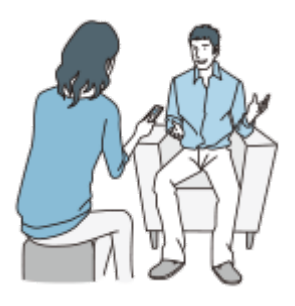

### **Tópico relacionado**

- [Selecionar um cenário de gravação para uma situação individual](#page-45-0)
- [Reduzir o ruído durante a gravação \(Recording Filter\)](#page-96-0)
- [Selecionar o nível de sensibilidade dos microfones incorporados \(Mic Sensitivity\)](#page-94-0)

<span id="page-49-0"></span>Gravador de IC ICD-TX660

# **Predefinições para os cenários de gravação da função Scene Select**

Por predefinição, as definições para os cenários de gravação da função Scene Select são as seguintes:

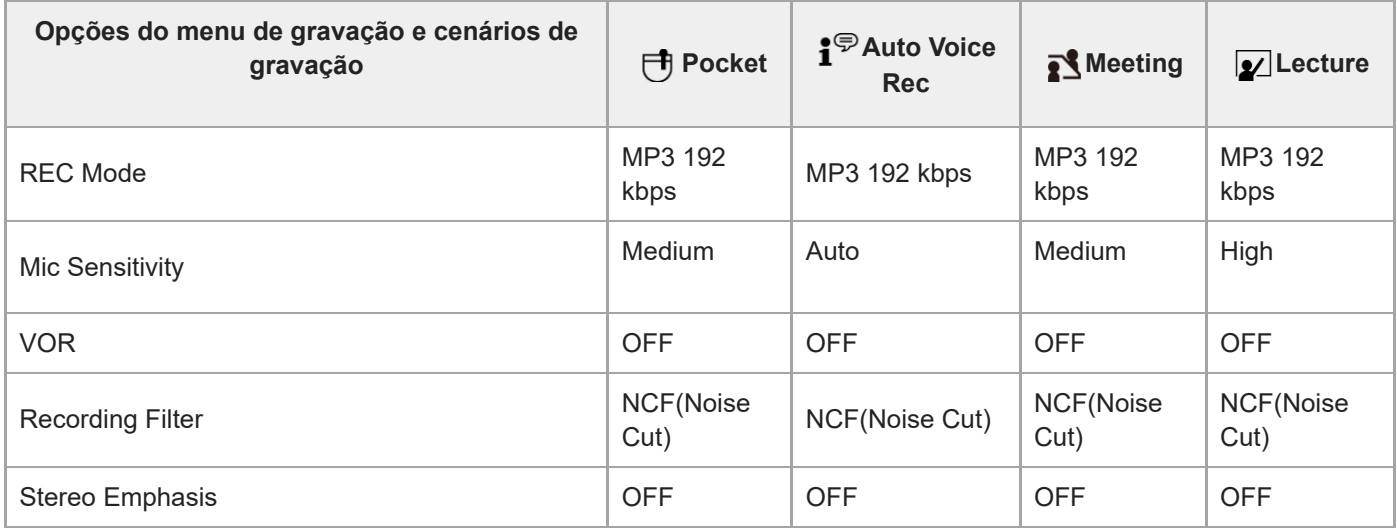

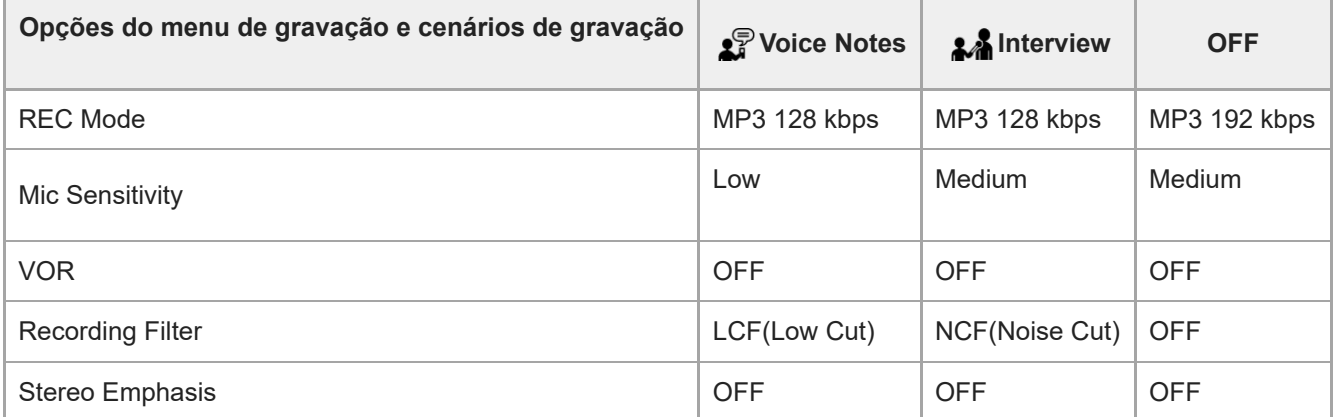

#### **Nota**

Os cenários atribuídos não são necessariamente suportados por todos os ambientes.

### **Sugestão**

Mesmo que defina um cenário, pode alterar as definições para [REC Mode] e [Mic Sensitivity].

### **Tópico relacionado**

- [Selecionar um cenário de gravação para uma situação individual](#page-45-0)
- [Selecionar o modo de gravação \(REC Mode\)](#page-93-0)
- [Selecionar o nível de sensibilidade dos microfones incorporados \(Mic Sensitivity\)](#page-94-0)

Gravador de IC ICD-TX660

**1**

**2**

# **Utilizar a função de atraso da gravação**

Pode definir o gravador de IC para começar a gravação automaticamente quando tiver terminado o período de tempo especificado.

**Com a gravação em suspensão, selecione [Recording Delay] no menu OPTION e, em seguida, prima (reproduzir/enter/parar).**

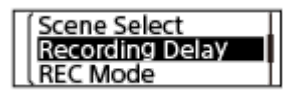

Prima I<sup>44</sup> (revisão/recuo rápido) ou III (marca de indexação/avanço rápido) para selecionar o período de tempo pretendido e, em seguida, prima  $\blacktriangleright$  (reproduzir/enter/parar).

Pode selecionar entre [15 Sec] e [60 Min].

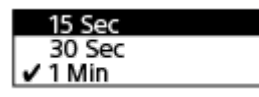

Aparece o ecrã de contagem decrescente.

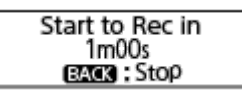

Quando o período de tempo especificado expirar, a gravação começa.

### **Nota**

- Durante a contagem decrescente, OPTION, ►■ (reproduzir/enter/parar), R<a (revisão/recuo rápido), ►■ (marca de indexação/avanço rápido) e JUMP estão desativados.
- Durante a contagem decrescente, se desligar a alimentação ou o período de tempo especificado para o temporizador de hibernação expirar, o gravador de IC desliga-se.
- Durante a contagem decrescente, o gravador de IC não se desliga, mesmo quando o período de tempo especificado para a função Auto Power Off expirar.

#### **Sugestão**

- Para cancelar o processo de configuração da função de atraso da gravação, prima BACK/HOME durante a contagem decrescente, prima K<a>(revisão/recuo rápido) ou → (marca de indexação/avanço rápido) para selecionar [Yes] e, em seguida, **E**(reproduzir/enter/parar).
- Se premir ●□ (gravar/paragem de gravação) durante a contagem decrescente, a função de atraso da gravação é cancelada e a gravação começa.

#### **Tópico relacionado**

[Utilizar o temporizador de hibernação \(Sleep Timer\)](#page-104-0)

[Definir o período de tempo antes de o gravador de IC se desligar automaticamente \(Auto Power Off\)](#page-105-0)

Gravador de IC ICD-TX660

# **Gravar automaticamente em resposta ao volume do som de entrada – a função VOR**

Pode programar o gravador de IC para começar automaticamente quando o volume do som de entrada atingir o nível predefinido e para pausar quando o volume for inferior ao nível.

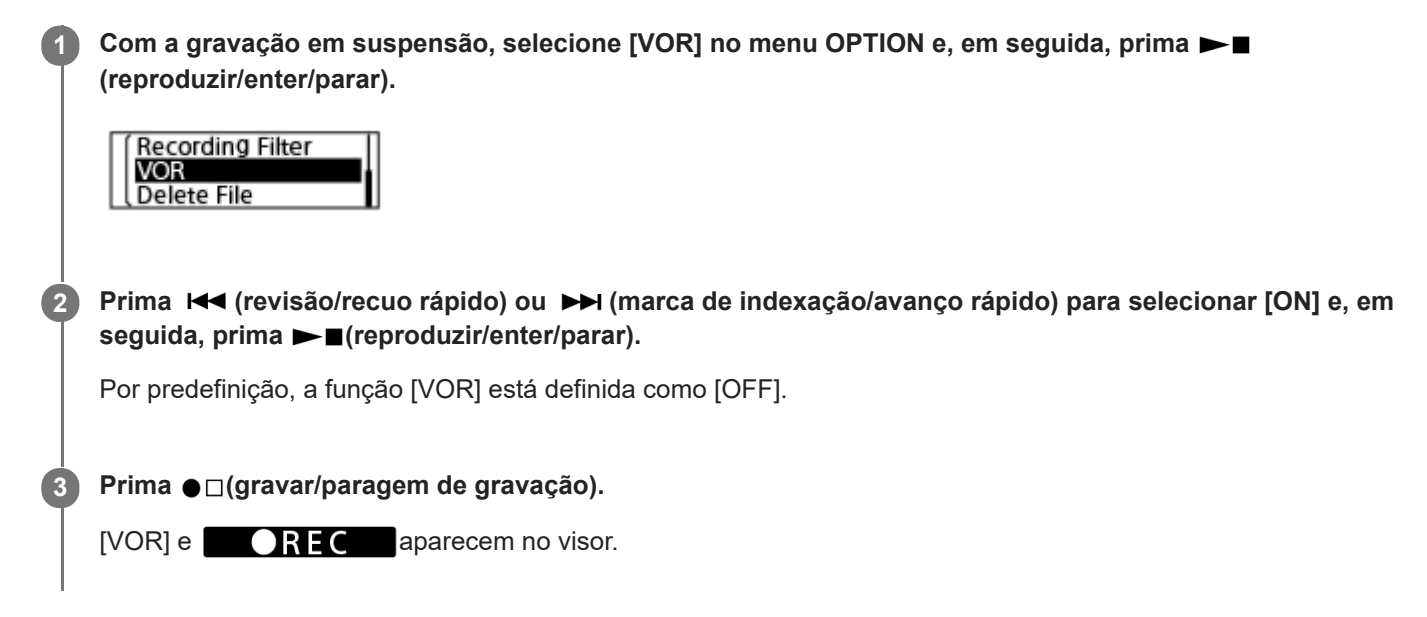

Quando o volume do som de entrada é inferior ao nível predefinido, aparece o indicador [VOR] a piscar no visor e a gravação é colocada em pausa. Quando o volume volta a atingir o nível, a gravação é retomada.

#### **Nota**

A função VOR é afetada pelas condições de som ambiente. Selecione o nível de sensibilidade dos microfones incorporados [adequado às condições de som ambiente. Para instruções sobre a seleção do nível de sensibilidade, consulte Selecionar o nível](#page-94-0) de sensibilidade dos microfones incorporados (Mic Sensitivity). Se o nível de sensibilidade selecionado não funcionar como esperado ou quando necessitar de fazer uma gravação importante, siga os passos acima para definir [VOR] como [OFF].

### **Sugestão**

Para cancelar o processo de configuração da função VOR, defina [VOR] como [OFF] no passo 2.

**2**

**3**

# **Gravar o áudio de reprodução do gravador de IC num dispositivo externo**

Pode ligar um dispositivo externo ao gravador de IC e gravar áudio de reprodução do gravador de IC. Antes de iniciar a gravação, recomendamos que faça uma gravação de ensaio primeiro.

**Ligue uma extremidade do cabo de ligação de áudio (disponível no mercado) à tomada para auscultadores no gravador de IC e a outra extremidade à tomada de entrada externa no dispositivo externo. 1**

**Prima**  $\leftarrow$  **(revisão/recuo rápido) ou**  $\rightarrow$  (marca de indexação/avanço rápido) para selecionar o ficheiro pretendido armazenado no gravador de IC e, em seguida, prima **> a**(reproduzir/enter/parar) no gravador **de IC e o botão de gravação no dispositivo externo ligado, em simultâneo, para começar a reproduzir o ficheiro no gravador de IC e a gravar o áudio de reprodução no dispositivo externo.**

O áudio de reprodução do gravador de IC é gravado no dispositivo externo.

Para parar a gravação, pare de gravar no dispositivo ligado e prima  $\blacktriangleright$  (reproduzir/enter/parar) novamente **no gravador de IC para parar a reprodução.**

Gravador de IC ICD-TX660

# **Reproduzir um ficheiro**

Pode selecionar um ficheiro a partir do menu HOME para reprodução.

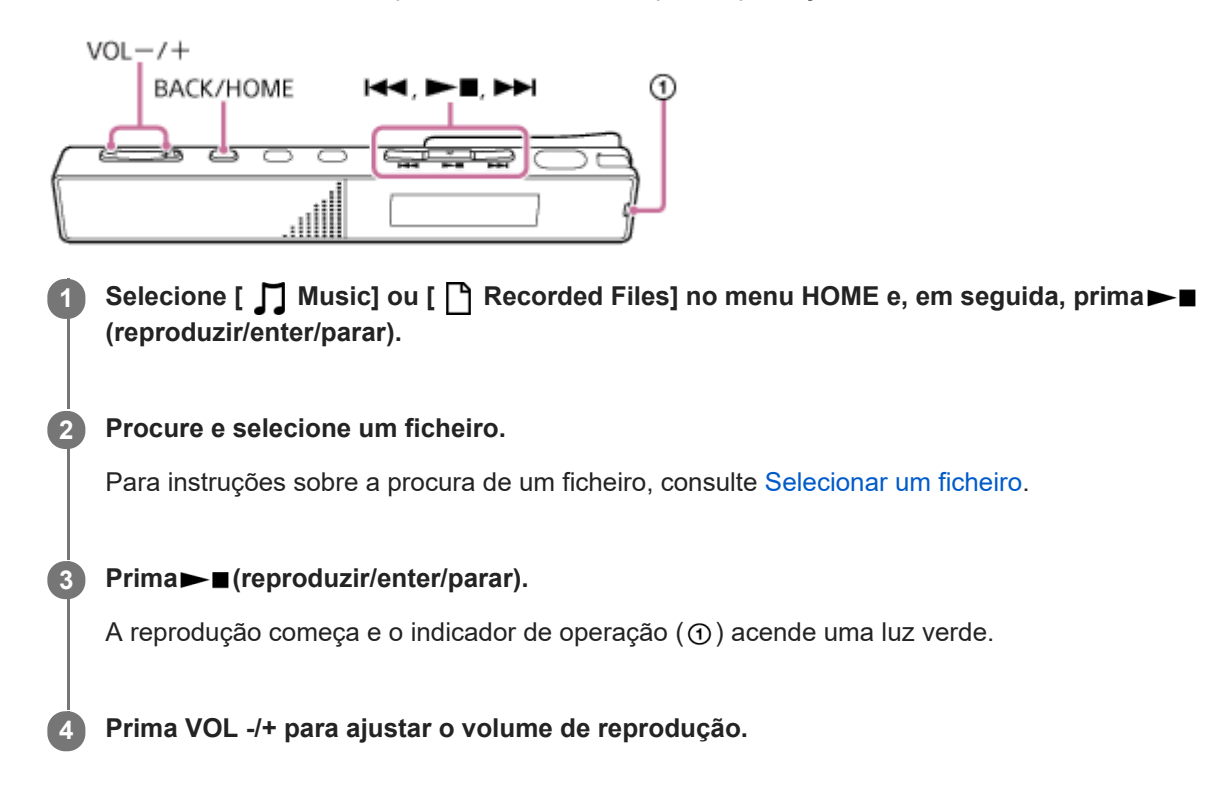

#### **Nota**

**Para clientes apenas na Europa:** Quando tenta ajustar o volume para um nível que excede o nível especificado, aparece a mensagem [Check The Volume Level].

#### **Sugestão**

- Para parar a reprodução, prima ▶■ (reproduzir/enter/parar).
- Quando parar a gravação e o ecrã de suspensão da gravação estiver no visor, pode premir $\blacktriangleright$  (reproduzir/enter/parar) para reproduzir o ficheiro que acabou de gravar.
- O altifalante incorporado é fornecido principalmente para verificar ficheiros de áudio gravados; o som pode não ser suficientemente alto ou pode ser muito difícil de ouvir. Nesses casos, utilize auscultadores (não fornecidos).

#### **Tópico relacionado**

- [Operações adicionais disponíveis durante a reprodução](#page-58-0)
- [Reproduzir ficheiros de música no gravador de IC que foram copiados de um computador](#page-114-0)

<span id="page-56-0"></span>Gravador de IC ICD-TX660

**2**

**3**

# **Selecionar um ficheiro**

Pode selecionar um ficheiro a partir do menu HOME para reprodução ou edição.

# Selecione [  $\prod$  Music] ou [  $\prod$  Recorded Files] no menu HOME e, em seguida, prima $\blacktriangleright$ **(reproduzir/enter/parar). 1**

## **Selecione uma categoria de procura de ficheiros.**

Prima (revisão/recuo rápido) ou (marca de indexação/avanço rápido) para selecionar uma das seguintes categorias de procura de ficheiros e, em seguida, prima la creproduzir/enter/parar). Music: [All Songs], [Albums], [Artists] e [Folders] Recorded Files: [Latest Recording], [Search by REC Date], [Search by REC Scene] e [Folders]

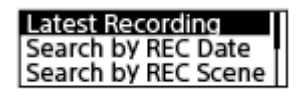

**Selecione uma lista ou pasta nos resultados da procura e, em seguida, selecione um ficheiro.**

Prima  $\blacktriangleleft$  (revisão/recuo rápido) ou  $\blacktriangleright$  (marca de indexação/avanço rápido) para selecionar uma lista ou pasta e, em seguida, selecione o ficheiro.

### **Sugestão**

Por predefinição, [ P Recorded Files] tem [FOLDER01].

# **Localizar um ponto de reprodução com a lista de marcas de faixa (Track Mark List)**

Pode localizar um ponto de reprodução selecionando uma marca de faixa no ecrã Track Mark List.

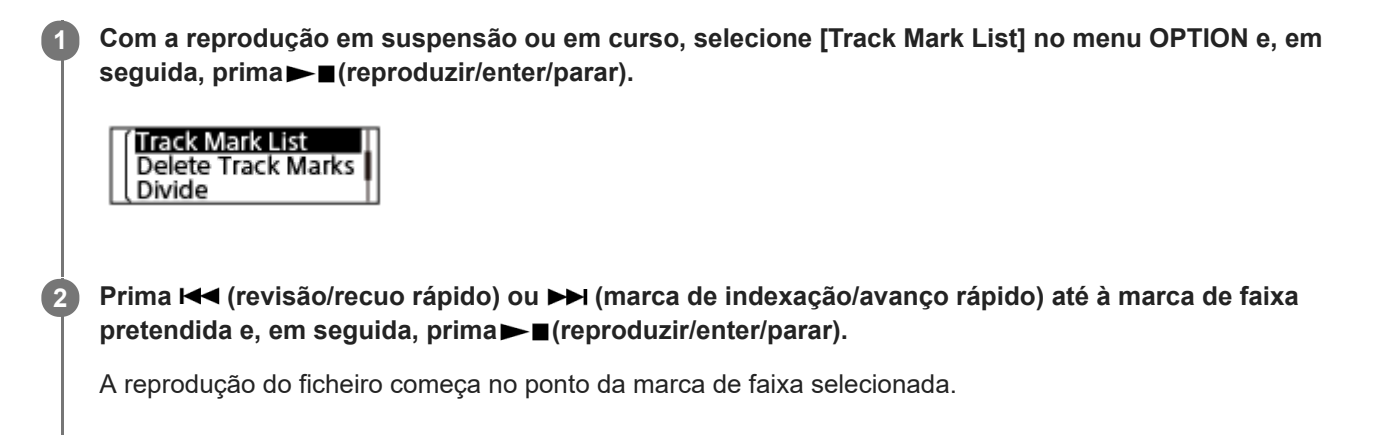

<span id="page-58-0"></span>Gravador de IC ICD-TX660

# **Operações adicionais disponíveis durante a reprodução**

Pode realizar as seguintes operações durante a reprodução.

# **Para parar na posição atual**

Prima ►■ (reproduzir/enter/parar). Para retomar a reprodução no ponto onde a reprodução parou, prima  $\blacktriangleright$  (reproduzir/enter/parar) novamente.

# **Para voltar ao início do ficheiro atual**

Prima K<sup>(</sup>revisão/recuo rápido) uma vez.

Se forem adicionadas marcas de faixa, é localizado o ponto da marca de faixa anterior no sentido do início do ficheiro. (Esta operação tem efeito quando [OFF] estiver selecionado para [Easy Search] no menu OPTION.)

# **Para voltar a ficheiros anteriores**

Prima  $\blacktriangleleft$  (revisão/recuo rápido) repetidamente.

## **Para saltar para o ficheiro seguinte**

Prima (marca de indexação/avanço rápido) uma vez.

Se forem adicionadas marcas de faixa, é localizado o ponto da marca de faixa seguinte no sentido do fim do ficheiro. (Esta operação tem efeito quando [OFF] estiver selecionado para [Easy Search] no menu OPTION.)

# **Para saltar para os ficheiros seguintes**

Prima  $\rightarrow$  (marca de indexação/avanço rápido) repetidamente.

### **Tópico relacionado**

- [Adicionar uma marca de faixa](#page-79-0)
- [Avançar ou recuar um determinado número de segundos \(Easy Search\)](#page-70-0)
- [Procurar para a frente/para trás \(marca de indexação/revisão\)](#page-67-0)

# **Reduzir o ruído no áudio de reprodução para tornar o som de vozes humanas mais nítido – a função Clear Voice**

A função Clear Voice reduz os ruídos ambiente para tornar as vozes humanas distintas. Irá ouvir as vozes humanas com maior nitidez no áudio de reprodução.

**1**

**2**

**Com a reprodução em suspensão ou em curso, selecione [Clear Voice] no menu OPTION e, em seguida, prima (reproduzir/enter/parar).**

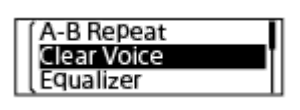

Prima **I<<** (revisão/recuo rápido) ou ▶▶ (marca de indexação/avanço rápido) para selecionar [Clear Voice 1] ou [Clear Voice 2] e, em seguida, prima**>** (reproduzir/enter/parar).

# **Descrição das opções de menu**

Pode selecionar uma das seguintes opções:

### **OFF:**

Desativa a função Clear Voice (predefinição).

### **Clear Voice 1:**

Reduz os ruídos ambiente e ajusta a intensidade do som das vozes humanas para o nível ideal para tornar o som das mesmas mais nítido.

#### **Clear Voice 2:**

Reduz os ruídos ambiente mais do que [Clear Voice 1] para tornar o som das vozes humanas muito mais nítido.

### **Nota**

Ao reproduzir com o altifalante incorporado ou ao reproduzir ficheiros em [ **]** Music], a função Clear Voice não funciona.

# **Ajustar a velocidade de reprodução – a função DPC(Speed Control)**

Pode ajustar a velocidade de reprodução dentro de um intervalo entre 0,25 vezes e 3,00 vezes. Alterar a velocidade de reprodução não afeta o áudio de reprodução. Os ficheiros são reproduzidos com tons naturais, graças ao processamento digital.

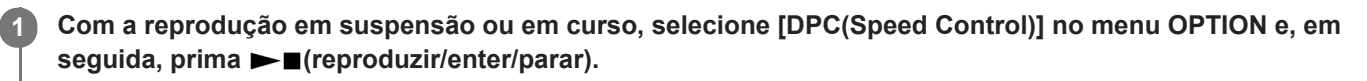

O ecrã da definição DPC(Speed Control) é apresentado.

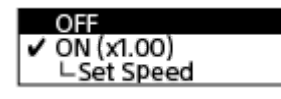

**Prima (revisão/recuo rápido) ou (marca de indexação/avanço rápido) para selecionar [Set Speed] e,** em seguida, prima  $\blacktriangleright$  (reproduzir/enter/parar).

**Prima (revisão/recuo rápido) ou (marca de indexação/avanço rápido) para selecionar uma** velocidade de reprodução e, em seguida, prima  $\blacktriangleright$  (reproduzir/enter/parar).

A velocidade diminui 0,05 vezes (de x 0.25 para x 1.00).

A velocidade aumenta 0,10 vezes (de x 1.00 para x 3.00).

A velocidade de reprodução está predefinida como [x 1.00].

Quando especificar a velocidade de reprodução, a função DPC(Speed Control) é ativada.

#### **Sugestão**

**2**

**3**

Para retomar a velocidade de reprodução normal, selecione [OFF] no passo 2.

Gravador de IC ICD-TX660

# **Selecionar uma definição da qualidade sonora (Equalizer)**

Pode selecionar uma definição da qualidade sonora de acordo com um determinado género de música.

**Com a reprodução em suspensão ou em curso, selecione [Equalizer] no menu OPTION e, em seguida, prima (reproduzir/enter/parar). 1**

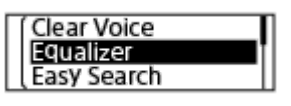

**Prima (revisão/recuo rápido) ou (marca de indexação/avanço rápido) para selecionar a definição da** qualidade sonora pretendida e, em seguida, prima  $\blacktriangleright$  (reproduzir/enter/parar).

## **Descrição das opções de menu**

Pode selecionar uma das seguintes opções:

### **OFF:**

**2**

Desativa a função Equalizer (predefinição).

### **Excited:**

Adequado quando o utilizador pretende animar-se e sentir-se bem ao ouvir música ritmada ou quando se quiser sentir alegre ao ouvir música.

#### **Relaxed:**

Adequado quando o utilizador pretende sentir tranquilidade a ouvir música ambiente (por exemplo, quando não se quiser distrair com a música ou quando quiser adormecer ao ouvir música).

#### **Vocal:**

Adequado quando o utilizador pretende ouvir música com enfoque nas partes vocais.

#### **Treble Boost:**

Adequado quando o utilizador pretende ouvir música com enfoque nas notas altas.

#### **Bass Boost:**

Adequado quando o utilizador pretende ouvir música com enfoque nas notas baixas.

#### **Nota**

Com a reprodução em curso com o altifalante incorporado, a função Equalizer não funciona.

<span id="page-62-0"></span>Gravador de IC ICD-TX660

# **Selecionar o modo de reprodução**

Pode selecionar o modo de reprodução adequado às suas necessidades.

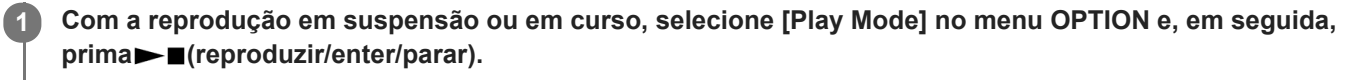

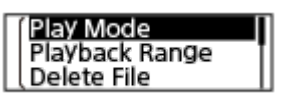

**Prima (revisão/recuo rápido) ou (marca de indexação/avanço rápido) para selecionar um modo de reprodução e, em seguida, prima (reproduzir/enter/parar). 2**

## **Descrição das opções de menu**

Pode selecionar uma das seguintes opções:

### **Normal:**

Reproduz os ficheiros no intervalo especificado, um de cada vez (predefinição).

#### $\mathbf G$ **Repeat:**

Reproduz os ficheiros no intervalo especificado repetidamente.

#### 1 **1 File Play:**

Reproduz o ficheiro atual até ao fim e para.

# **1 File Repeat:**

Reproduz o ficheiro atual repetidamente.

#### **Shuffle:** c

Reproduz os ficheiros no intervalo especificado aleatoriamente.

#### Shuffle Repeat:

Reproduz os ficheiros no intervalo especificado repetida e aleatoriamente.

#### **Tópico relacionado**

- [Especificar um segmento de um ficheiro para reproduzir repetidamente \(repetição A-B\)](#page-63-0)
- [Reproduzir repetidamente o ficheiro atual \(reprodução de repetição mantendo o botão premido\)](#page-64-0)

<span id="page-63-0"></span>Gravador de IC ICD-TX660

# **Especificar um segmento de um ficheiro para reproduzir repetidamente (repetição A-B)**

Pode especificar o ponto inicial A e o ponto final B num ficheiro para reproduzir o segmento entre os pontos especificados repetidamente.

**Com a reprodução em suspensão ou em curso, selecione [A-B Repeat] no menu OPTION e, em seguida, prima (reproduzir/enter/parar). 1**

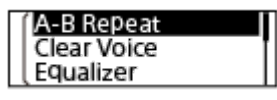

**Prima OPTION para especificar o ponto inicial A e, em seguida, prima OPTION novamente para especificar o ponto final B.**

**3 Para retomar a reprodução normal, prima BACK/HOME.**

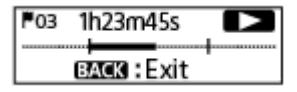

#### **Nota**

**2**

- Com a reprodução em suspensão, não pode especificar o mesmo ponto como o ponto inicial A e o ponto final B.
- Não é possível ativar a função de reprodução de repetição mantendo o botão premido enquanto a função de reprodução de repetição A-B estiver ativa.
- No modo de salto temporal, não pode utilizar a repetição A-B.

#### **Sugestão**

Para mudar o segmento especificado para a função de reprodução de repetição A-B, retome a reprodução normal premindo BACK/HOME com a função de reprodução de repetição A-B ativa e depois repita o passo 1 e o passo 2.

#### **Tópico relacionado**

- [Selecionar o modo de reprodução](#page-62-0)
- [Reproduzir repetidamente o ficheiro atual \(reprodução de repetição mantendo o botão premido\)](#page-64-0)

<span id="page-64-0"></span>Gravador de IC ICD-TX660

# **Reproduzir repetidamente o ficheiro atual (reprodução de repetição mantendo o botão premido)**

Pode repetir a reprodução do ficheiro que está atualmente a reproduzir com uma operação simples.

### Com a reprodução em curso, prima e mantenha premido  $\blacktriangleright$  (reproduzir/enter/parar).

Aparece o ícone  $\subsetneq$ 1 no ecrã de reprodução e o ficheiro atual é repetidamente reproduzido.

#### **Nota**

**1**

Não é possível ativar a função de reprodução de repetição mantendo o botão premido enquanto a função de reprodução de repetição A-B ou a função de salto temporal estiverem ativas.

#### **Sugestão**

- Para cancelar a função de reprodução de repetição mantendo o botão premido e retomar a reprodução normal, prima <br>■ (reproduzir/enter/parar).
- Pode ativar a função de reprodução de repetição mantendo o botão premido enquanto o gravador de IC estiver num modo de reprodução particular.

#### **Tópico relacionado**

[Especificar um segmento de um ficheiro para reproduzir repetidamente \(repetição A-B\)](#page-63-0)

Gravador de IC ICD-TX660

# **Especificar o intervalo de reprodução na lista de ficheiros armazenados**

Pode especificar o intervalo de reprodução na lista de ficheiros de reprodução. O conteúdo do intervalo de reprodução varia consoante a categoria de procura de ficheiros selecionada para os ficheiros ou músicas gravados.

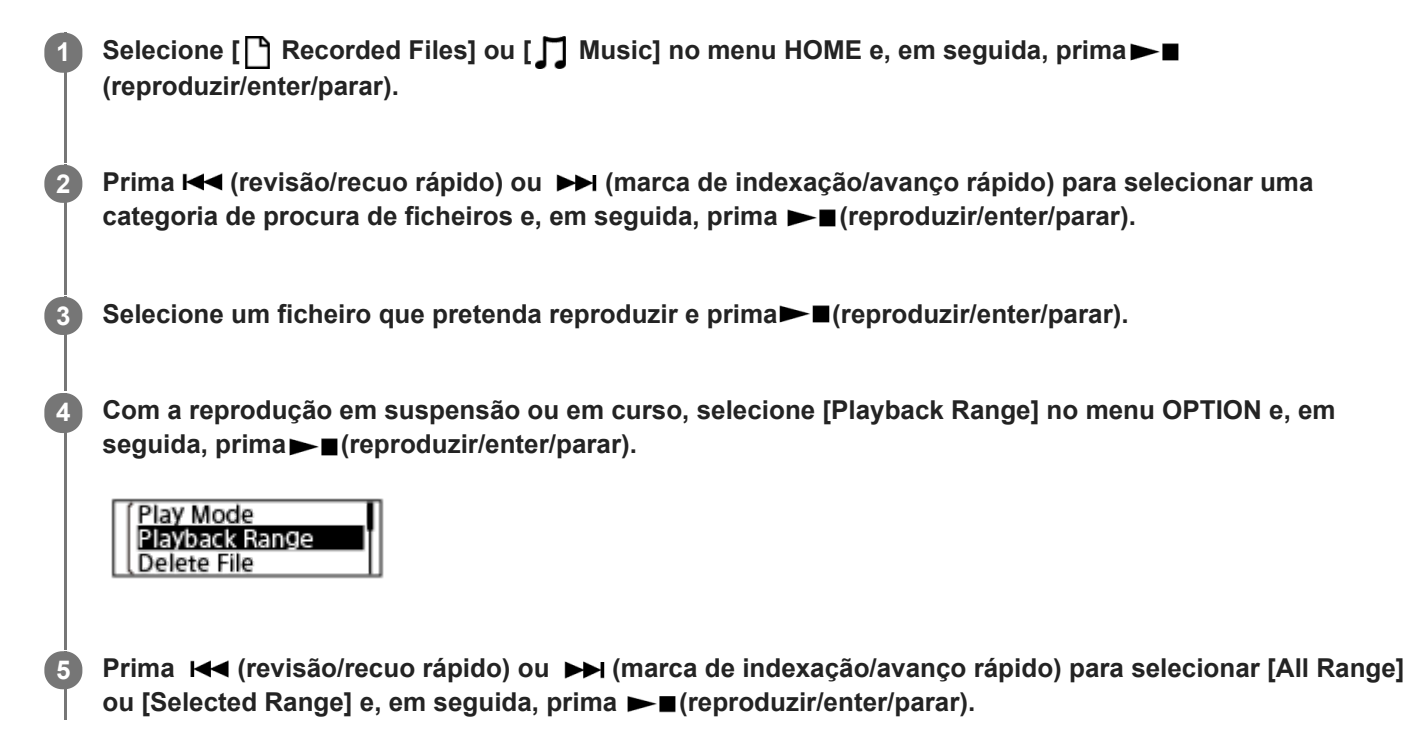

# **Descrições das opções de menu**

Pode selecionar uma das seguintes opções:

### **All Range:**

Reproduz todos os ficheiros que pertencem à categoria de procura de ficheiros selecionada para [ Recorded Files] ou [  $\Box$  Music].

### Selected Range:

Reproduz todos os ficheiros contidos na pasta (data de gravação, cenário de gravação, nome do artista, título do álbum, etc.), incluindo o ficheiro de reprodução atual (predefinição).

A seleção de [  $\bigcap$  Selected Range] apresenta o ícone da pasta no ecrã de reprodução.

#### **Tópico relacionado**

[Selecionar um ficheiro](#page-56-0)

# **Ouvir com o som no volume alto**

O altifalante incorporado é fornecido principalmente para verificar ficheiros de áudio gravados. Se considerar que o volume não está suficientemente alto ou tiver dificuldades em compreender o que ouve, utilize auscultadores (não fornecidos) ou altifalantes ativos (não fornecidos).

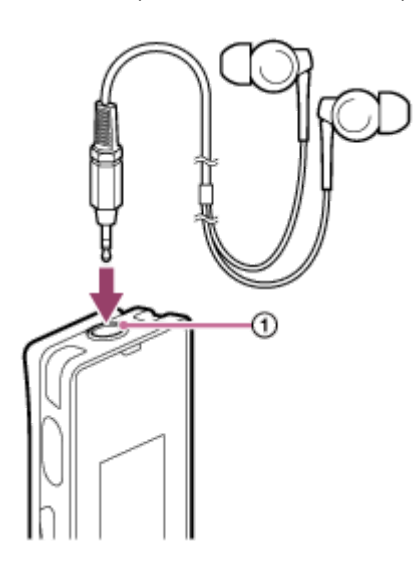

- **Utilizar auscultadores:** Ligue os auscultadores à tomada para auscultadores  $(0)$ .
- Utilizar altifalantes externos: Ligue os altifalantes ativos à tomada para auscultadores  $(0)$ .

### **Nota**

A ligação de auscultadores ou altifalantes ativos ao seu gravador de IC desativa o altifalante incorporado.

# <span id="page-67-0"></span>**Procurar para a frente/para trás (marca de indexação/revisão)**

Para localizar o ponto a partir do qual pretende reproduzir, procure para a frente ou para trás com a reprodução em suspensão ou em curso.

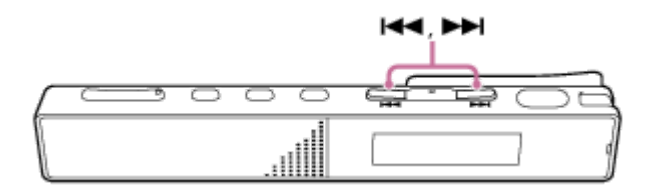

- Para procurar para a frente (marca de indexação): Com a reprodução em suspensão ou em curso, prima e mantenha premido  $\rightarrow$  (marca de indexação/avanço rápido) e solte-o no ponto em que pretende retomar a reprodução.
- **Para procurar para trás (revisão):**

Com a reprodução em suspensão ou em curso, prima e mantenha premido  $\blacktriangleleft$  (revisão/recuo rápido) e solte-o no ponto em que pretende retomar a reprodução.

A procura para a frente ou para trás começa a uma velocidade baixa, o que ajuda a verificar o ficheiro palavra a palavra. Se mantiver qualquer botão premido, a procura para a frente ou para trás continua a uma velocidade rápida.

### **Tópico relacionado**

[Avançar ou recuar um determinado número de segundos \(Easy Search\)](#page-70-0)

Gravador de IC ICD-TX660

# **Localizar rapidamente a parte pretendida de uma gravação (Time Jump)**

Com a função do salto temporal, pode deslocar o tempo de reprodução total de cada ficheiro para 1 de 10 posições divididas.

Pode rapidamente localizar a parte pretendida em ficheiros de gravações longas.

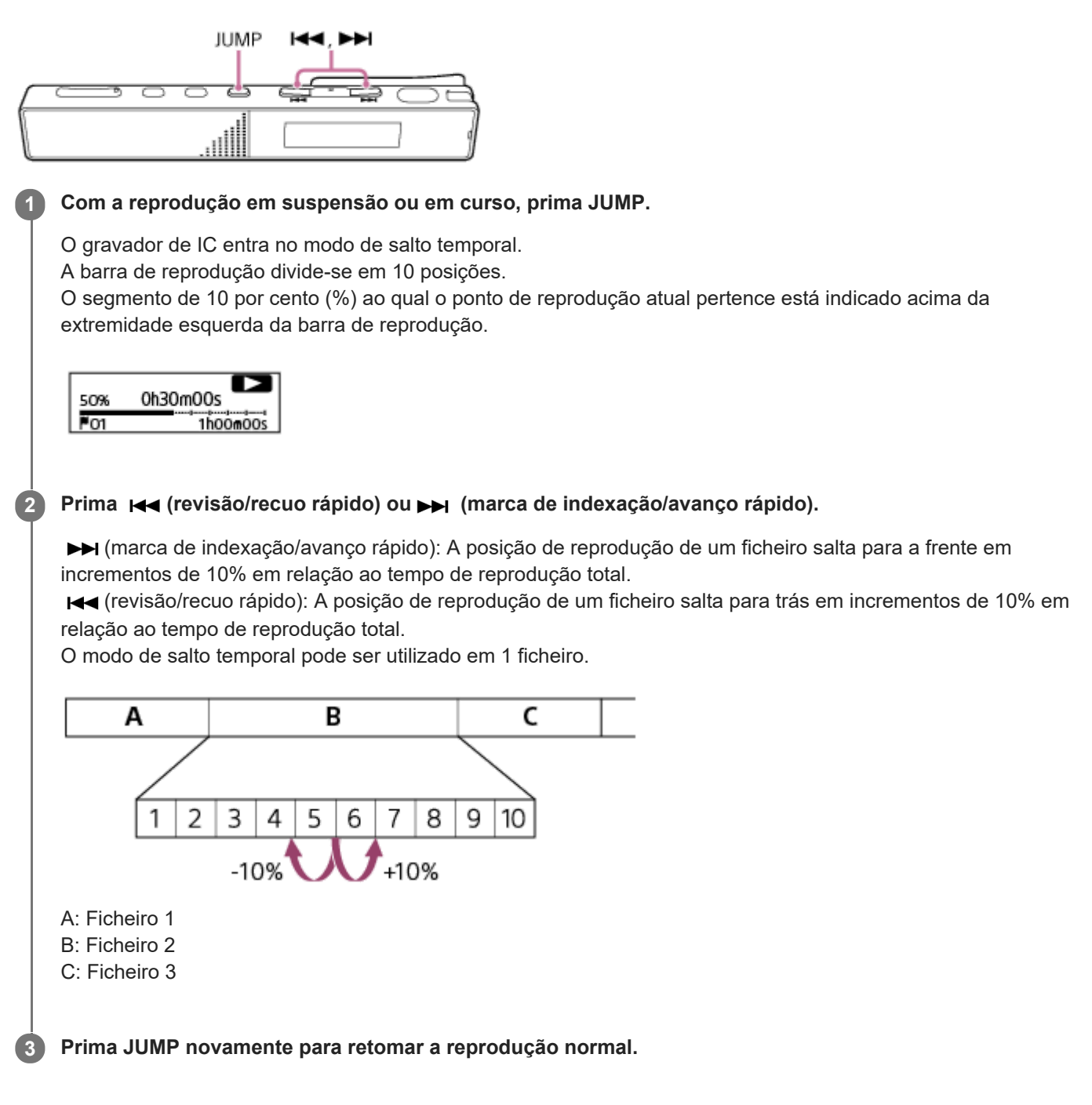

#### **Nota**

- No modo de salto temporal, não pode passar para o ficheiro seguinte ou anterior. Prima JUMP para entrar no modo de reprodução normal.
- Não pode utilizar a função Easy Search, a função de repetição A-B nem a função de reprodução de repetição mantendo o botão premido enquanto estiver no modo de salto temporal.

### **Sugestão**

- Se houver uma marca de faixa ao saltar para a frente ou para trás em incrementos de 10%, o gravador de IC desloca a posição da marca de faixa.
- Se premir e mantiver premido o botão  $\blacktriangleleft$  (revisão/recuo rápido) ou  $\blacktriangleright$  (marca de indexação/avanço rápido) no modo de salto temporal, o botão (revisão/recuo rápido) procura para trás (revisão) e o botão (marca de indexação/avanço rápido) procura para a frente (marca de indexação).

### **Tópico relacionado**

[Procurar para a frente/para trás \(marca de indexação/revisão\)](#page-67-0)

# <span id="page-70-0"></span>**Avançar ou recuar um determinado número de segundos (Easy Search)**

Com a função Easy Search, pode rapidamente localizar o seu ponto de reprodução pretendido. Esta função é útil para atividades como aprender uma língua ou tomar apontamentos para a ata de uma reunião, porque permite-lhe ir para aquela parte que não conseguiu perceber ou passar por cima de partes desnecessárias.

**Com a reprodução em suspensão ou em curso, selecione [Easy Search] no menu OPTION e, em seguida, prima (reproduzir/enter/parar). 1**

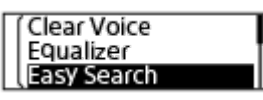

**Prima (revisão/recuo rápido) ou (marca de indexação/avanço rápido) para selecionar [Set Skip** Time] e, em seguida, prima▶■(reproduzir/enter/parar).

**Especifique o tempo do salto que pretende fazer para recuar rapidamente ou avançar rapidamente.**

Prima (revisão/recuo rápido) ou (marca de indexação/avanço rápido) para selecionar [Forward Skip Time] ou [Reverse Skip Time] e, em seguida, prima |  $\blacksquare$  (reproduzir/enter/parar).

Repita a mesma operação com os botões para selecionar um tempo de salto para recuar rapidamente ou avançar rapidamente e, em seguida, prima (reproduzir/enter/parar).

Quando o tempo de salto para recuar rapidamente ou avançar rapidamente for especificado, a função Easy Search é ativada.

**Prima (revisão/recuo rápido) ou (marca de indexação/avanço rápido) para selecionar [ON] e, em seguida, prima (reproduzir/enter/parar).**

# **Descrições das opções de menu**

Pode selecionar uma das seguintes opções:

### **OFF:**

**4**

**2**

**3**

Desativa a função Easy Search (predefinição).

### **ON:**

Com a reprodução em curso, pode saltar para a frente ou para trás o período de tempo especificado premindo  $\rightarrow$ (marca de indexação/avanço rápido) ou les (revisão/recuo rápido). Esta operação é útil para localizar o seu ponto de reprodução pretendido numa gravação, como, por exemplo, na gravação de uma reunião.

### **Set Skip Time:**

- Forward Skip Time: Prima o botão  $\rightarrow$  (marca de indexação/avanço rápido) para selecionar um tempo de salto para avanço rápido entre 5 Sec, 10 Sec (predefinição), 30 Sec, 1 Min, 5 Min e 10 Min.
- Reverse Skip Time: Prima o botão K< (revisão/recuo rápido) para selecionar um tempo de salto para recuo rápido entre 1 Sec, 3 Sec (predefinição), 5 Sec, 10 Sec, 30 Sec, 1 Min, 5 Min e 10 Min.

### **Nota**

No modo de salto temporal, não pode utilizar a função Easy Search.

# **Tópico relacionado**

[Procurar para a frente/para trás \(marca de indexação/revisão\)](#page-67-0)
## <span id="page-72-0"></span>**SONY**

[Guia de ajuda](#page-0-0)

Gravador de IC ICD-TX660

# **Eliminar um ficheiro**

Pode selecionar um ficheiro e eliminá-lo.

### **Nota**

**Depois de eliminar um ficheiro, não pode recuperá-lo.** 

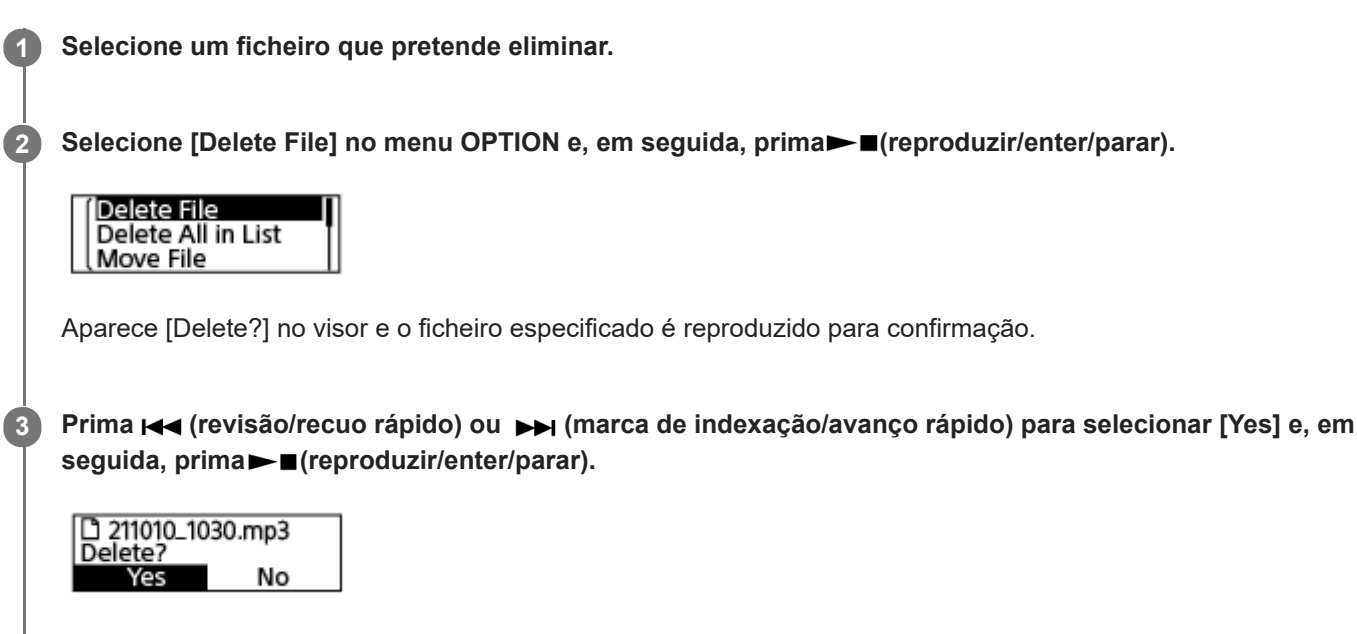

Aparece [Please Wait] no visor e o ficheiro selecionado é eliminado.

#### **Nota**

Não pode eliminar um ficheiro protegido. Para eliminar um ficheiro protegido, retire primeiro a proteção do ficheiro e depois elimine o ficheiro. Para instruções sobre a remoção da proteção, consulte [Proteger um ficheiro](#page-90-0).

#### **Sugestão**

- Para cancelar o processo de eliminação, selecione [No] no passo 3 e depois prima ► reproduzir/enter/parar).
- Para eliminar parte de um ficheiro, primeiro divida o ficheiro em dois ficheiros, selecione o ficheiro que pretende eliminar e [prossiga com os passos 2 e 3. Para instruções sobre a divisão de um ficheiro, consulte Dividir um ficheiro no ponto de](#page-84-0) reprodução atual.

#### **Tópico relacionado**

- [Selecionar um ficheiro](#page-56-0)
- [Eliminar todos os ficheiros na pasta ou lista procurada](#page-73-0)
- [Eliminar uma pasta](#page-74-0)

<span id="page-73-0"></span>Gravador de IC ICD-TX660

# **Eliminar todos os ficheiros na pasta ou lista procurada**

Pode selecionar uma pasta ou lista nos resultados de procura de ficheiros e eliminar todos os ficheiros contidos. **Selecione [ Music] ou [ Recorded Files] no menu HOME e, em seguida, prima 1 (reproduzir/enter/parar). 2 Prima <b>K** (revisão/recuo rápido) ou ▶▶ (marca de indexação/avanço rápido) para selecionar uma categoria de procura de ficheiros e, em seguida, prima**>** (reproduzir/enter/parar). **Prima**  $\blacktriangleleft$  **(revisão/recuo rápido) ou**  $\blacktriangleright$  **(marca de indexação/avanço rápido) para selecionar a pasta ou 3 lista que contém os ficheiros que pretende eliminar e, em seguida, prima (reproduzir/enter/parar). Selecione [Delete All Files] ou [Delete All in List] no menu OPTION e depois prima 4 (reproduzir/enter/parar).** Protect Delete File **Delete All Files** [Delete All Files in This Folder?] ou [Delete All Files in This List?] aparece no visor. **Prima <b>I**<</revisão/recuo rápido) ou ▶▶ (marca de indexação/avanço rápido) para selecionar [Yes] e, em **5** seguida, prima  $\blacktriangleright$  (reproduzir/enter/parar). A mensagem [Please Wait] aparece no visor e todos os ficheiros na pasta ou lista selecionada são eliminados.

## **Nota**

Não pode eliminar um ficheiro protegido. Para eliminar um ficheiro protegido, retire primeiro a proteção do ficheiro e depois elimine o ficheiro. Para instruções sobre a remoção da proteção, consulte [Proteger um ficheiro](#page-90-0).

### **Sugestão**

■ Para cancelar o processo de eliminação, selecione [No] no passo 5 e depois prima ■ (reproduzir/enter/parar).

### **Tópico relacionado**

- [Eliminar um ficheiro](#page-72-0)
- [Eliminar uma pasta](#page-74-0)

<span id="page-74-0"></span>Gravador de IC ICD-TX660

# **Eliminar uma pasta**

Pode selecionar uma pasta e eliminá-la.

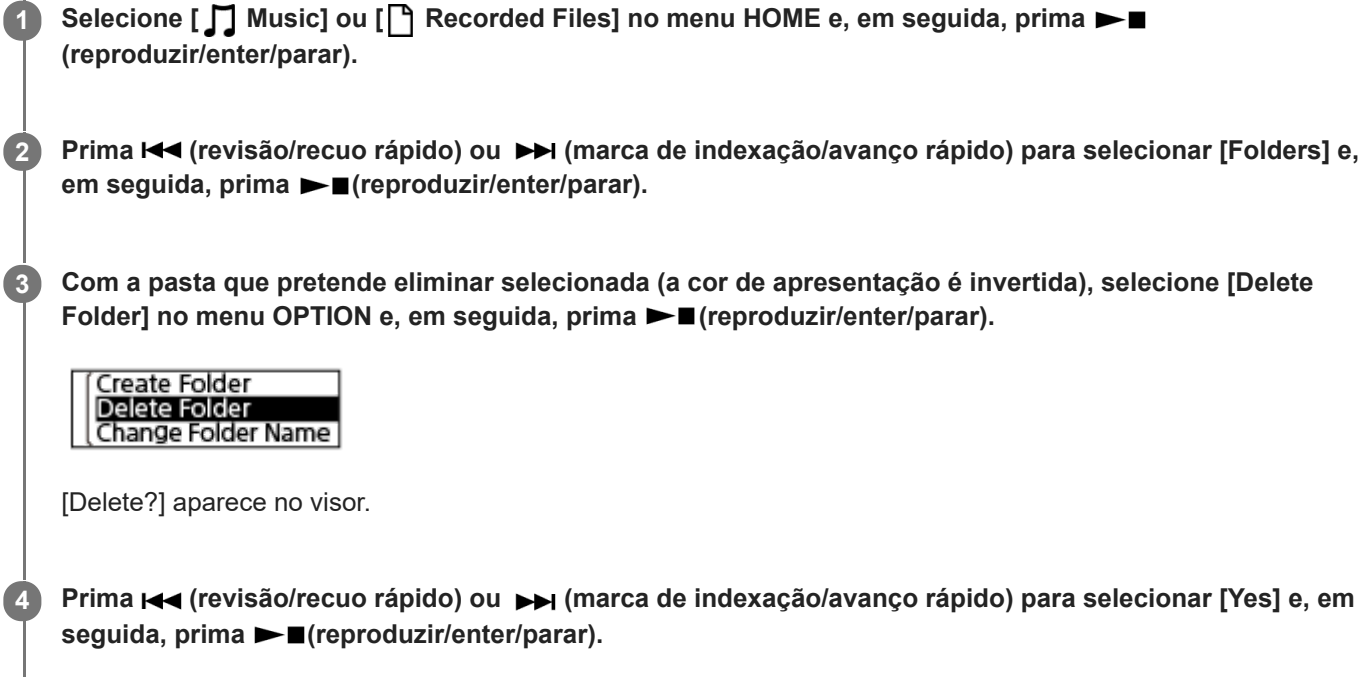

A pasta selecionada é eliminada.

Se a pasta selecionada contiver ficheiros, aparece a mensagem [Delete All Files in This Folder?]. Prima (revisão/recuo rápido) ou (marca de indexação/avanço rápido) para selecionar [Yes] e, em seguida, prima (reproduzir/enter/parar) para eliminar a pasta e respetivos ficheiros. No entanto, se a pasta selecionada contiver pastas secundárias, não pode eliminar as pastas secundárias e respetivos ficheiros.

### **Nota**

Se a pasta selecionada contiver ficheiros protegidos, uma tentativa de eliminar a pasta só elimina ficheiros desprotegidos, deixando a pasta e os ficheiros protegidos por eliminar. Remova primeiro a proteção desses ficheiros e, em seguida, elimine a pasta. Para instruções sobre a remoção da proteção, consulte [Proteger um ficheiro.](#page-90-0)

### **Sugestão**

- Para cancelar o processo de eliminação, selecione [No] no passo 4 e depois prima ►■ (reproduzir/enter/parar).
- Se eliminar a pasta de armazenamento atual para ficheiros gravados, [Switch Recording Folder] aparece no visor e a pasta [FOLDER01] (pasta de armazenamento predefinida) é atribuída como a nova pasta de armazenamento para ficheiros gravados.
- Se eliminar todas as pastas de armazenamento para ficheiros gravados, [No Folders Creating New Recording Folder] aparece no visor e a pasta [FOLDER01] é automaticamente criada.

### **Tópico relacionado**

[Eliminar todos os ficheiros na pasta ou lista procurada](#page-73-0)

[Eliminar um ficheiro](#page-72-0)

<span id="page-76-0"></span>Gravador de IC ICD-TX660

# **Mover um ficheiro para outra pasta**

**1 Selecione o ficheiro que pretende mover.**

Pode selecionar um ficheiro e movê-lo para outra pasta.

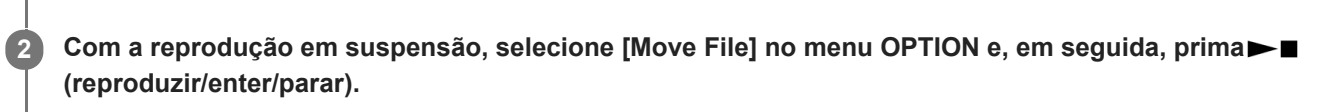

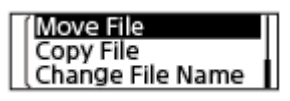

**Prima (revisão/recuo rápido) ou (marca de indexação/avanço rápido) para selecionar a pasta de destino e, em seguida, prima (reproduzir/enter/parar). 3**

Conference01 FOLDER01 **ו** 

Aparece [Please Wait] no visor e o ficheiro é movido da pasta de origem para a pasta de destino. Quando move um ficheiro para outra pasta, o ficheiro original é eliminado da pasta anterior.

### **Nota**

- Não pode mover um ficheiro protegido. Para mover o ficheiro, retire primeiro a proteção e, depois, mova o ficheiro. Para instruções sobre a remoção da proteção, consulte [Proteger um ficheiro.](#page-90-0)
- $\blacksquare$  Não pode mover os ficheiros armazenados em [ $\blacksquare$  Music].

### **Tópico relacionado**

- [Selecionar um ficheiro](#page-56-0)
- [Copiar um ficheiro para outra pasta](#page-77-0)

<span id="page-77-0"></span>Gravador de IC ICD-TX660

# **Copiar um ficheiro para outra pasta**

**1 Selecione o ficheiro que pretende copiar.**

Pode selecionar um ficheiro e copiá-lo para outra pasta, que é útil na cópia de segurança.

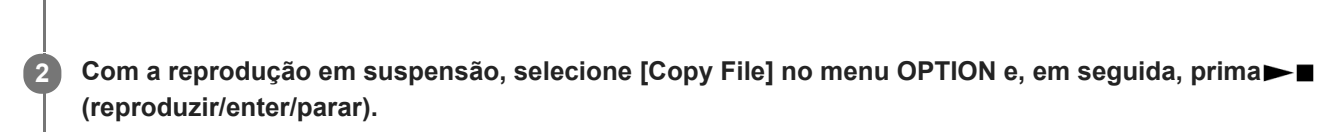

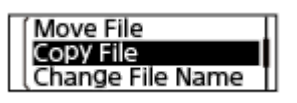

**Prima**  $\leftarrow$  **(revisão/recuo rápido) ou**  $\rightarrow$  **(marca de indexação/avanço rápido) para selecionar a pasta de destino e, em seguida, prima (reproduzir/enter/parar). 3**

Aparece [Please Wait] no visor e o ficheiro é copiado da pasta de origem para a pasta de destino com o mesmo nome.

### **Nota**

Não pode copiar os ficheiros armazenados em [  $\Box$  Music].

### **Tópico relacionado**

- [Selecionar um ficheiro](#page-56-0)
- **[Mover um ficheiro para outra pasta](#page-76-0)**

<span id="page-78-0"></span>Gravador de IC ICD-TX660

# **Criar uma pasta**

Os ficheiros gravados são armazenados na pasta [FOLDER01], em [ Recorded Files], por predefinição. Pode criar uma nova pasta e alterar esta pasta predefinida para a mesma.

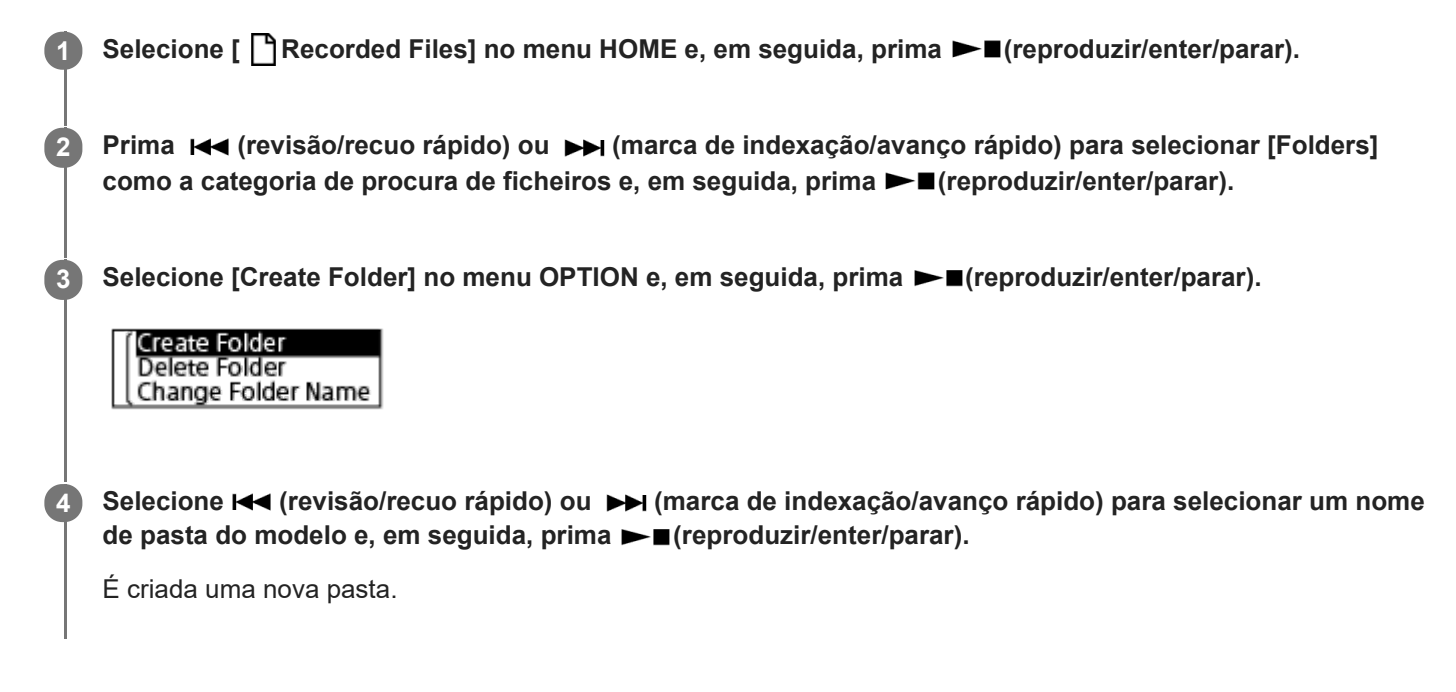

## **Nota**

 $\blacksquare$  Não pode criar uma pasta em [  $\blacksquare$  Music].

<span id="page-79-0"></span>Gravador de IC ICD-TX660

**1**

# **Adicionar uma marca de faixa**

Pode adicionar uma marca de faixa no ponto onde pretende dividir um ficheiro mais tarde ou que pretende localizar durante a reprodução. Pode adicionar um máximo de 98 marcas de faixa a um único ficheiro.

**Com a gravação em curso ou com a reprodução em curso ou em suspensão, selecione [Add Track Mark] no menu OPTION quando a gravação ou reprodução chegar ao ponto ao qual pretende adicionar uma** marca de faixa e, em seguida, prima **>** (reproduzir/enter/parar).

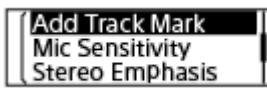

Aparece a indicação [Added] para indicar que foi adicionada uma marca de faixa. Nos ecrãs de gravação e reprodução, aparece o indicador  $\blacktriangleright$  (marca de faixa).

#### **Nota**

Não pode adicionar marcas de faixa a um ficheiro protegido. Para adicionar marcas de faixa a um ficheiro protegido, retire primeiro a proteção do ficheiro e, depois, adicione marcas de faixa. Para instruções sobre a remoção da proteção, consulte [Proteger um ficheiro.](#page-90-0)

### **Sugestão**

- Para localizar uma marca de faixa e iniciar a reprodução na marca de faixa, prima  $\blacktriangleleft$  (revisão/recuo rápido) ou  $\blacktriangleright$  (marca de indexação/avanço rápido) com a reprodução em suspensão ou em curso. Com a reprodução em suspensão, espere que o indicador (marca de faixa) pisque uma vez e depois prima (reproduzir/enter/parar) para iniciar a reprodução.
- Para atribuir um nome às marcas de faixa, utilize o software específico (Sound Organizer 2). Contudo, apenas os primeiros 16 caracteres do nome da marca de faixa aparecem no visor do gravador de IC.

### **Tópico relacionado**

- [Adicionar marcas de faixa automaticamente](#page-80-0)
- [Eliminar uma marca de faixa](#page-81-0)

<span id="page-80-0"></span>Gravador de IC ICD-TX660

# **Adicionar marcas de faixa automaticamente**

Pode definir o gravador de IC para adicionar marcas de faixa automaticamente, a intervalos especificados, durante uma gravação normal.

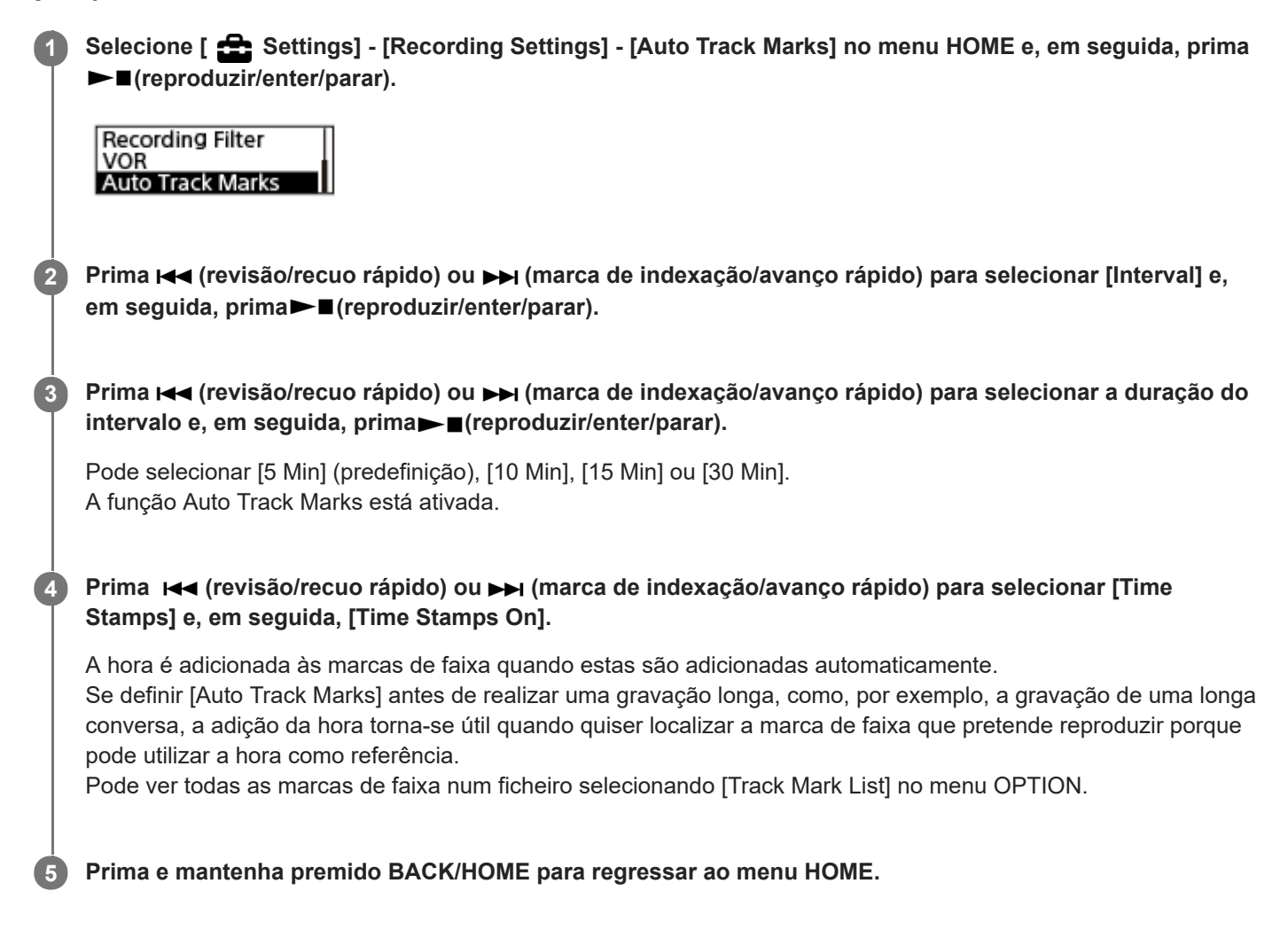

### **Sugestão**

- Para cancelar o processo de configuração da função Auto Track Marks, selecione [OFF] no passo 2.
- Enquanto a função Auto Track Marks estiver ativa, ainda pode adicionar uma marca de faixa em qualquer altura selecionando [Add Track Mark] no menu OPTION e premindo  $\blacktriangleright$  (reproduzir/enter/parar) durante a gravação.

#### **Tópico relacionado**

- [Adicionar uma marca de faixa](#page-79-0)
- [Eliminar uma marca de faixa](#page-81-0)
- [Localizar um ponto de reprodução com a lista de marcas de faixa \(Track Mark List\)](#page-57-0)

<span id="page-81-0"></span>Gravador de IC ICD-TX660

**3**

**4**

# **Eliminar uma marca de faixa**

**1 Selecione o ficheiro do qual pretende eliminar as marcas de faixa. 2 Reproduza o ficheiro e pare num ponto depois da marca de faixa que pretende eliminar.**

Pode eliminar a marca de faixa mais próxima antes do ponto onde parou a reprodução.

**Selecione [Delete Track Marks] - [This Track Mark] no menu OPTION e, em seguida, prima (reproduzir/enter/parar).**

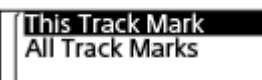

[Delete?] aparece no visor.

**Prima (revisão/recuo rápido) ou (marca de indexação/avanço rápido) para selecionar [Yes] e, em seguida, prima (reproduzir/enter/parar).**

A mensagem [Please Wait] aparece no visor e a marca de faixa selecionada é eliminada.

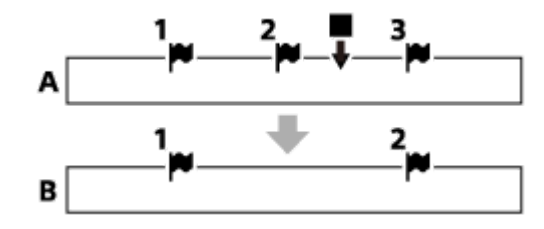

A. Antes de eliminar uma marca de faixa: ■ (parar) indica o ponto onde parou a reprodução.

B. Após eliminar uma marca de faixa: a marca de faixa mais próxima antes do ponto onde parou a reprodução é eliminada.

### **Nota**

- Não pode eliminar marcas de faixa de um ficheiro protegido. Para eliminar marcas de faixa de um ficheiro protegido, retire a [proteção do ficheiro e, depois, elimine as marcas de faixa. Para instruções sobre a remoção da proteção, consulte Proteger um](#page-90-0) ficheiro.
- Com a gravação em suspensão, não pode eliminar marcas de faixa com o menu OPTION. Utilize o menu HOME para selecionar o ficheiro que contém a marca de faixa que pretende eliminar.

### **Sugestão**

■ Para cancelar o processo de eliminação, selecione [No] no passo 4 e depois prima ►■ (reproduzir/enter/parar).

#### **Tópico relacionado**

[Selecionar um ficheiro](#page-56-0)

[Eliminar todas as marcas de faixa no ficheiro selecionado de uma só vez](#page-83-0)

<span id="page-83-0"></span>Gravador de IC ICD-TX660

# **Eliminar todas as marcas de faixa no ficheiro selecionado de uma só vez**

Pode eliminar todas as marcas de faixa do ficheiro selecionado.

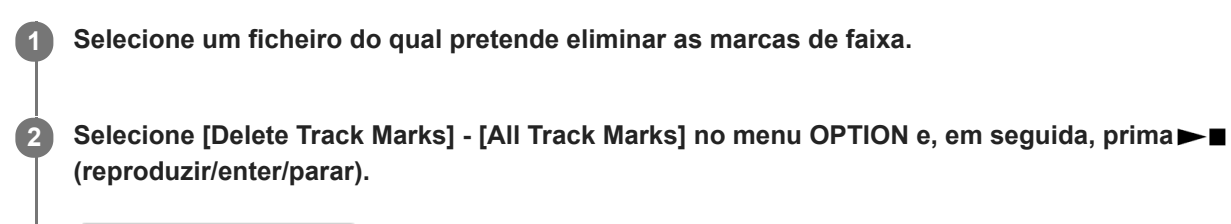

## This Track Mark All Track Marks

[Delete All Track Marks?] aparece no visor.

**Prima (revisão/recuo rápido) ou (marca de indexação/avanço rápido) para selecionar [Yes] e, em seguida, prima (reproduzir/enter/parar).**

A mensagem [Please Wait] aparece e todas as marcas de faixa são eliminadas de uma só vez.

#### **Nota**

**3**

- Não pode eliminar marcas de faixa de um ficheiro protegido. Para eliminar marcas de faixa de um ficheiro protegido, retire a [proteção do ficheiro e, depois, elimine as marcas de faixa. Para instruções sobre a remoção da proteção, consulte Proteger um](#page-90-0) ficheiro.
- Não é possível eliminar marcas de faixa com a gravação em suspensão. Utilize o menu HOME para selecionar o ficheiro que contém a marca de faixa que pretende eliminar.

### **Sugestão**

■ Para cancelar o processo de eliminação, selecione [No] no passo 3 e depois prima ►■ (reproduzir/enter/parar).

#### **Tópico relacionado**

- [Selecionar um ficheiro](#page-56-0)
- [Eliminar uma marca de faixa](#page-81-0)

<span id="page-84-0"></span>Gravador de IC ICD-TX660

**1**

**2**

**3**

# **Dividir um ficheiro no ponto de reprodução atual**

Pode dividir um ficheiro com a reprodução em suspensão, de forma a dividir o ficheiro em duas partes e adicionar novos números de ficheiros aos nomes dos ficheiros divididos. Dividir um ficheiro ajuda a localizar rapidamente o ponto a partir do qual pretende reproduzir num ficheiro longo, tal como a gravação de uma reunião. Pode também dividir os ficheiros divididos.

**Selecione o ficheiro que pretende dividir e, em seguida, reproduza o ficheiro e pare num ponto onde pretende dividir o ficheiro.**

**Selecione [Divide] - [Current Position] no menu OPTION e, em seguida, prima (reproduzir/enter/parar).**

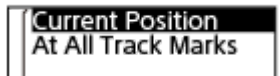

[Divide at Current Stop Position?] aparece no visor.

### **Prima (revisão/recuo rápido) ou (marca de indexação/avanço rápido) para selecionar [Yes] e, em seguida, prima (reproduzir/enter/parar).**

Aparece a mensagem [Please Wait] e os ficheiros divididos terão um sufixo composto por um número sequencial ( $[01]$  para a primeira parte e  $[02]$  para a segunda parte).

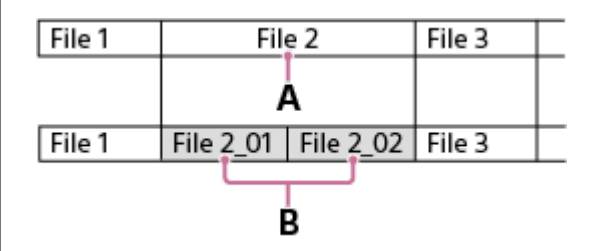

A. Ponto de divisão

B. Um sufixo composto por um número sequencial ([\_01] para a primeira parte e [\_02] para a segunda parte) é adicionado ao nome de ficheiro dos ficheiros divididos.

### **Nota**

- Com a reprodução de um ficheiro em curso, não é possível dividir o ficheiro.
- Não pode dividir um ficheiro protegido. Para dividir um ficheiro protegido, retire primeiro a proteção do ficheiro e, depois, divida o ficheiro. Para instruções sobre a remoção da proteção, consulte [Proteger um ficheiro](#page-90-0).

### **Sugestão**

- Para cancelar o processo de divisão, selecione [No] no passo 3 e, em seguida, prima **Elec** (reproduzir/enter/parar).
- No gravador de IC, não pode combinar ficheiros divididos. O [Sound Organizer 2] consegue dividir e combinar ficheiros.
- As marcas de faixa próximas do início e do fim do ficheiro de origem não podem ser utilizadas para divisão e permanecem nos ficheiros divididos.

# **Tópico relacionado**

- [Selecionar um ficheiro](#page-56-0)
- [Dividir um ficheiro em todos os pontos de marca de faixa](#page-86-0)

<span id="page-86-0"></span>Gravador de IC ICD-TX660

# **Dividir um ficheiro em todos os pontos de marca de faixa**

Pode dividir um ficheiro em todos os pontos de marca de faixa.

**1 Selecione o ficheiro que pretende dividir.**

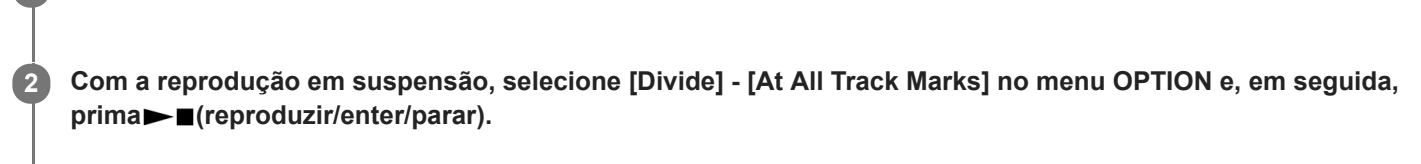

# **Current Position** At All Track Marks

[Divide at All Track Marks?] aparece no visor.

## **Prima (revisão/recuo rápido) ou (marca de indexação/avanço rápido) para selecionar [Yes] e, em seguida, prima (reproduzir/enter/parar).**

A mensagem [Please Wait] aparece no visor e o ficheiro é dividido em todos os pontos de marca de faixa, eliminando todas as marcas de faixa. Os ficheiros divididos terão um sufixo composto por um número sequencial ([\_01], [\_02] e por aí adiante).

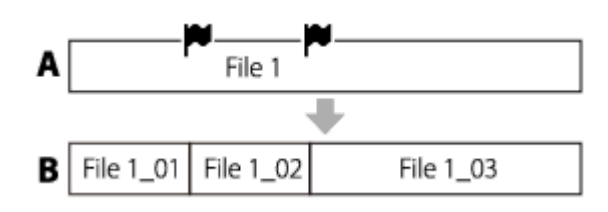

A. Antes de dividir um ficheiro:  $\blacktriangleright$  (ícone de marca de faixa) indica um ponto de marca de faixa.

B. Após apagar marcas de faixa: um ficheiro é dividido em todos os pontos de marca de faixa e os ficheiros divididos terão um sufixo composto por um número sequencial ([ 01], [ 02] e por aí adiante).

### **Nota**

**3**

- Com a reprodução de um ficheiro em curso, não é possível dividir o ficheiro.
- Não pode dividir um ficheiro protegido. Para dividir um ficheiro protegido, retire primeiro a proteção do ficheiro e, depois, divida o ficheiro. Para instruções sobre a remoção da proteção, consulte [Proteger um ficheiro](#page-90-0).
- As marcas de faixa próximas do início e do fim do ficheiro de origem não podem ser utilizadas para divisão e permanecem nos ficheiros divididos.

## **Sugestão**

■ Para cancelar o processo de divisão, selecione [No] no passo 3 e, em seguida, prima ► reproduzir/enter/parar).

## **Tópico relacionado**

[Selecionar um ficheiro](#page-56-0)

[Dividir um ficheiro no ponto de reprodução atual](#page-84-0)

<span id="page-88-0"></span>Gravador de IC ICD-TX660

# **Alterar o nome de uma pasta**

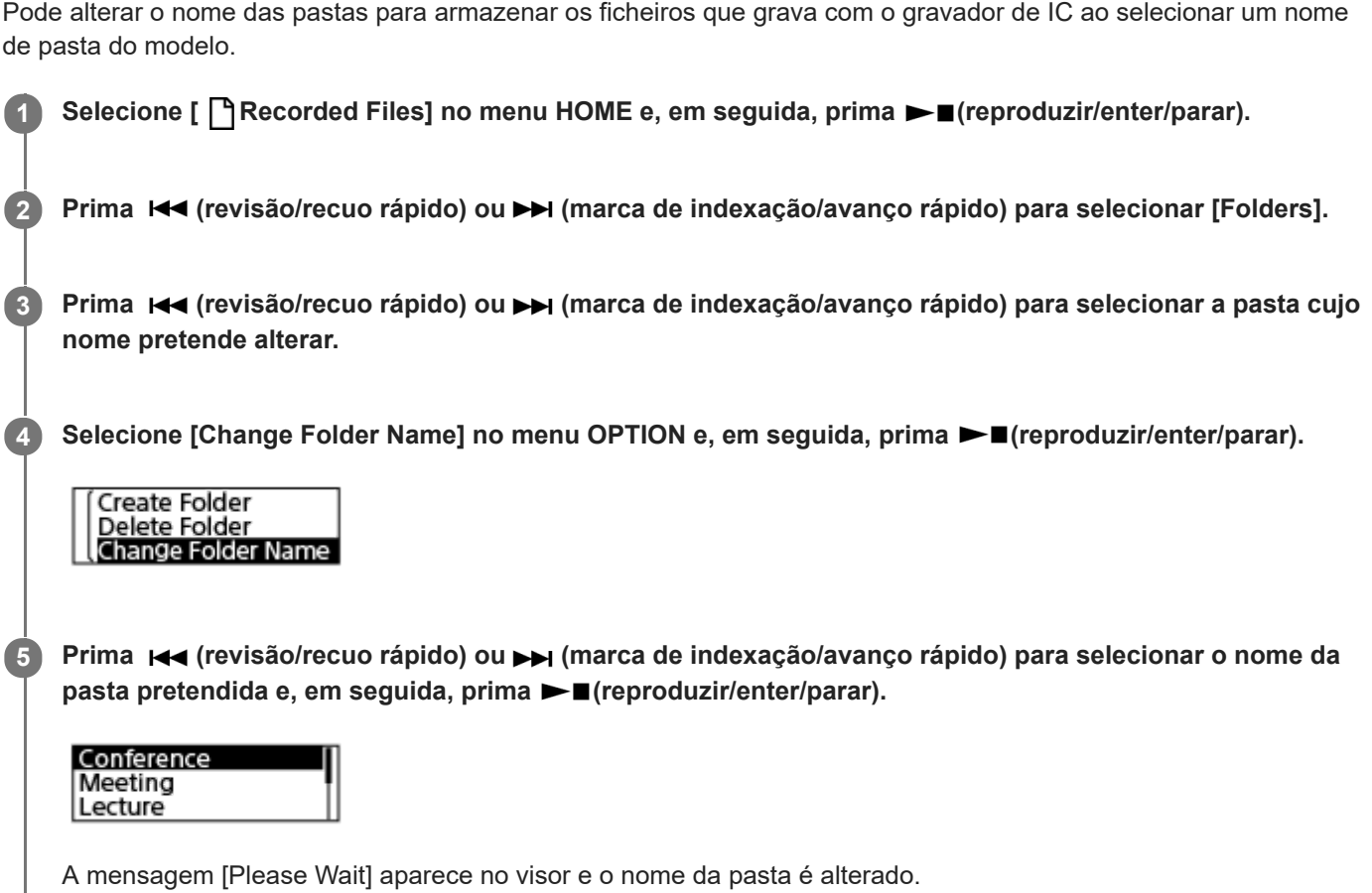

### **Nota**

J

 $\bullet$  Não pode alterar o nome das pastas em [ $\Box$  Music].

## **Sugestão**

Um número sequencial (01 a 10) é sempre adicionado a cada nome de pasta como um sufixo. Se selecionar um nome de pasta que já existe, as pastas adicionais com o mesmo nome terão um sufixo composto por um número sequencial (02 a 10).

## **Tópico relacionado**

[Alterar o nome de um ficheiro](#page-89-0)

<span id="page-89-0"></span>Gravador de IC ICD-TX660

**2**

**3**

# **Alterar o nome de um ficheiro**

Pode alterar o nome dos ficheiros armazenados em [ P Recorded Files] no menu HOME ao adicionar um dos modelos de prefixo.

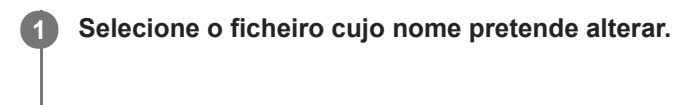

**Com a reprodução em suspensão, selecione [Change File Name] no menu OPTION e, em seguida, prima (reproduzir/enter/parar).**

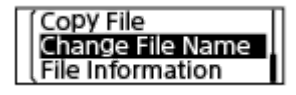

**Prima (revisão/recuo rápido) ou (marca de indexação/avanço rápido) para selecionar o prefixo** pretendido e, em seguida, prima  $\blacktriangleright$  (reproduzir/enter/parar).

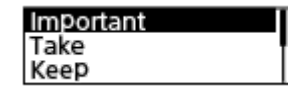

A mensagem [Please Wait] aparece no visor e o prefixo selecionado e um traço inferior (\_) são adicionados ao nome do ficheiro.

Exemplo ([Important] é adicionado ao ficheiro 211010\_1010.mp3): Important\_211010\_1010.mp3

### **Nota**

- Não pode alterar o nome de um ficheiro protegido. Para alterar o nome de um ficheiro protegido, retire primeiro a proteção do ficheiro e, depois, altere o nome. Para instruções sobre a remoção da proteção, consulte [Proteger um ficheiro](#page-90-0).
- $\blacksquare$  Não pode alterar o nome dos ficheiros em [ $\blacksquare$  Music].

### **Tópico relacionado**

[Alterar o nome de uma pasta](#page-88-0)

<span id="page-90-0"></span>Gravador de IC ICD-TX660

**2**

# **Proteger um ficheiro**

Para evitar que um ficheiro seja eliminado ou editado acidentalmente, pode proteger um ficheiro importante. Um ficheiro protegido é visto como um ficheiro só de leitura que não pode eliminar nem editar.

## **1 Selecione o ficheiro que pretende proteger.**

**Com a reprodução em suspensão, selecione [Protect] no menu OPTION e, em seguida, prima (reproduzir/enter/parar).**

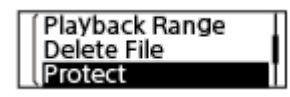

A mensagem [Please Wait] e depois a indicação [Protected] aparecem no visor e o ficheiro fica protegido. No ecrã para ver informações sobre o ficheiro gravado, aparece a indicação [ON] junto a [File Protection:] para indicar que o ficheiro está protegido.

### **Sugestão**

Para remover a proteção de um ficheiro, selecione o ficheiro protegido e, em seguida, selecione [Do Not Protect] no passo 2.

## **Tópico relacionado**

[Selecionar um ficheiro](#page-56-0)

Gravador de IC ICD-TX660

# **Lista de opções do menu Settings**

Segue-se a lista das opções do menu Settings no menu HOME.

# **Recording Settings**

- Recording Folder: [Alterar a pasta de armazenamento para ficheiros gravados](#page-44-0)
- Create Folder: [Criar uma pasta](#page-78-0)
- Scene Select: [Selecionar um cenário de gravação para uma situação individual](#page-45-0)
- REC Mode: [Selecionar o modo de gravação \(REC Mode\)](#page-93-0)
- **Mic Sensitivity:** [Selecionar o nível de sensibilidade dos microfones incorporados \(Mic Sensitivity\)](#page-94-0)
- **Stereo Emphasis:** [Enfatizar o efeito de estéreo durante a gravação \(Stereo Emphasis\)](#page-95-0)
- **Recording Filter:** [Reduzir o ruído durante a gravação \(Recording Filter\)](#page-96-0)
- VOR:

[Gravar automaticamente em resposta ao volume do som de entrada – a função VOR](#page-53-0)

**Auto Track Marks:** [Adicionar marcas de faixa automaticamente](#page-80-0)

# **Playback Settings**

- Clear Voice: [Reduzir o ruído no áudio de reprodução para tornar o som de vozes humanas mais nítido – a função Clear Voice](#page-59-0)
- **Equalizer:** [Selecionar uma definição da qualidade sonora \(Equalizer\)](#page-61-0)
- **Easy Search:** [Avançar ou recuar um determinado número de segundos \(Easy Search\)](#page-70-0)
- Play Mode: [Selecionar o modo de reprodução](#page-62-0)
- Playback Range: [Especificar o intervalo de reprodução na lista de ficheiros armazenados](#page-65-0)

# **Common Settings**

LED: [Ativar ou desativar ou indicador de operação \(LED\)](#page-97-0)

- Screen Off Timer: [Utilizar o temporizador de desligamento do ecrã](#page-34-0)
- Beep: [Ativar ou desativar o sinal sonoro \(Beep\)](#page-102-0)
- Speaker Output: [Ativar ou desativar a saída do altifalante \(Speaker Output\)](#page-103-0)
- **Language:** [Selecionar o idioma do visor \(Language\)](#page-98-0)
- Date & Time: [Acertar o relógio \(Date & Time\)](#page-99-0) [Selecionar o formato de apresentação da data \(Date Display Format\)](#page-100-0) [Selecionar o formato de apresentação do relógio \(Time Display\)](#page-101-0)
- Sleep Timer: [Utilizar o temporizador de hibernação \(Sleep Timer\)](#page-104-0)
- Auto Power Off: [Definir o período de tempo antes de o gravador de IC se desligar automaticamente \(Auto Power Off\)](#page-105-0)
- Reset/Format: [Repor todas as predefinições de menu \(Reset All Settings\)](#page-106-0) [Formatar a memória \(Format\)](#page-107-0)
- Available Rec. Time: [Verificar o tempo de gravação restante \(Available Rec. Time\)](#page-108-0)
- System Information: [Verificar as informações sobre o gravador de IC \(System Information\)](#page-109-0)

## **Tópico relacionado**

[Utilizar o menu HOME](#page-10-0)

<span id="page-93-0"></span>Gravador de IC ICD-TX660

# **Selecionar o modo de gravação (REC Mode)**

Pode definir o modo de gravação para gravações de áudio. Defina esta opção de menu antes de começar a gravar.

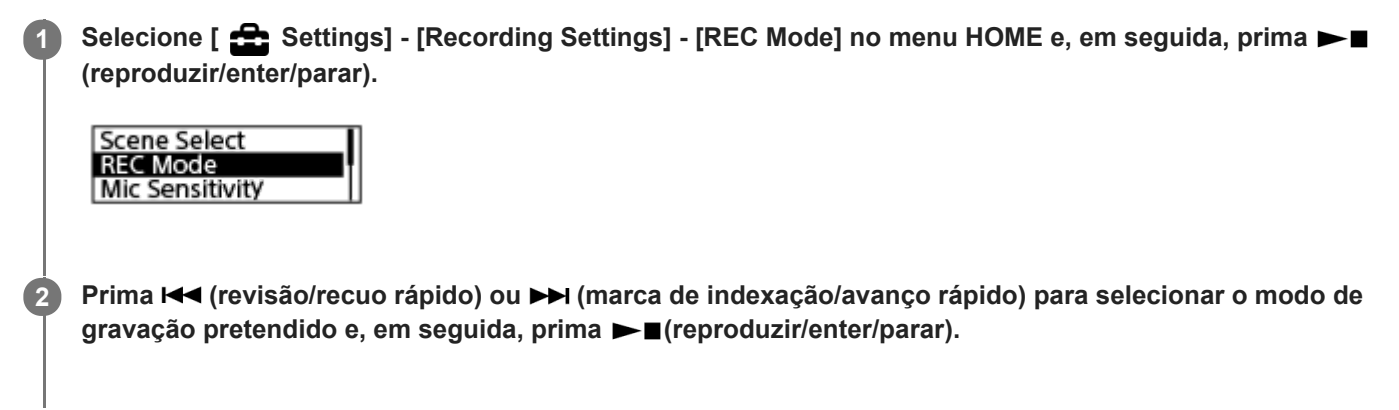

**3 Prima e mantenha premido BACK/HOME para regressar ao menu HOME.**

# **Descrição das opções de menu**

Pode selecionar uma das seguintes opções:

## **LPCM 44.1kHz/16bit:**

LPCM (não comprimido) em modo de gravação estéreo de alta qualidade

## **MP3 192kbps:**

MP3 (comprimido) em modo de gravação estéreo de qualidade padrão (predefinição)

### **MP3 128kbps:**

MP3 (comprimido) em modo de gravação estéreo Long Play

## **MP3 48kbps(MONO):**

MP3 (comprimido) em modo de gravação mono padrão

<span id="page-94-0"></span>Gravador de IC ICD-TX660

# **Selecionar o nível de sensibilidade dos microfones incorporados (Mic Sensitivity)**

Pode selecionar o nível de sensibilidade dos microfones incorporados. A definição de um baixo nível de sensibilidade para os microfones torna os sons gravados mais baixos. A definição de um nível de sensibilidade alto para os microfones torna os sons gravados mais altos. Ajuste o nível de sensibilidade, conforme necessário, verificando o intervalo apropriado para o guia do nível de gravação. Além disso, se quiser ajustar o nível de sensibilidade automaticamente, defina [Auto].

**1**

**2**

Selecione [ **Southlangs**] - [Recording Settings] - [Mic Sensitivity] no menu HOME e, em seguida, prima **(reproduzir/enter/parar).**

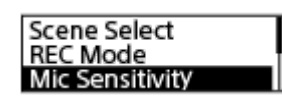

**Prima (revisão/recuo rápido) ou (marca de indexação/avanço rápido) para selecionar o nível de sensibilidade pretendido para os microfones e, em seguida, prima (reproduzir/enter/parar).**

**3 Prima e mantenha premido BACK/HOME para regressar ao menu HOME.**

# **Descrição das opções de menu**

Pode selecionar uma das seguintes opções:

# **Auto:**

O nível de sensibilidade dos microfones é definido automaticamente de modo a que o nível de gravação seja apropriado.

# **A**<sub>I</sub> High:

Adequado para gravar vozes humanas distantes ou suaves em grandes espaços, incluindo salas de conferência.

# **A** Medium:

Adequado para gravar pequenas reuniões ou entrevistas (predefinição).

# **P** Low:

Adequado para falar para os microfones incorporados para gravar notas de voz ou gravar vozes humanas próximas ou altas.

<span id="page-95-0"></span>Gravador de IC ICD-TX660

# **Enfatizar o efeito de estéreo durante a gravação (Stereo Emphasis)**

Ao ativar a função Stereo Emphasis, pode criar gravações com uma sensação mais estéreo.

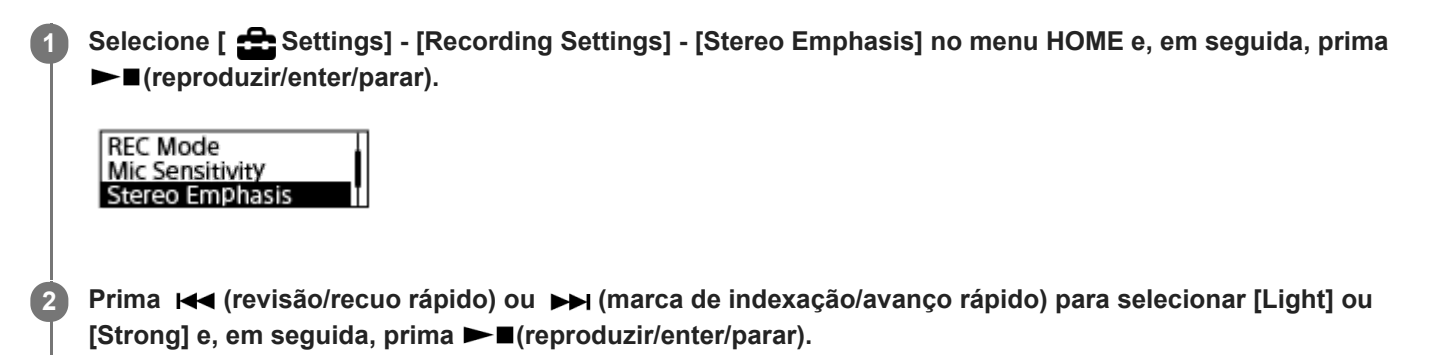

**3 Prima e mantenha premido BACK/HOME para regressar ao menu HOME.**

# **Descrições das opções de menu**

Pode selecionar uma das seguintes opções:

## **OFF:**

Desativa a função Stereo Emphasis (predefinição).

## **Light:**

Confere às gravações uma sensação estéreo ligeiramente acentuada.

## **Strong:**

Confere às gravações uma sensação estéreo mais acentuada do que [Light].

## **Nota**

Com [REC Mode] definido como [MP3 48kbps(MONO)], a função Stereo Emphasis está desativada.

<span id="page-96-0"></span>Gravador de IC ICD-TX660

# **Reduzir o ruído durante a gravação (Recording Filter)**

Com a função Recording Filter, pode reduzir o ruído nas gravações.

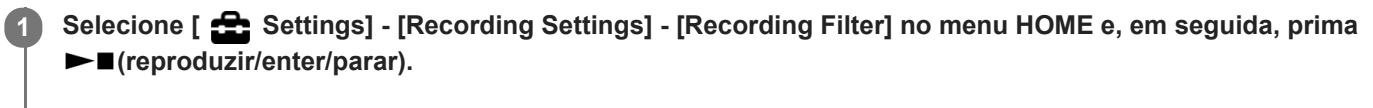

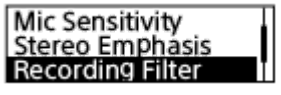

**Prima (revisão/recuo rápido) ou (marca de indexação/avanço rápido) para selecionar [NCF(Noise** Cut)] ou [LCF(Low Cut)] e, em seguida, prima **Fi** (reproduzir/enter/parar). **2**

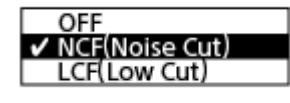

**3 Prima e mantenha premido BACK/HOME para regressar ao menu HOME.**

# **Descrição das opções de menu**

Pode selecionar uma das seguintes opções:

## **OFF:**

Desativa a função Recording Filter.

### **NCF(Noise Cut):**

Reduz sons de alta frequência, exceto vozes humanas, assim como sons de baixa frequência (predefinição).

### **LCF(Low Cut):**

Reduz sons de baixa frequência, incluindo ruído de projetores e sons ensurdecedores do vento.

### **Sugestão**

Para cancelar o processo de configuração da função Recording Filter, selecione [OFF] no passo 2.

<span id="page-97-0"></span>Gravador de IC ICD-TX660

# **Ativar ou desativar ou indicador de operação (LED)**

Pode definir o indicador de operação para se ativar ou desativar durante as operações do gravador de IC.

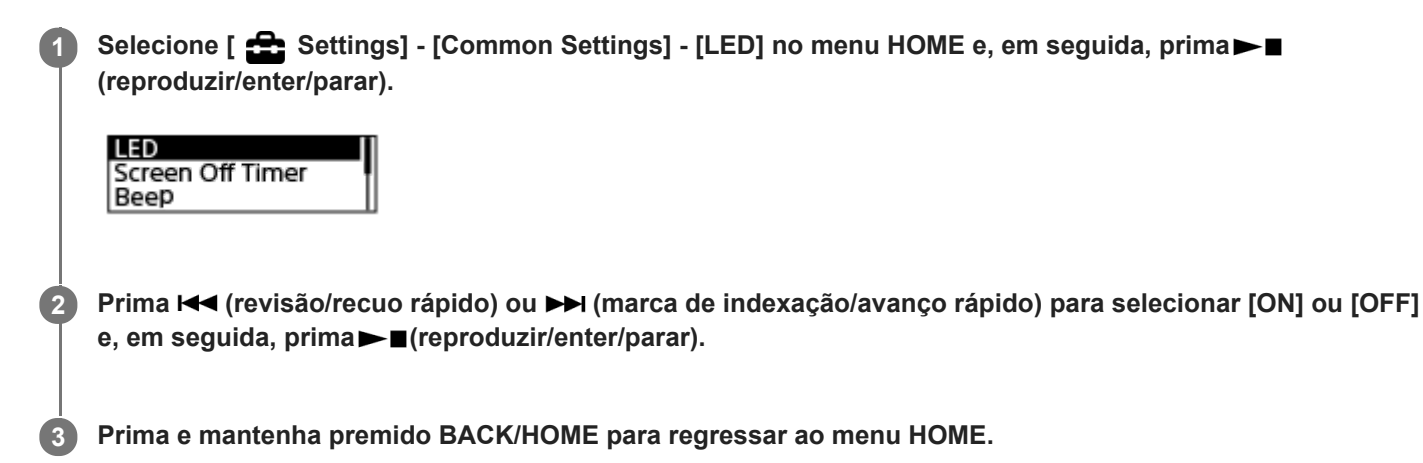

# **Descrição das opções de menu**

Pode selecionar uma das seguintes opções:

## **ON:**

O indicador de operação acende-se ou pisca de acordo com as operações do gravador de IC (predefinição).

## **OFF:**

O indicador de operação fica apagado durante as operações do gravador de IC.

# **Nota**

Quando o gravador de IC estiver ligado a um computador, o indicador de operação acende-se ou pisca, mesmo que a definição seja [OFF].

<span id="page-98-0"></span>Gravador de IC ICD-TX660

# **Selecionar o idioma do visor (Language)**

Pode selecionar o idioma a ser utilizado para mensagens, menus, nomes de pastas, etc.

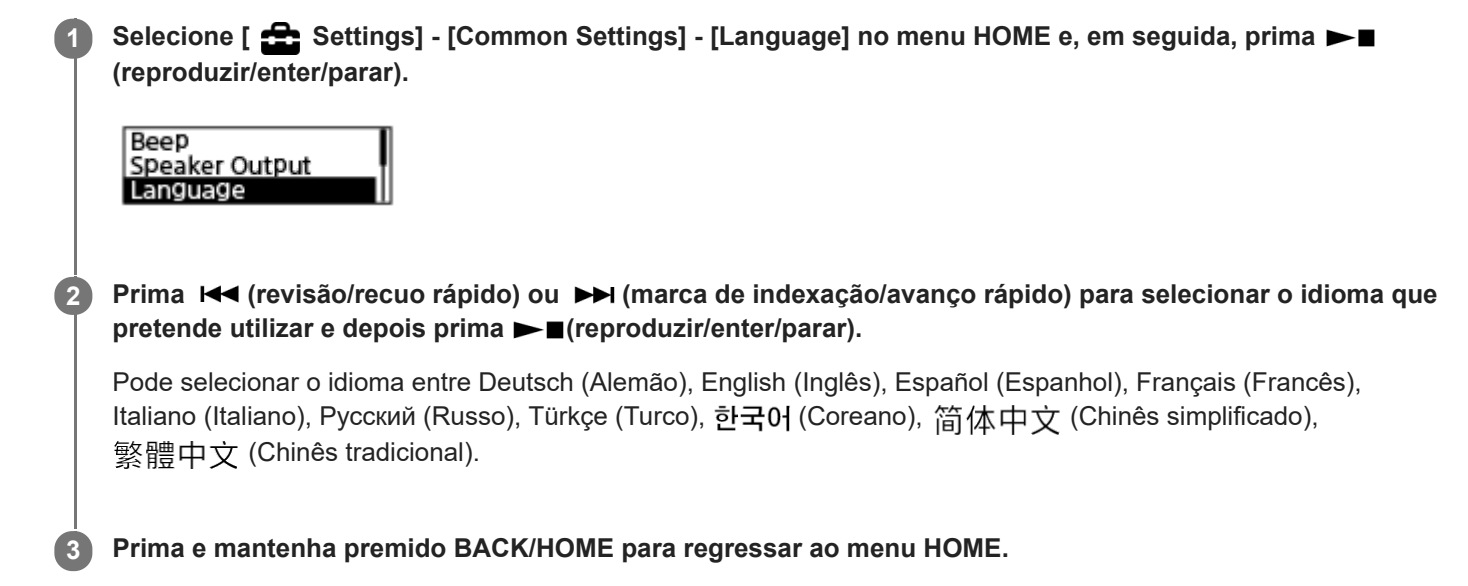

## **Nota**

O número das opções de idioma que pode selecionar e a predefinição diferem dependendo do país ou da região da aquisição.

<span id="page-99-0"></span>Gravador de IC ICD-TX660

# **Acertar o relógio (Date & Time)**

Pode acertar o relógio do gravador de IC. Certifique-se de que o acerta antes de começar a gravação.

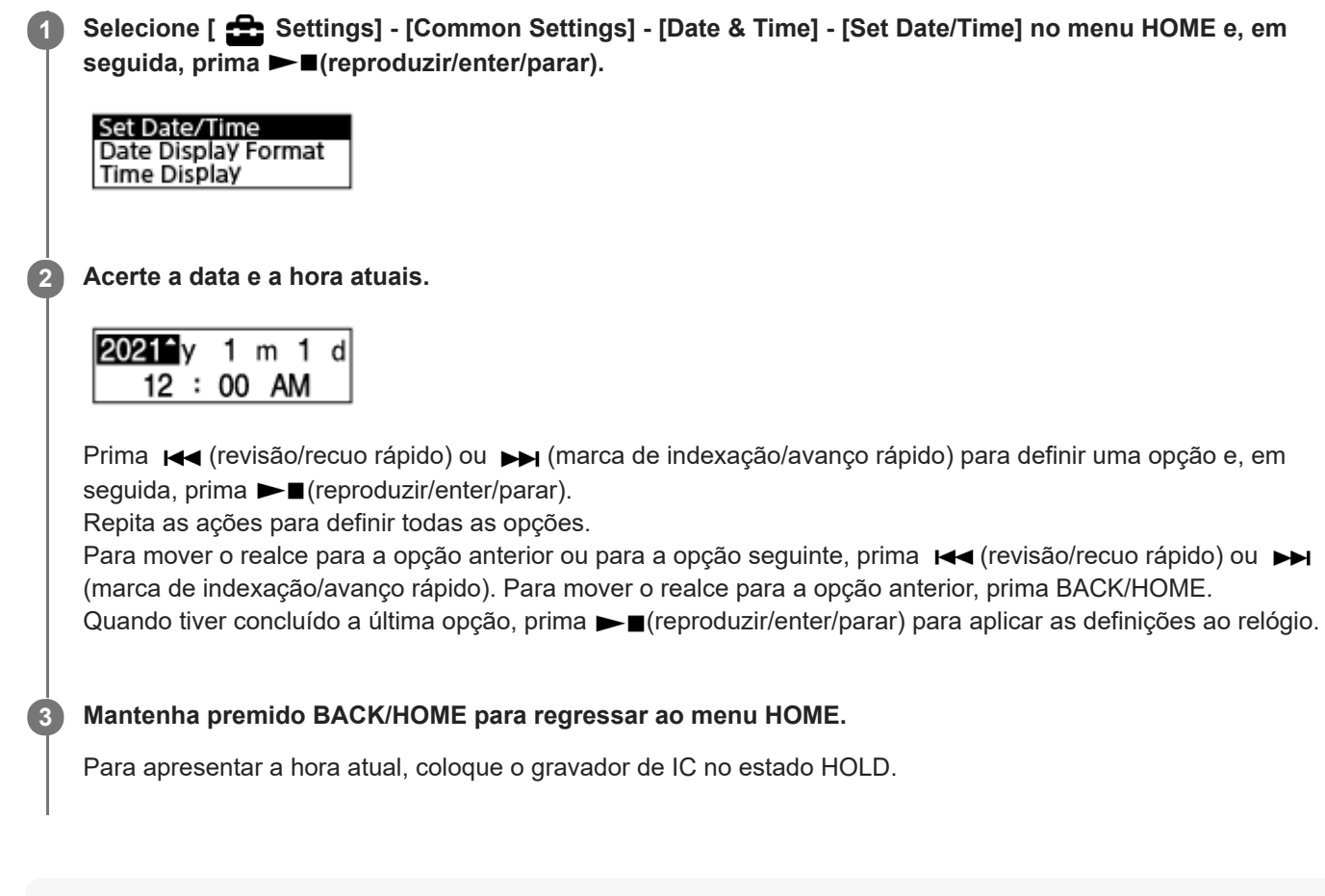

## **Nota**

- O relógio pode indicar a hora no formato de 12 horas com [AM] ou [PM] ou no formato de 24 horas, dependendo do formato de apresentação do relógio selecionado (Time Display) no menu Settings. Além disso, o formato predefinido de apresentação do relógio depende do país ou região da compra.
- O formato predefinido de apresentação da data depende do país ou região da compra.

### **Tópico relacionado**

[Colocar o gravador de IC no estado HOLD \(HOLD\)](#page-37-0)

<span id="page-100-0"></span>Gravador de IC ICD-TX660

# **Selecionar o formato de apresentação da data (Date Display Format)**

Pode selecionar o formato de apresentação da data de acordo com a sua preferência.

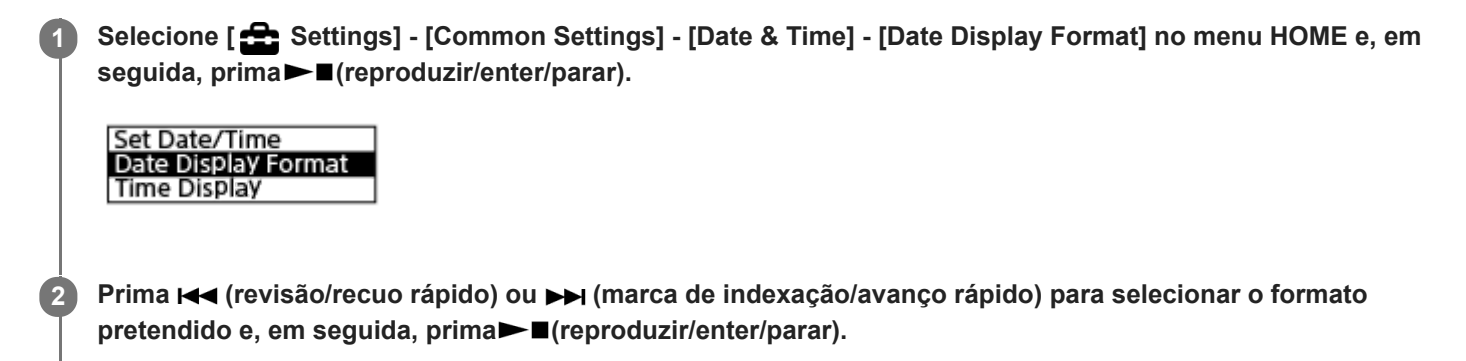

**3 Mantenha premido BACK/HOME para regressar ao menu HOME.**

# **Descrição das opções de menu**

Pode selecionar uma das seguintes opções:

## **YYYY/MM/DD:**

A data aparece no formato ano/mês/dia.

### **MM/DD/YYYY:**

A data aparece no formato mês/dia/ano.

## **DD/MM/YYYY:**

A data aparece no formato dia/mês/ano.

## **Nota**

A predefinição difere em função da zona onde adquiriu o gravador de IC.

# <span id="page-101-0"></span>**SONY**

[Guia de ajuda](#page-0-0)

Gravador de IC ICD-TX660

# **Selecionar o formato de apresentação do relógio (Time Display)**

Pode selecionar o formato de 12 ou 24 horas.

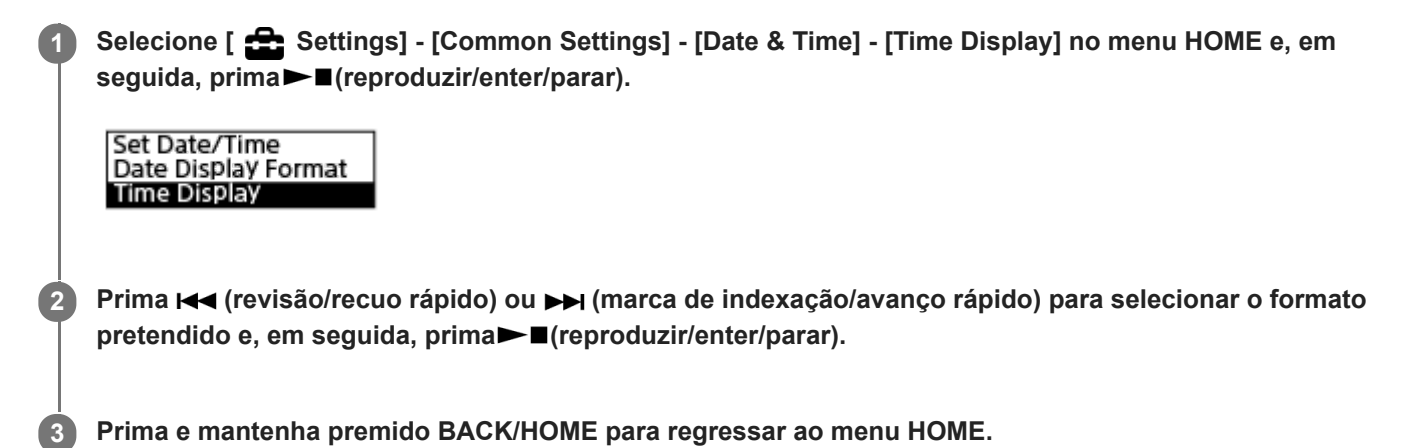

# **Descrição das opções de menu**

Pode selecionar uma das seguintes opções:

## **12-Hour:**

12:00AM = meia-noite, 12:00PM = meio-dia

### **24-Hour:**

00:00 = meia-noite, 12:00 = meio-dia

## **Nota**

A predefinição difere em função do país ou região da compra.

<span id="page-102-0"></span>Gravador de IC ICD-TX660

# **Ativar ou desativar o sinal sonoro (Beep)**

Pode ativar ou desativar o sinal sonoro de funcionamento.

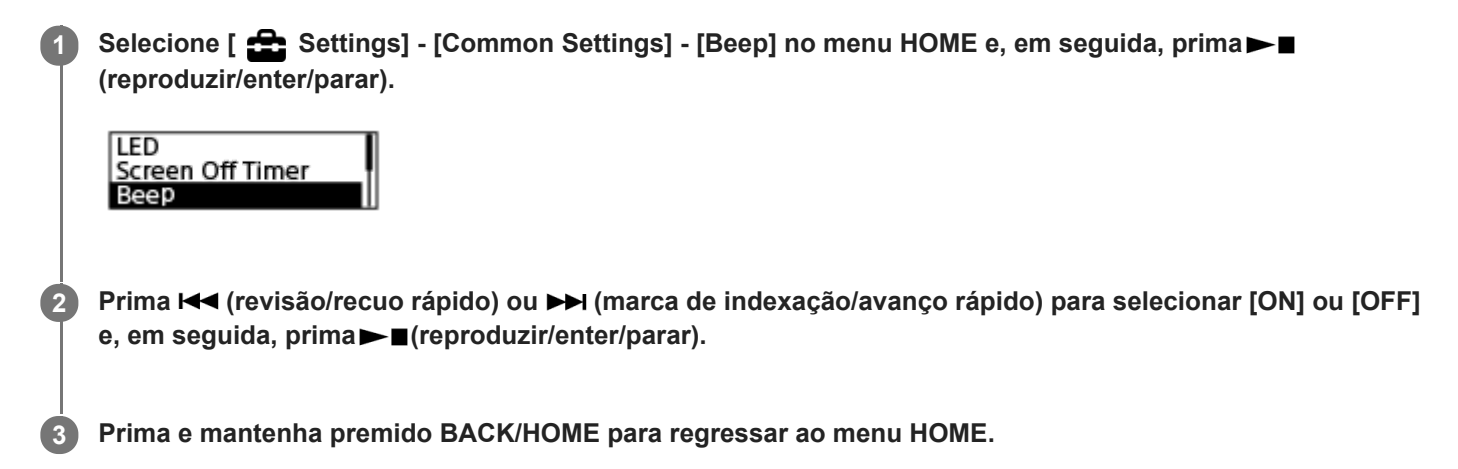

# **Descrição das opções de menu**

Pode selecionar uma das seguintes opções:

## **ON:**

Ouve-se um sinal sonoro para indicar que a operação foi aceite ou ocorreu um erro (predefinição).

### **OFF:**

Não são emitidos sinais sonoros.

# **Tópico relacionado**

[Controlar o áudio de gravação](#page-43-0)

<span id="page-103-0"></span>Gravador de IC ICD-TX660

# **Ativar ou desativar a saída do altifalante (Speaker Output)**

Pode ativar ou desativar a saída do altifalante do seu gravador de IC. Com a saída do altifalante desativada, não sai som do altifalante incorporado quando os auscultadores estiverem desligados da tomada.

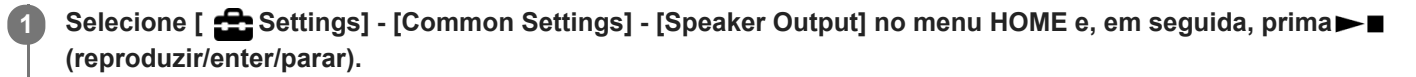

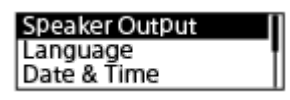

**Prima (revisão/recuo rápido) ou (marca de indexação/avanço rápido) para selecionar [ON] ou [OFF (Mute)] e, em seguida, prima (reproduzir/enter/parar).**

**3 Prima e mantenha premido BACK/HOME para regressar ao menu HOME.**

## **Descrições das opções de menu**

Pode selecionar uma das seguintes opções:

## **ON:**

**2**

O som sai do altifalante incorporado (predefinição).

### **OFF (Mute):**

Não sai som do altifalante incorporado.

## **Nota**

Com [ON] definido para [Speaker Output], não sai som do altifalante incorporado, enquanto os auscultadores estiverem ligados ao seu gravador de IC.

<span id="page-104-0"></span>Gravador de IC ICD-TX660

**1**

# **Utilizar o temporizador de hibernação (Sleep Timer)**

Se definir o temporizador de hibernação, o gravador de IC desliga-se automaticamente quando tiver terminado o período de tempo especificado.

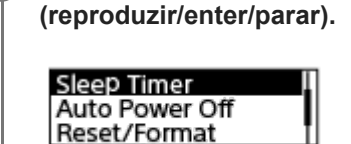

**Prima (revisão/recuo rápido) ou (marca de indexação/avanço rápido) para selecionar o período de tempo pretendido e, em seguida, prima (reproduzir/enter/parar). 2**

Selecione [ **Solution** Settings] - [Common Settings] - [Sleep Timer] no menu HOME e, em seguida, prima ►■

Pode selecionar [OFF] (predefinição), [15 Min], [30 Min], [60 Min], [90 Min] ou [120 Min].

**Prima e mantenha premido BACK/HOME para regressar ao menu HOME.**

Quando definir o temporizador de hibernação, [SLEEP] aparece nos ecrãs de reprodução do ficheiro (suspensão) e de gravação do ficheiro (suspensão).

### **Nota**

**3**

- Se a função Auto Power Off estiver ativada, o gravador de IC pode desligar-se antes de expirar o período de tempo especificado para o temporizador de hibernação.
- Mesmo que a gravação esteja em curso ou que a função de atraso da gravação esteja ativada, o gravador de IC desliga-se quando expirar o período de tempo especificado para o temporizador de hibernação.

### **Sugestão**

Se repetir o passo 1 com o temporizador de hibernação já definido, o sistema mostra o tempo restante até o gravador de IC entrar no modo de hibernação no ecrã que indica que o temporizador de hibernação está ativo. Para manter o temporizador de hibernação ativado, selecione [Keep On], e, para o desativar, selecione [Turn Off].

### **Tópico relacionado**

- [Definir o período de tempo antes de o gravador de IC se desligar automaticamente \(Auto Power Off\)](#page-105-0)
- [Utilizar a função de atraso da gravação](#page-51-0)

<span id="page-105-0"></span>Gravador de IC ICD-TX660

# **Definir o período de tempo antes de o gravador de IC se desligar automaticamente (Auto Power Off)**

Pode definir o gravador de IC para se desligar automaticamente se ficar inativo durante o período de tempo especificado.

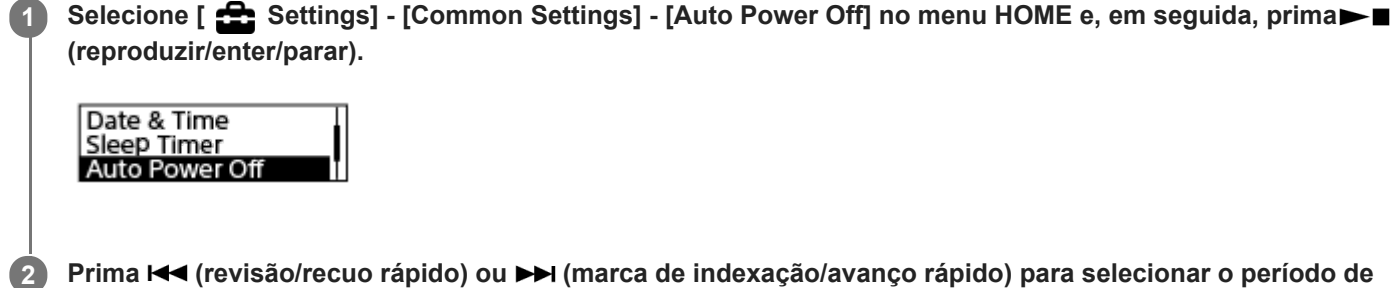

**tempo pretendido e, em seguida, prima (reproduzir/enter/parar).**

**3 Prima e mantenha premido BACK/HOME para regressar ao menu HOME.**

## **Descrição das opções de menu**

Pode selecionar uma das seguintes opções:

## **OFF:**

O gravador de IC não se desliga automaticamente.

**5 Min:**

O gravador de IC desliga-se após cerca de 5 minutos.

**10 Min:**

O gravador de IC desliga-se após cerca de 10 minutos (predefinição).

**30 Min:**

O gravador de IC desliga-se após cerca de 30 minutos.

**60 Min:**

O gravador de IC desliga-se após cerca de 60 minutos.

### **Nota**

Durante a contagem decrescente do atraso da gravação, o gravador de IC não se desliga mesmo quando o período de tempo especificado para a função Auto Power Off tiver expirado.

### **Tópico relacionado**

- [Ligar a alimentação](#page-32-0)
- [Libertar o gravador de IC do estado HOLD](#page-38-0)
- [Utilizar a função de atraso da gravação](#page-51-0)

<span id="page-106-0"></span>Gravador de IC ICD-TX660

# **Repor todas as predefinições de menu (Reset All Settings)**

Pode repor todas as predefinições de menu, exceto as seguintes:

- Definições do relógio (Date & Time)
- Definições do idioma de apresentação (Language)

Com a gravação ou reprodução em suspensão, selecione [  $\triangle$  Settings] - [Common Settings] -**[Reset/Format] - [Reset All Settings] no menu HOME e, em seguida, prima (reproduzir/enter/parar). 1**

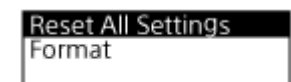

[Default Value?] aparece no visor.

**Prima (revisão/recuo rápido) ou (marca de indexação/avanço rápido) para selecionar [Yes] e, em seguida, prima (reproduzir/enter/parar). 2**

Aparece a mensagem [Please Wait] e todas as predefinições de menu são repostas.

**3 Prima e mantenha premido BACK/HOME para regressar ao menu HOME.**

### **Sugestão**

Para cancelar o processo de reposição das predefinições, selecione [No] no passo 2.

<span id="page-107-0"></span>Gravador de IC ICD-TX660

# **Formatar a memória (Format)**

Pode formatar a memória incorporada do gravador de IC. A formatação da memória incorporada elimina todos os dados armazenados e restaura a estrutura de pastas original.

Com a gravação ou reprodução em suspensão, selecione [  $\triangle$  Settings] - [Common Settings] -**[Reset/Format] - [Format] no menu HOME e, em seguida, prima>■ (reproduzir/enter/parar). 1**

**Reset All Settings** Format

Aparece a mensagem [Delete All Data?].

**Prima (revisão/recuo rápido) ou (marca de indexação/avanço rápido) para selecionar [Yes] e, em seguida, prima (reproduzir/enter/parar).**

Aparece a mensagem [Please Wait] no visor e a memória incorporada é formatada.

**3 Prima e mantenha premido BACK/HOME para regressar ao menu HOME.**

## **Nota**

**2**

Tenha em atenção que a formatação da memória incorporada elimina todos os dados armazenados, incluindo ficheiros protegidos, e não poderá recuperar o que quer que seja depois do processo de formatação.

### **Sugestão**

**Para cancelar o processo de formatação, selecione [No] no passo 2.**
## **Verificar o tempo de gravação restante (Available Rec. Time)**

Pode apresentar o tempo de gravação restante no modo de gravação atual em horas, minutos e segundos.

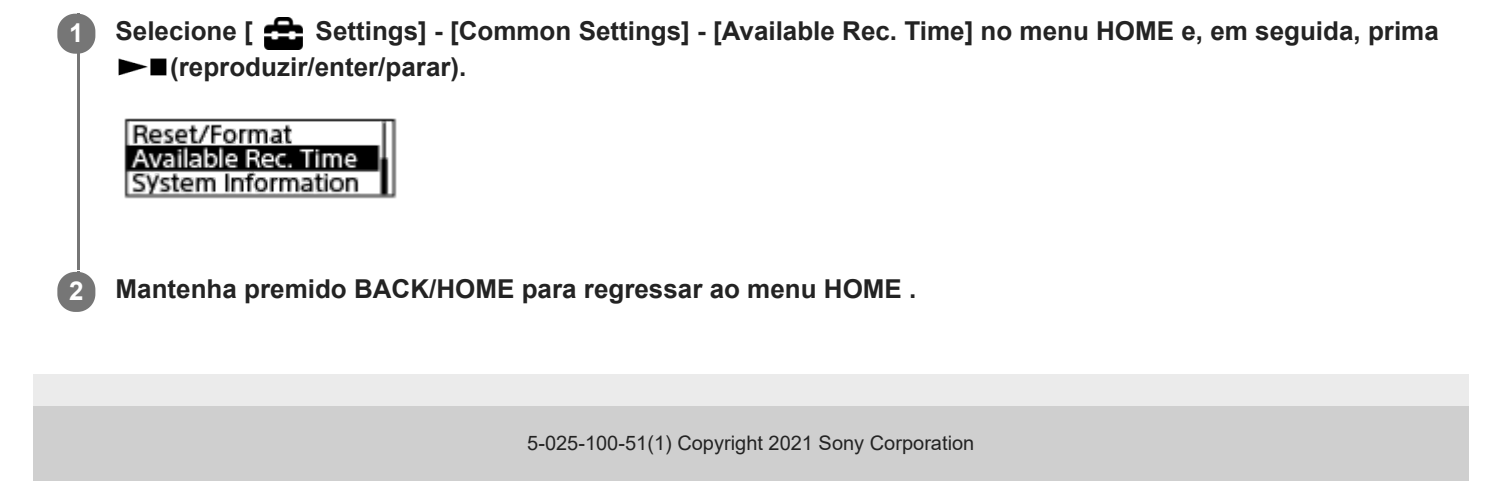

Gravador de IC ICD-TX660

## **Verificar as informações sobre o gravador de IC (System Information)**

Pode apresentar as informações sobre o gravador de IC, tais como o nome do modelo e o número de versão do software do gravador de IC.

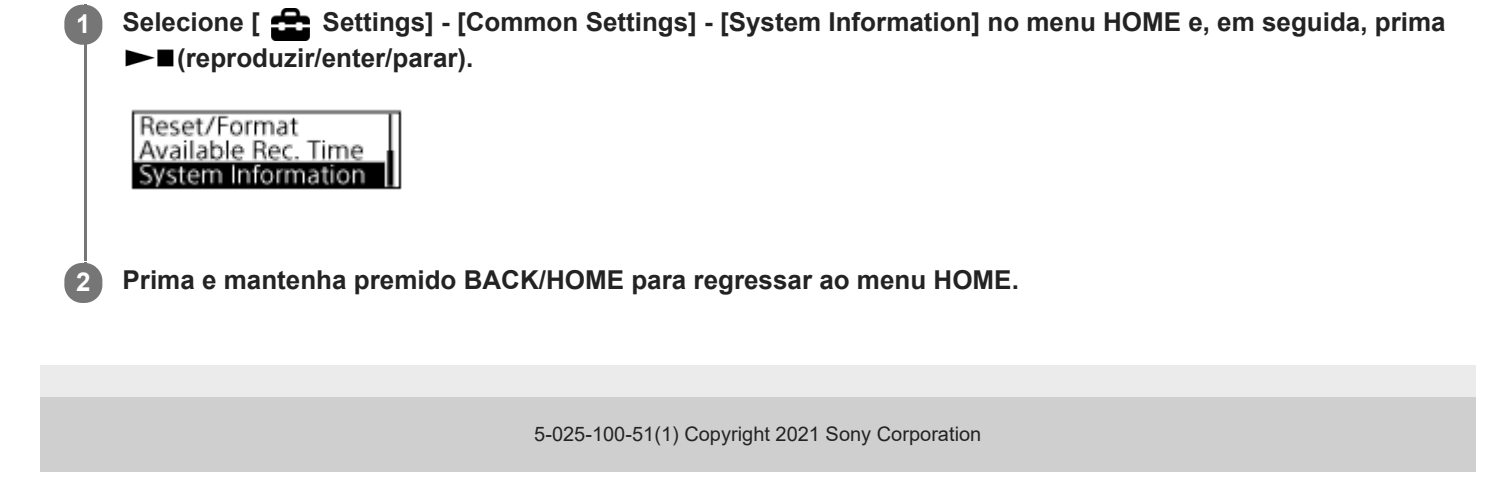

<span id="page-110-0"></span>Gravador de IC ICD-TX660

## **Ligar o gravador de IC a um computador**

Para transferir ficheiros entre o gravador de IC e um computador, ligue o gravador de IC ao computador.

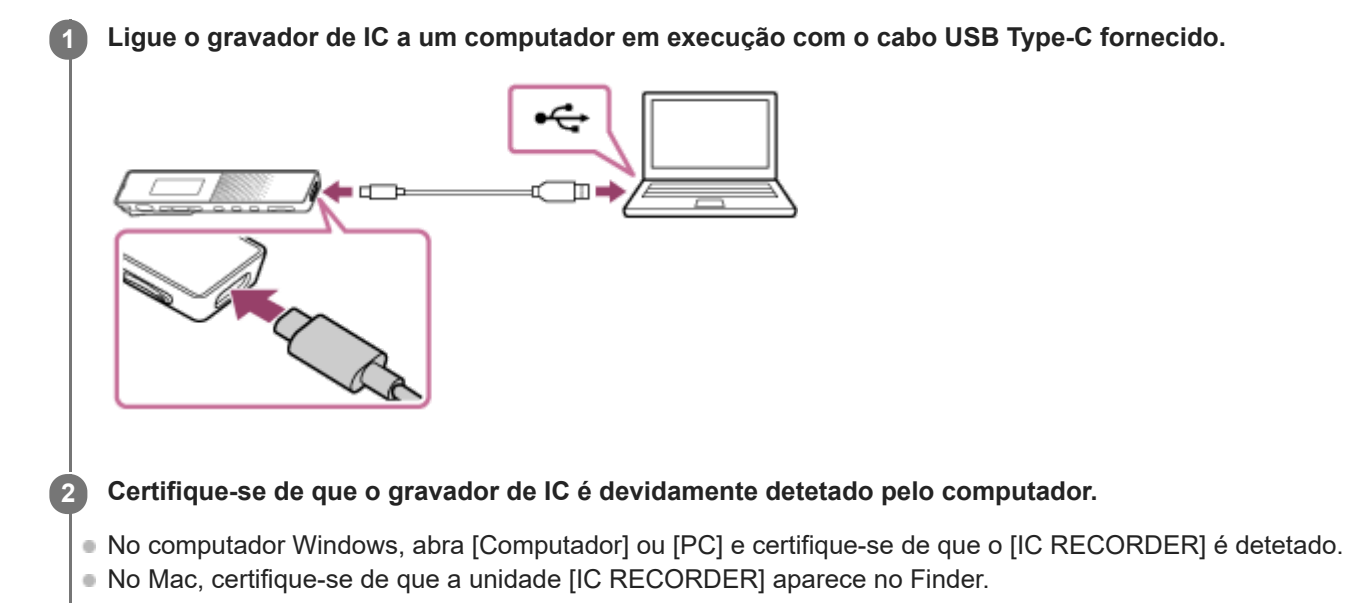

O gravador de IC é detetado pelo computador assim que a ligação for feita. Quando o gravador de IC é ligado ao computador, a indicação [Connecting] aparece no visor do gravador de IC.

### **Tópico relacionado**

[Desligar o gravador de IC do computador](#page-28-0)

Gravador de IC ICD-TX660

## **Estrutura de pastas e ficheiros**

Pode utilizar um computador para ver a estrutura de pastas e ficheiros na memória incorporada do gravador de IC. Ligue o gravador de IC ao computador e utilize o Explorador (Windows) ou o Finder (Mac) para abrir [IC RECORDER]. Segue-se a ilustração da estrutura de pastas e ficheiros:

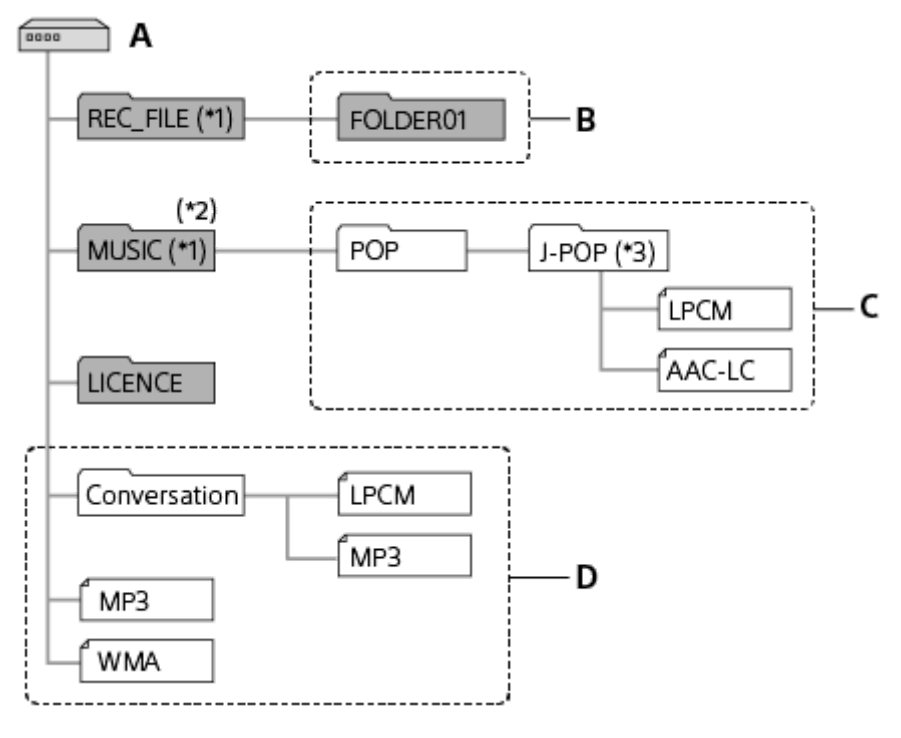

### A: pasta IC RECORDER

B: pasta para armazenar ficheiros gravados com o gravador de IC

C: pasta para armazenar ficheiros transferidos do computador

D: O gravador de IC não consegue detetar quaisquer pastas e ficheiros armazenados diretamente na pasta IC RECORDER.

- Os ficheiros armazenados na pasta REC\_FILE aparecem em [ PRecorded Files], enquanto os da pasta MUSIC aparecem em [ J Music]. Ao transferir um ficheiro, certifique-se de que o coloca na pasta REC\_FILE ou MUSIC. \*1
- \*2 O gravador de IC consegue detetar até 8 níveis das pastas de música transferidas.
- $^*3$  A pasta que contém ficheiros de música aparece com o mesmo nome no gravador de IC. Atribuir nomes fáceis de memorizar às pastas ajuda a identificar as mesmas. Os nomes das pastas apresentados na ilustração acima são apenas exemplos.

### **Sugestão**

- Antes de transferir ficheiros de música do computador para o gravador de IC, pode ser útil se registar as informações do ficheiro de música, como títulos e nomes de artistas, no computador com antecedência. Pode apresentar as informações do ficheiro de música ou utilizá-las para procurar ficheiros de música no gravador de IC.
- Se um ficheiro de música não tiver título, aparece com o respetivo nome de ficheiro no gravador de IC.

## **Copiar ficheiros do gravador de IC para um computador**

Pode copiar ficheiros e pastas do gravador de IC para um computador para os guardar.

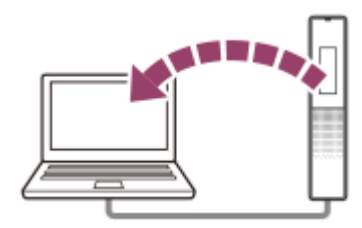

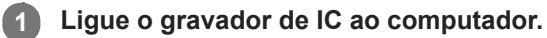

#### **Copie os ficheiros ou as pastas que pretende transferir para o computador.**

Arraste e largue os ficheiros ou as pastas que pretende copiar de [IC RECORDER] para o disco local no computador.

**3 Desligue o gravador de IC do computador.**

#### **Sugestão**

**2**

Para copiar um ficheiro ou uma pasta (arrastar e largar), clique sem soltar no ficheiro ou pasta ( $\circ$ ), arraste ( $\circledcirc$ ) e, depois, largue  $($   $)$ .

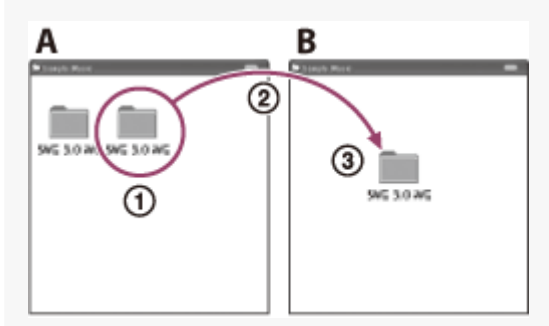

A: IC RECORDER B: computador

#### **Tópico relacionado**

- [Ligar o gravador de IC a um computador](#page-110-0)
- [Desligar o gravador de IC do computador](#page-28-0)

## **Copiar ficheiros de música de um computador para o gravador de IC**

Pode copiar ficheiros de música e de áudio LPCM (.wav) / MP3 (.mp3) / WMA (.wma) / AAC-LC (.m4a) de um computador para o gravador de IC através do processo de arrastar e largar.

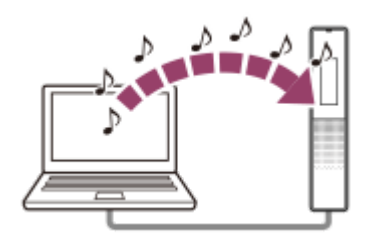

### **1 Ligue o gravador de IC ao computador.**

#### **Copie a pasta que contém os ficheiros de música para o gravador de IC.**

Abra o Explorador (Windows) ou o Finder (Mac) e arraste e largue a pasta que contém ficheiros de música para a pasta REC\_FILE ou MUSIC.

O gravador de IC é capaz de armazenar até 199 ficheiros por pasta e de reconhecer um total de 5.000 pastas e ficheiros armazenados na memória incorporada.

**3 Desligue o gravador de IC do computador.**

#### **Tópico relacionado**

**2**

- [Especificações técnicas](#page-122-0)
- [Ligar o gravador de IC a um computador](#page-110-0)
- [Desligar o gravador de IC do computador](#page-28-0)

Gravador de IC ICD-TX660

## **Reproduzir ficheiros de música no gravador de IC que foram copiados de um computador**

Pode reproduzir os ficheiros de música que copiou de um computador no gravador de IC.

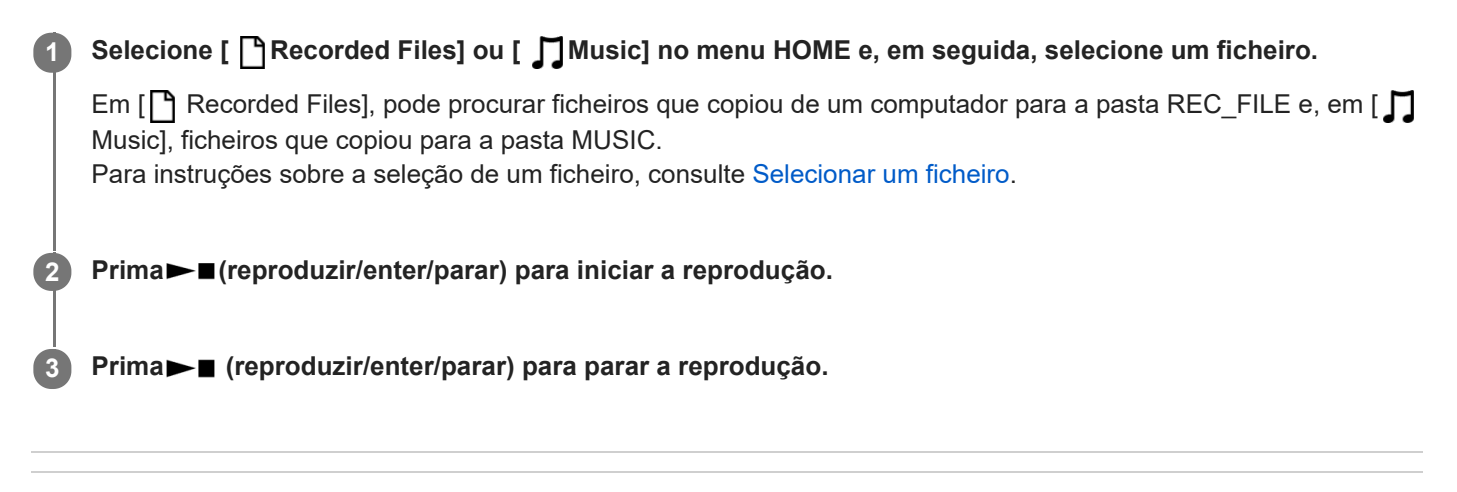

### **Tópico relacionado**

- [Visor quando a reprodução está em curso](#page-21-0)
- [Especificações técnicas](#page-122-0)

Gravador de IC ICD-TX660

## **Utilizar o gravador de IC como dispositivo de armazenamento USB**

Pode ligar o gravador de IC a um computador e utilizá-lo como um dispositivo de armazenamento USB. Para utilizar o gravador de IC como um dispositivo de armazenamento USB, necessita de um computador que cumpra os requisitos do sistema. Para mais informações, consulte [Requisitos do sistema.](#page-121-0)

## **O que pode fazer com o Sound Organizer 2**

O Sound Organizer 2 permite-lhe trocar ficheiros entre o seu gravador de IC e o computador. Pode reproduzir canções importadas de outros suportes (CDs de música, etc.) e ficheiros de áudio (ficheiros MP3, etc.) importados guardados no computador, assim como transferi-los para o gravador de IC. Com o Sound Organizer 2, estão disponíveis várias operações para os ficheiros importados: reprodução, edição, conversão para ficheiros MP3. O Sound Organizer 2 também lhe permite tirar partido das funcionalidades do computador, tais como gravar CDs de música, guardar registos de reuniões, aprender línguas e enviar ficheiros de áudio por correio eletrónico.

Para instruções detalhadas sobre a utilização do Sound Organizer 2, consulte a ajuda do Sound Organizer 2.

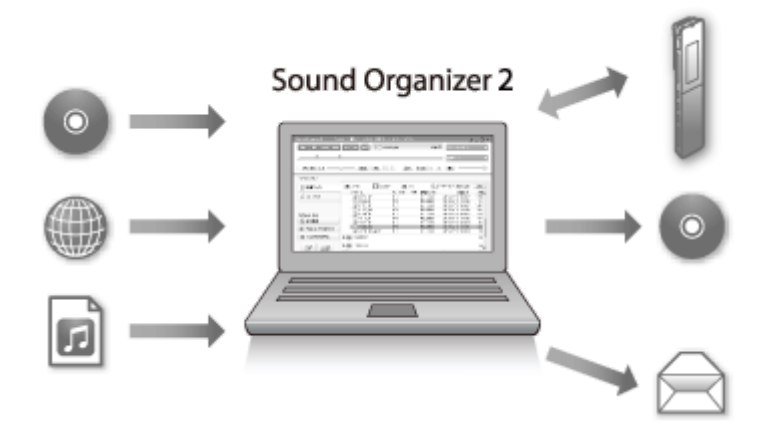

### **Importar ficheiros gravados pelo gravador de IC**

Pode importar ficheiros gravados pelo gravador de IC para o Sound Organizer 2. Os ficheiros importados são guardados no computador.

## **Importar canções de um CD de música**

Pode importar canções de um CD de música para o Sound Organizer 2. As canções importadas são guardadas no computador.

### **Importar canções guardadas no computador**

Pode importar ficheiros de música e outros ficheiros armazenados no computador para o Sound Organizer 2.

### **Reproduzir ficheiros**

Pode reproduzir ficheiros importados no Sound Organizer 2.

## **Alterar as informações dos ficheiros**

Pode alterar as informações sobre canções (títulos, nomes de artistas, etc.) apresentadas na lista de ficheiros.

### **Dividir ficheiros**

Pode dividir um ficheiro em vários ficheiros.

### **Combinar ficheiros**

Pode combinar vários ficheiros num só ficheiro.

## **Eliminar ficheiros do gravador de IC**

Pode eliminar ficheiros armazenados no gravador de IC. Quando pretender aumentar o espaço livre restante no gravador de IC ou encontrar ficheiros desnecessários no gravador de IC, pode eliminar diretamente ficheiros do Sound Organizer 2.

### **Transferir ficheiros para o gravador de IC**

Pode transferir ficheiros de música e de áudio do Sound Organizer 2 para a memória incorporada do gravador de IC e desfrutar dos mesmos no gravador de IC.

### **Gravar um CD de música**

Pode selecionar as suas canções favoritas entre as canções importadas para o Sound Organizer 2 e criar o seu próprio CD de música original.

## **Outra utilização útil**

Pode iniciar o software de correio eletrónico e anexar ficheiros gravados a uma mensagem de correio eletrónico.

### **Tópico relacionado**

**[Instalar o Sound Organizer 2](#page-120-0)** 

## <span id="page-118-0"></span>**Partes da janela do Sound Organizer 2**

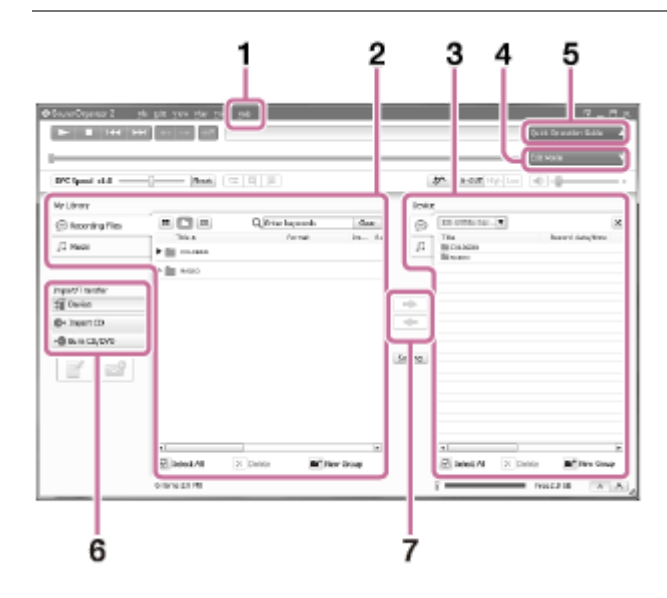

### Ajuda **1.**

Apresenta a ajuda do Sound Organizer 2. Para mais informações sobre operações, consulte os respetivos tópicos de ajuda.

A lista de ficheiros do Sound Organizer 2 (My Library) **2.**

Apresenta uma lista de ficheiros incluídos em My Library do Sound Organizer 2 de acordo com uma operação específica.

Recording Files: Apresenta uma lista de ficheiros de gravação.

Os ficheiros gravados com o gravador de IC aparecem nesta biblioteca quando são importados.

Music: Apresenta uma lista de ficheiros de música.

As canções que importou de um CD de música aparecem nesta biblioteca.

Lista de ficheiros do gravador de IC **3.**

Apresenta os ficheiros armazenados na memória incorporada do gravador de IC ligado.

4. Botão Edit Mode

Apresenta a área de edição, onde pode editar um ficheiro.

**5. Botão Quick Operation Guide** 

Apresenta o Quick Operation Guide para o orientar nas funções básicas do Sound Organizer 2.

Barra lateral (importar/transferir) **6.**

±■ Device: Apresenta a janela de transferência. Aparece uma lista com os ficheiros contidos num dispositivo ligado. Import CD: Apresenta a janela para importar o conteúdo de um CD de música. Burn CD/DVD: Apresenta a janela para gravar um disco.

Botões de transferência **7.**

 $\mathcal{D}$ 

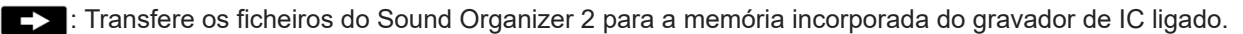

: Importa os ficheiros da memória incorporada do gravador de IC ligado para My Library do Sound Organizer

<span id="page-119-0"></span>Gravador de IC ICD-TX660

## **Requisitos do sistema para utilizar o Sound Organizer 2**

Seguem-se os requisitos de sistema para o Sound Organizer 2.

### **Sistemas operativos**

- Windows 10
- Windows 8.1

#### **Nota**

Um dos sistemas operativos acima indicados deve estar previamente instalado. Os sistemas operativos atualizados ou os ambientes de múltiplos arranques não são suportados.

## **PC/AT da IBM ou compatível**

- $CPI$ Windows 8.1/Windows 10: Processador de 1,66 GHz ou superior
- Memória Windows 8.1/Windows 10: 1 GB no mínimo (versão de 32 bits)/2 GB no mínimo (versão de 64 bits)
- **Espaço livre no disco local** São necessários 400 MB no mínimo. Dependendo da versão do Windows, poderão ser utilizados mais de 400 MB. Também é necessário espaço livre para gerir dados de música.
- Definições de visualização Resolução do ecrã: 800 × 600 pixéis ou superior (é recomendada a resolução 1.024 × 768 pixéis) Cor do ecrã: High Color (16 bits) ou superior
- Porta USB

É necessária uma porta USB compatível para utilizar dispositivos e suportes. O funcionamento através de um hub USB não está garantido, exceto nos modelos para os quais o funcionamento foi especificamente garantido.

Disco ótico

Para criar um CD de música, necessita de uma unidade de CD-R/RW.

<span id="page-120-0"></span>Gravador de IC ICD-TX660

## **Instalar o Sound Organizer 2**

Transfira o ficheiro de instalação a partir do Web site de assistência da Sony e instale o Sound Organizer 2 num computador.

#### **Nota**

- Certifique-se de que instala o Sound Organizer 2 no computador que já tenha o Sound Organizer (Ver. 1.6) instalado.
- Quando instalar o Sound Organizer 2, inicie sessão com uma conta com privilégios de administrador. Além disso, se utilizar o Windows 8.1 e aparecer a janela [Controlo de Conta de Utilizador], confirme o conteúdo da janela e clique em [Sim].
- A instalação do Sound Organizer 2 adiciona o módulo Windows Media Format Runtime. O módulo Windows Media Format Runtime adicionado permanece se desinstalar o Sound Organizer 2. Se o Windows Media Format Runtime estiver pré-instalado, o módulo pode não ser instalado.
- A desinstalação do Sound Organizer 2 não elimina dados nas pastas de armazenamento de conteúdo.
- Se tiver um computador com vários sistemas operativos Windows instalados, não instale o Sound Organizer 2 em cada sistema operativo para evitar possíveis inconsistências nos dados.

#### **Aceda ao seguinte Website de assistência da Sony no seu computador: 1**

Para clientes na Europa: <https://www.sony.eu/support> Para clientes na América Latina: <https://www.sony.com/am/support> Para clientes nos EUA: <https://www.sony.com/am/support> Para clientes no Canadá: <https://www.sony.com/am/support> Para clientes na China: [https://service.sony.com.cn](https://service.sony.com.cn/) Para clientes noutros países/regiões: <https://www.sony-asia.com/support>

**Introduza [Sound Organizer 2] na caixa de procura para localizar a página de transferências do Sound Organizer 2.**

**Siga os procedimentos descritos na página de transferências para transferir e instalar o Sound Organizer 2.**

#### **Nota**

**2**

**3**

**Poderá ser necessário reiniciar o computador depois de instalar o Sound Organizer 2.** 

<span id="page-121-0"></span>Gravador de IC ICD-TX660

## **Requisitos do sistema**

Para ligar o gravador de IC a um computador ou utilizá-lo como um dispositivo de armazenamento USB, o computador deve cumprir os seguintes requisitos de sistema.

Para utilizar o Sound Organizer 2 no computador, consulte [Requisitos do sistema para utilizar o Sound Organizer 2](#page-119-0) .

## **Sistemas operativos**

- Windows 10/Windows 8.1
- $\bullet$  macOS<sup>®</sup> (v10.14, v10.15, v11.0)

#### **Nota**

- **Os seguintes não são suportados:** 
	- Sistemas operativos que não os indicados acima
	- Qualquer sistema operativo que tenha instalado num computador caseiro
	- Sistemas operativos atualizados
	- Ambientes de múltiplos arranques
	- Ambientes com vários monitores
- Para as informações mais recentes sobre os sistemas operativos suportados, visite a nossa página de suporte (consulte [Websites de suporte ao cliente\)](#page-128-0).

## **Requisitos de hardware**

- Porta: Porta USB
- Unidade de disco ótico: Para criar um CD de música, necessita de uma unidade de CD-R/RW.

<span id="page-122-0"></span>Gravador de IC ICD-TX660

## **Especificações técnicas**

## **Especificações**

### **Capacidade (capacidade do utilizador disponível) (\*1) (\*2)**

16 GB (aprox. 12,80 GB = 13.743.895.347 bytes)

### **Número máximo de ficheiros gravados (para uma pasta)**

199 ficheiros

### **Número máximo de ficheiros (\*3)**

5.000 ficheiros (incluindo pastas)

#### **Características de frequência**

- LPCM 44.1 kHz/16 bit (STEREO): 95 Hz 20.000 Hz
- MP3 192 kbps (STEREO): 95 Hz 18.000 Hz
- MP3 128 kbps (STEREO): 95 Hz 16.000 Hz
- MP3 48 kbps (MONO): 95 Hz 14.000 Hz

### **Formatos de ficheiros compatíveis**

### **MP3 (\*4) (\*5)**

- Velocidade de transmissão: 32 kbps 320 kbps (suporta velocidade de transmissão variável (VBR))
- Frequências de amostragem: 16/22,05/24/32/44,1/48 kHz
- **Extensão de ficheiro: .mp3**

#### **WMA (\*4) (\*6)**

- Velocidade de transmissão: 32 kbps 192 kbps (suporta velocidade de transmissão variável (VBR))
- Frequências de amostragem: 44,1 kHz
- Extensão de ficheiro: .wma

### **AAC-LC (\*4) (\*7)**

- Velocidade de transmissão: 16 kbps 320 kbps (suporta velocidade de transmissão variável (VBR))
- Frequências de amostragem: 11,025/12/16/22,05/24/32/44,1/48 kHz
- Extensão de ficheiro: .m4a

#### **LPCM (\*4)**

- Velocidade de transmissão de quantificação: 16 bits
- Frequências de amostragem: 44,1 kHz

**Extensão de ficheiro: .wav** 

### **Altifalante incorporado**

Aprox. 10 mm de diâmetro

### **Tomada de saída**

Auscultadores (tomada de minificha estéreo)

- Nível de saída máximo: 5 mW + 5 mW ou mais Impedância de carga: 16 Ω
- $\blacksquare$  Impedância de carga recomendada: 16 Ω 32 Ω

### **Conector USB**

Porta Type-C, compatível com USB de alta velocidade

## **Controlo da velocidade de reprodução (DPC)**

3,00 vezes - 0,25 vezes: LPCM/MP3/WMA/AAC-LC

### **Saída de potência**

90 mW

### **Requisitos de energia**

Bateria de iões de lítio recarregável incorporada: 3,7 V CC

### **Condições ambiente**

- Temperatura de funcionamento: 5 °C 35 °C
- Humidade de funcionamento: 25% 75%
- Temperatura de armazenamento: -10 °C +45 °C
- Humidade de armazenamento: <75%

## **Dimensões (l/a/p) (não incl. peças salientes nem controlos)**

Aprox. 102,0 mm × 20,0 mm × 7,4 mm (Largura/Altura/Profundidade)

### **Peso**

Aprox. 29 g

## **Acessórios fornecidos**

Consulte as Instruções de operação fornecidas com o seu gravador de IC.

- \*1 Parte da memória incorporada é utilizada para a gestão de ficheiros.
- \*2 Aplicável quando a memória incorporada é formatada pelo gravador de IC.
- $^*3$  Quando o seu gravador de IC tiver muitos ficheiros e pastas armazenados, o visor pode demorar algum tempo a ligar-se depois de ligar o gravador de IC.
- \*4 Nem todos os codificadores são suportados.
- \*5 A reprodução de ficheiros MP3 gravados pelo gravador de IC é igualmente suportada.
- \*6 O formato WMA Ver.9 é compatível; contudo, MBR (Multi Bit Rate), Lossless, Professional e Voice não são suportados.
- \*7 Os ficheiros protegidos por direitos de autor não estão disponíveis para reprodução.

#### O design e as especificações estão sujeitos a alterações sem aviso prévio.

Gravador de IC ICD-TX660

## **Tempo máximo de gravação**

As tabelas que se seguem apresentam o tempo máximo de gravação (\*1) (\*2) por memória por modo de gravação (cenário de gravação). O tempo máximo de gravação é estimado, desde que todas as pastas na memória sejam utilizadas.

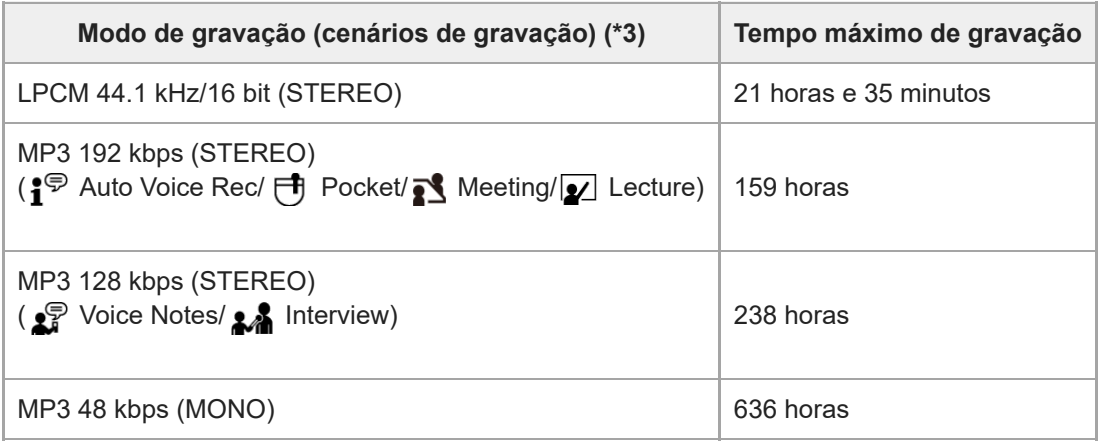

## **Tempo máximo de gravação para cada ficheiro (\*4)**

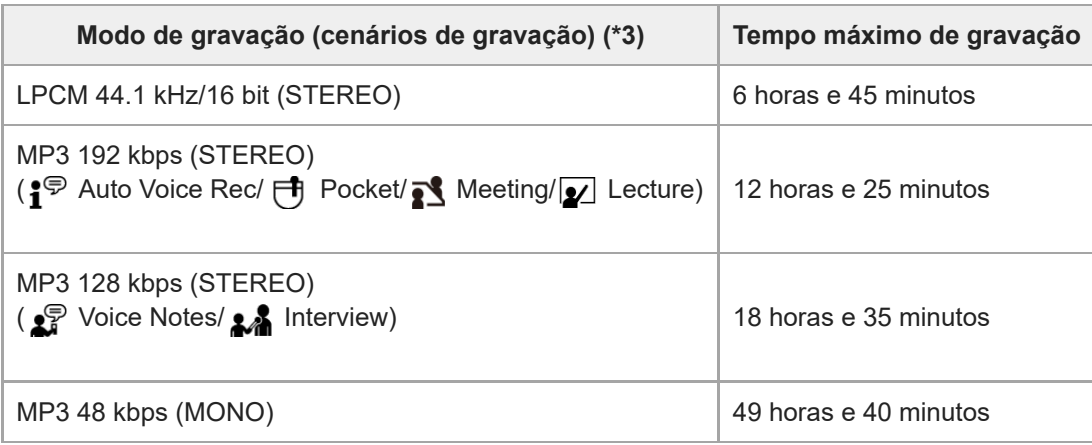

\*1 Para uma gravação contínua de longa duração, é necessário utilizar um transformador de CA USB (disponível no mercado). Para obter informações sobre a duração da bateria, consulte [Duração da bateria recarregável incorporada.](#page-126-0)

\*2 O tempo máximo de gravação neste tópico indica uma estimativa.

\*3 Cenários de gravação associados ao modo de gravação por predefinição.

 $^{\ast}4$  Se o tamanho do ficheiro atingir o limite máximo (4 GB para um ficheiro LPCM e 1 GB para um ficheiro MP3) durante a gravação, o ficheiro é dividido devido a limitações do sistema.

## **Tempo de reprodução máximo/número de ficheiros de música**

Segue-se uma lista do tempo de reprodução máximo de um ficheiro de música e do número de ficheiros de música (\*) armazenados na memória incorporada por velocidade de transmissão.

- **Velocidade de transmissão: 128 kbps** Tempo de reprodução: 238 horas Número de ficheiros: 3.570 ficheiros
- **Velocidade de transmissão: 256 kbps** Tempo de reprodução: 119 horas Número de ficheiros: 1.785 ficheiros
- Desde que os ficheiros MP3 com 4 minutos cada sejam transferidos de um computador para reprodução.

#### **Nota**

Quando o seu gravador de IC tiver muitos ficheiros e pastas armazenados, o visor pode demorar algum tempo a ligar-se depois de ligar o gravador de IC.

## <span id="page-126-0"></span>**Duração da bateria recarregável incorporada**

A tabela que se segue apresenta a duração (\*) da bateria recarregável incorporada por formato de ficheiro.

As durações da carga da bateria indicadas aqui são aproximadas.

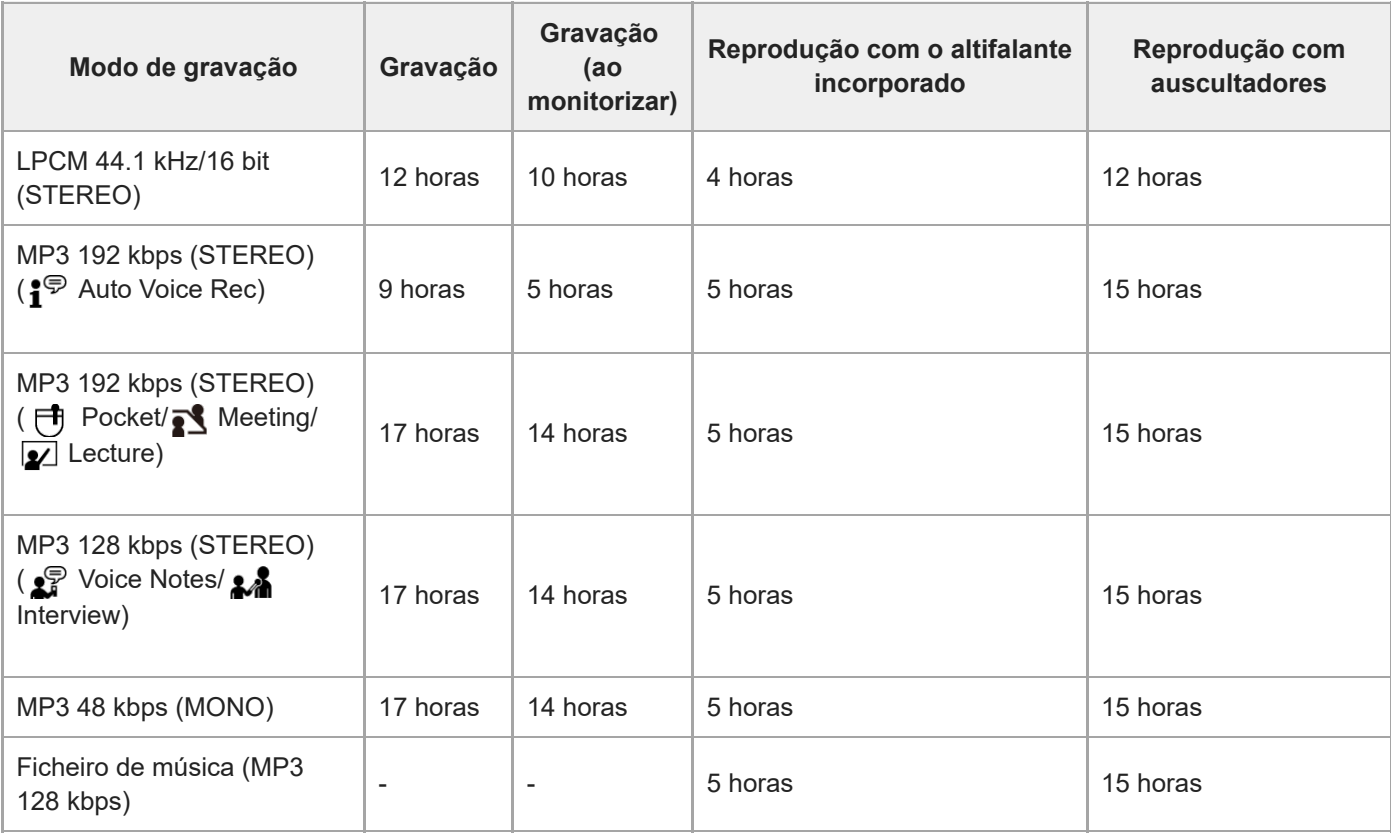

Os valores medidos foram obtidos nas nossas condições de medição. A duração da bateria pode diminuir, dependendo do funcionamento do gravador de IC. \*

## **Tempo para carga da bateria**

A bateria vazia demora cerca de 1 hora a carregar totalmente.

Gravador de IC ICD-TX660

## **Marcas comerciais**

- Microsoft, Windows e Windows Media são marcas comerciais registadas ou marcas comerciais da Microsoft Corporation nos Estados Unidos e/ou noutros países.
- macOS é uma marca comercial da Apple Inc., registada nos EUA e outros países.
- USB Type-C® e USB-C® são marcas comerciais registadas do USB Implementers Forum.

Todas as outras marcas comerciais e marcas registadas são marcas comerciais ou marcas registadas dos respetivos proprietários. Além disso, "™" e "®" não são mencionados em todos os casos neste Guia de ajuda.

<span id="page-128-0"></span>Gravador de IC ICD-TX660

## **Websites de suporte ao cliente**

Aceda à seguinte página de suporte para obter as informações de suporte acerca do seu gravador de IC:

Para clientes na Europa: <https://www.sony.eu/support> Para clientes na América Latina: <https://www.sony.com/am/support> Para clientes nos EUA: <https://www.sony.com/am/support> Para clientes no Canadá: <https://www.sony.com/am/support> Para clientes na China: [https://service.sony.com.cn](https://service.sony.com.cn/) Para clientes noutros países/regiões: <https://www.sony-asia.com/support>

Tenha em atenção que os ficheiros gravados podem ser apagados durante os serviços de assistência ou reparação.

### **SONY**

[Guia de ajuda](#page-0-0)

Gravador de IC ICD-TX660

## **Resolução de problemas**

Antes de mandar reparar o gravador de IC, faça as seguintes verificações:

- Consulte os itens indicados na secção [Resolução de problemas].
- Carregue o gravador de IC. Alguns problemas poderão ser solucionados quando carregar a bateria recarregável do gravador de IC.
- Reinicie o gravador de IC.
- Consulte a ajuda do Sound Organizer 2. Para mais informações sobre o funcionamento do Sound Organizer 2, consulte a ajuda do Sound Organizer 2.

Se algum problema persistir depois de pôr em prática estas verificações, entre em contacto com o revendedor Sony mais próximo.

Aceda à seguinte página de suporte para obter as mais recentes informações de suporte acerca do gravador de IC: Para clientes na Europa: <https://www.sony.eu/support> Para clientes na América Latina: <https://www.sony.com/am/support> Para clientes nos EUA: <https://www.sony.com/am/support> Para clientes no Canadá: <https://www.sony.com/am/support> Para clientes na China: [https://service.sony.com.cn](https://service.sony.com.cn/) Para clientes noutros países/regiões: <https://www.sony-asia.com/support>

Tenha em atenção que os ficheiros gravados podem ser apagados durante os serviços de reparação.

#### **Tópico relacionado**

- [Carregar a bateria com um computador](#page-27-0)
- [Utilizar/carregar o gravador de IC com o transformador de CA USB](#page-29-0)
- [Reiniciar o gravador de IC](#page-130-0)
- [Websites de suporte ao cliente](#page-128-0)
- [Partes da janela do Sound Organizer 2](#page-118-0)

## <span id="page-130-0"></span>**Reiniciar o gravador de IC**

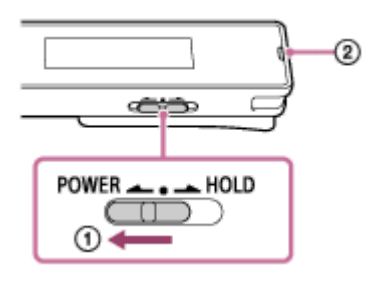

Quando um problema persistir depois de verificar todas as ações corretivas listadas nos tópicos da secção [Resolução de problemas], poderá solucionar o problema reiniciando o gravador de IC. Deslize o interruptor POWER・HOLD para [POWER] e mantenha-o fixo durante 8 segundos ou mais ( $\odot$ ). Quando o visor se desligar, começa o processo de reiniciação. Solte o interruptor POWER・HOLD. Se reiniciar o gravador de IC enquanto ele estiver a funcionar, os dados armazenados no gravador de IC ou as definições do gravador de IC poderão ser eliminados. Antes de reiniciar, certifique-se de que o indicador de operação ( $\Omega$ ) não está aceso.

Gravador de IC ICD-TX660

## **O ficheiro gravado é ruidoso e impercetível.**

O ruído ambiente ficou gravado, além das vozes humanas.

Se aplicar a função Clear Voice ([Clear Voice 1] ou [Clear Voice 2]) ao áudio de reprodução, o ruído ambiente em todas as bandas de frequência (ruído de projetores ou ares condicionados, etc.) será reduzido para tornar as vozes humanas distintas, pelo que há de ouvir as vozes humanas com maior clareza.

Contudo, enquanto a reprodução com o altifalante incorporado ou a reprodução dos ficheiros em [  $\Box$  Music] estiver em curso, a função Clear Voice não funciona.

### **Tópico relacionado**

[Reduzir o ruído no áudio de reprodução para tornar o som de vozes humanas mais nítido – a função Clear Voice](#page-59-0)

Gravador de IC ICD-TX660

## **O ficheiro gravado é ruidoso e pretende gravar com menos ruído.**

- Se estiver a gravar vozes, recomendamos definir a função Scene Select como [Auto Voice Rec]. Deste modo, a gravação será feita com a melhor sensibilidade possível, reduzindo, ao mesmo tempo, o ruído de fundo.
- Se selecionar a opção [NCF(Noise Cut)] ou [LCF(Low Cut)] da função Recording Filter, pode reduzir o ruído nas gravações.

#### **Tópico relacionado**

- [Reduzir o ruído durante a gravação \(Recording Filter\)](#page-96-0)
- [Selecionar um cenário de gravação para uma situação individual](#page-45-0)

# **É gravado um ruído sussurrante.**

Se tocar acidentalmente no gravador de IC ou deixar um objeto em contacto com o mesmo durante a gravação, podem ser gravados ruídos sussurrantes.

Mantenha a mão afastada do gravador de IC até terminar de gravar.

Gravador de IC ICD-TX660

## **É gravado um som com corte.**

Pode ser gravado um som com corte se o gravador de IC estiver extremamente perto de uma fonte de alimentação de CA, de uma lâmpada fluorescente, de um computador, de um telemóvel ou de um smartphone durante a gravação ou reprodução.

Mantenha o gravador de IC afastado destes dispositivos durante a gravação.

## **SONY**

[Guia de ajuda](#page-0-0)

Gravador de IC ICD-TX660

## **Ouve ruído ao utilizar auscultadores (não fornecidos) para a reprodução.**

A ficha dos auscultadores ligados está suja. Limpe a ficha.

Gravador de IC ICD-TX660

## **Ouve ruído durante a reprodução mesmo com a função Clear Voice ligada.**

● Enquanto a reprodução com o altifalante incorporado ou a reprodução dos ficheiros em [ ] Music] estiver em curso, a função Clear Voice não funciona.

Gravador de IC ICD-TX660

## **O gravador de IC não se liga ou não funciona ao premir qualquer botão.**

- A bateria recarregável incorporada no gravador de IC está a ficar sem carga. Carregue a bateria recarregável incorporada.
- O gravador de IC está desligado. Deslize o interruptor POWER・HOLD para [POWER] e mantenha-o fixo até o visor se acender.
- O gravador de IC está no estado HOLD. Deslize o interruptor POWER・HOLD para o ponto central.

#### **Tópico relacionado**

- [Carregar a bateria com um computador](#page-27-0)
- [Utilizar/carregar o gravador de IC com o transformador de CA USB](#page-29-0)
- [Ligar a alimentação](#page-32-0)
- [Peças e controlos](#page-8-0)
- [Libertar o gravador de IC do estado HOLD](#page-38-0)

Gravador de IC ICD-TX660

## **O gravador de IC não se desliga.**

Deslize e mantenha fixo o interruptor POWER・HOLD para [POWER] e mantenha-o fixo até [Power Off] aparecer no visor.

### **Tópico relacionado**

- [Desligar a alimentação](#page-33-0)
- [Peças e controlos](#page-8-0)

Gravador de IC ICD-TX660

## **O gravador de IC desliga-se automaticamente.**

- Quando deixar o gravador de IC sem ser utilizado durante um determinado período de tempo, a função Auto Power Off é ativada e o gravador de IC desliga-se automaticamente. (Por predefinição, a função Auto Power Off está definida como [10 Min].) Pode alterar a definição atual com o menu Settings.
- Quando o período de tempo especificado para o temporizador de hibernação expirar, o gravador de IC desliga-se automaticamente. (Por predefinição, o temporizador de hibernação está definido como [OFF].)

#### **Tópico relacionado**

- [Utilizar o temporizador de hibernação \(Sleep Timer\)](#page-104-0)
- [Definir o período de tempo antes de o gravador de IC se desligar automaticamente \(Auto Power Off\)](#page-105-0)

## **A duração da carga da bateria do gravador de IC é curta.**

- A função [Screen Off Timer] está definida como [No Auto Screen Off]. Pode poupar bateria selecionando o tempo para o ecrã se desligar após a última operação do gravador de IC ([15 Sec], [30 Sec], [1 Min], [3 Min] ou [5 Min]).
- Os valores da duração da carga da bateria indicados neste Guia de ajuda são valores medidos que foram obtidos nas nossas condições de medição e poderão ser mais curtos em função da utilização do gravador de IC.
- O gravador de IC continua a consumir alguma bateria mesmo quando não estão a ser efetuadas operações. Se tenciona não utilizar o gravador de IC por um período de tempo prolongado, recomendamos que desligue o aparelho da corrente. Também é recomendado que defina a função [Auto Power Off] com um período de tempo mais curto. Isto ajuda a poupar bateria caso se esqueça de desligar a alimentação do gravador de IC.
- Quando começar a carregar a bateria recarregável incorporada do gravador de IC, o indicador de carga da bateria aparece rapidamente no visor. No entanto, isto não indica que a bateria está totalmente carregada. Quando a bateria está praticamente sem carga, demora cerca de 1 hora a carregá-la completamente.
- Quando o gravador de IC tiver passado por um longo período de inatividade, repita o carregamento e a descarga da bateria (operando o gravador de IC) várias vezes.
- Está a utilizar o gravador de IC à temperatura de 5 °C ou inferior em que a bateria se descarrega rapidamente. Isso deve-se às características da bateria e não indica uma avaria.
- A bateria recarregável incorporada está deteriorada.

A bateria recarregável consegue carregar cerca de 500 vezes, mas os tempos de recarregamento podem variar em função da utilização do gravador de IC. Se a bateria totalmente carregada se descarregar em metade do tempo que é normal, isso indica que a bateria está deteriorada. Consulte o revendedor Sony mais próximo.

### **Tópico relacionado**

- [Desligar a alimentação](#page-33-0)
- [Definir o período de tempo antes de o gravador de IC se desligar automaticamente \(Auto Power Off\)](#page-105-0)
- [Utilizar o temporizador de desligamento do ecrã](#page-34-0)
- [Duração da bateria recarregável incorporada](#page-126-0)

Gravador de IC ICD-TX660

## **Não consegue carregar a bateria ligando o gravador de IC ao seu computador.**

- O conector de carregamento de um cabo que não seja o cabo USB Type-C pode não caber. Utilize o cabo USB Type-C fornecido.
- Quando o gravador de IC está ligado a um computador que não esteja em execução, a bateria não será carregada. Quando o computador está num modo de poupança de energia (suspensão ou hibernação), a bateria também não será carregada.
- Desligue o gravador de IC do computador e ligue-o novamente.
- O cabo USB Type-C não está devidamente ligado.
- Verifique os requisitos do sistema do gravador de IC.
- Carregue a bateria a uma temperatura de 5 °C 35 °C.
- Quando utilizar um cabo USB Type-C (disponível no mercado), utilize um dos cabos USB compatíveis destinados à transferência de dados e com uma resistência de 56 k ohm.
- Quando utilizar um hub USB ou cabo de extensão USB (disponível no mercado) para a ligação elétrica, ligue o cabo USB Type-C fornecido ao seu gravador de IC e depois ligue o cabo diretamente ao hub USB ou cabo de extensão USB.

#### **Tópico relacionado**

- [Carregar a bateria com um computador](#page-27-0)
- [Requisitos do sistema](#page-121-0)

Gravador de IC ICD-TX660

## **O indicador de carga não aparece no visor ou desaparece durante o carregamento.**

O cabo USB Type-C fornecido não está devidamente ligado à porta USB no gravador de IC.

## **SONY**

[Guia de ajuda](#page-0-0)

Gravador de IC ICD-TX660

## **O indicador de erro de carga pisca onde o indicador de bateria deve ser apresentado.**

Se o ícone  $\Box$  (termómetro) aparecer e piscar, em vez do indicador de bateria, a temperatura ambiente está fora dos limites de carregamento da bateria. Carregue a bateria a uma temperatura de 5 °C - 35 °C.
Gravador de IC ICD-TX660

## **O gravador de IC não está a funcionar corretamente.**

Pode ter formatado a memória incorporada do gravador de IC com um computador. Certifique-se de que utiliza o gravador de IC para formatação.

#### **Tópico relacionado**

[Formatar a memória \(Format\)](#page-107-0)

Gravador de IC ICD-TX660

## **O funcionamento do gravador de IC torna-se lento.**

Quando o gravador de IC tiver muitos ficheiros e pastas armazenados, o funcionamento torna-se lento. Quando o número total de ficheiros e pastas armazenados no gravador de IC for elevado, o gravador de IC poderá demorar algum tempo a processar uma gravação, independentemente da sua duração.

### **SONY**

[Guia de ajuda](#page-0-0)

Gravador de IC ICD-TX660

## **O indicador de operação não se acende.**

A função [LED] está definida como [OFF]. Defina [LED] como [ON].

#### **Tópico relacionado**

[Ativar ou desativar ou indicador de operação \(LED\)](#page-97-0)

Gravador de IC ICD-TX660

## **Não consegue gravar um ficheiro.**

O tempo de gravação restante é insuficiente.

### **Tópico relacionado**

[Verificar o tempo de gravação restante \(Available Rec. Time\)](#page-108-0)

Gravador de IC ICD-TX660

## **A gravação é interrompida.**

A função VOR está ativada. Para desativar a função VOR, defina [VOR] como [OFF].

#### **Tópico relacionado**

[Gravar automaticamente em resposta ao volume do som de entrada – a função VOR](#page-53-0)

Gravador de IC ICD-TX660

## **A função VOR não funciona.**

O efeito da função VOR depende das condições do ambiente circundante. Altere o nível de sensibilidade dos microfones incorporados de acordo com as condições. Para especificar o nível de sensibilidade dos microfones incorporados, consulte [Selecionar o nível de sensibilidade dos microfones incorporados \(Mic Sensitivity\)](#page-94-0). Se uma gravação planeada falhar com o nível de sensibilidade alterado dos microfones incorporados ou antes de realizar uma gravação importante, selecione [OFF] para [VOR] no menu OPTION.

### **Tópico relacionado**

[Gravar automaticamente em resposta ao volume do som de entrada – a função VOR](#page-53-0)

Gravador de IC ICD-TX660

## **Os sons de entrada estão distorcidos.**

Estão incluídos sons demasiado altos na entrada. Se os sons de entrada estiverem distorcidos, recomenda-se que afaste o gravador de IC da fonte de som ou que baixe o nível de sensibilidade dos microfones incorporados.

Gravador de IC ICD-TX660

### **O volume de reprodução é baixo.**

- O altifalante incorporado é fornecido principalmente para verificar ficheiros de áudio gravados. Se considerar que o volume não está suficientemente alto ou tiver dificuldades em compreender o que ouve, utilize auscultadores (não fornecidos) ou altifalantes ativos (não fornecidos).
- O volume pode ter estado baixo durante a gravação. Verifique o nível de sensibilidade dos microfones incorporados ou a definição Scene Select para ver se são adequados à situação da gravação no momento em que a gravação foi feita.

#### **Tópico relacionado**

- [Selecionar o nível de sensibilidade dos microfones incorporados \(Mic Sensitivity\)](#page-94-0)
- [Selecionar um cenário de gravação para uma situação individual](#page-45-0)
- [Sugestões para uma melhor gravação](#page-47-0)

Gravador de IC ICD-TX660

### **Não ouve som do altifalante incorporado.**

Tem auscultadores ligados ao gravador de IC. Desligue os auscultadores.

[Speaker Output] está definido como [OFF (Mute)] no menu HOME. Altere para [ON].

#### **Tópico relacionado**

[Ativar ou desativar a saída do altifalante \(Speaker Output\)](#page-103-0)

Gravador de IC ICD-TX660

# **Ouve som do altifalante incorporado mesmo quando os auscultadores (não fornecidos) estão ligados.**

Quando a ligação aos auscultadores está solta, também pode ouvir som do altifalante incorporado. Desligue os auscultadores e volte a ligá-los.

Gravador de IC ICD-TX660

# **A função Equalizer não altera a qualidade sonora.**

Com a reprodução em curso com o altifalante incorporado, a função Equalizer não funciona.

Gravador de IC ICD-TX660

## **A velocidade de reprodução é muito rápida ou muito lenta.**

A definição DPC(Speed Control) está definida como [ON] e o utilizador alterou a velocidade de reprodução. Defina a definição DPC(Speed Control) como [OFF] ou altere a velocidade de reprodução para a velocidade normal.

#### **Tópico relacionado**

[Ajustar a velocidade de reprodução – a função DPC\(Speed Control\)](#page-60-0)

Gravador de IC ICD-TX660

### **Não pode passar para o ficheiro seguinte ou anterior.**

- O gravador de IC está no modo de salto temporal. Prima JUMP para entrar no modo de reprodução normal.
- Não pode passar para o ficheiro seguinte ou anterior enquanto a função de repetição A-B estiver ativa.

#### **Tópico relacionado**

[Localizar rapidamente a parte pretendida de uma gravação \(Time Jump\)](#page-68-0)

Gravador de IC ICD-TX660

# **Não consegue utilizar a função de repetição A-B.**

No modo de salto temporal, não pode utilizar a repetição A-B.

#### **Tópico relacionado**

[Localizar rapidamente a parte pretendida de uma gravação \(Time Jump\)](#page-68-0)

Gravador de IC ICD-TX660

# **Não consegue utilizar a função de salto temporal.**

O gravador de IC está no modo de reprodução normal. Prima JUMP para entrar no modo de salto temporal.

Não pode utilizar a função de salto temporal enquanto a função de repetição A-B estiver ativa.

#### **Tópico relacionado**

[Localizar rapidamente a parte pretendida de uma gravação \(Time Jump\)](#page-68-0)

Gravador de IC ICD-TX660

## **O salto temporal de ±10% não corresponde ao valor do tempo do ficheiro dividido por 10.**

- Dado que a unidade mais pequena do contador é 1 segundo, quando um ficheiro é dividido por 10, o tempo pode estar desfasado em menos de uma fração de 1 segundo.
- Dependendo do tipo de codec (por exemplo, um ficheiro de velocidade de transmissão variável (VBR)), as 10 posições divididas poderão não corresponder ao tempo de reprodução total dividido em 10 partes iguais.

#### **Tópico relacionado**

[Localizar rapidamente a parte pretendida de uma gravação \(Time Jump\)](#page-68-0)

Gravador de IC ICD-TX660

### **Não pode dividir um ficheiro.**

- Para dividir um ficheiro, tem de ter espaço livre na memória incorporada.
- Devido às limitações do sistema, poderá não conseguir dividir um ficheiro mesmo no início ou no fim do mesmo.
- Não é possível dividir ficheiros que não tenham sido gravados pelo gravador de IC (por exemplo, um ficheiro transferido a partir de um computador).
- Com a reprodução de um ficheiro em curso, não é possível dividir o ficheiro.

#### **Tópico relacionado**

[Eliminar um ficheiro](#page-72-0)

Gravador de IC ICD-TX660

# **Não pode mover um ficheiro.**

● Não pode mover ficheiros em [ J ] Music] para outra pasta na memória incorporada.

Gravador de IC ICD-TX660

## **Não pode copiar um ficheiro para outra pasta.**

Não pode copiar ficheiros em [ J ] Music] para outra pasta na memória incorporada.

Gravador de IC ICD-TX660

## **As marcas de faixa não são detetadas.**

O gravador de IC pode não conseguir detetar as marcas de faixa adicionadas por qualquer modelo de gravador de IC que não seja o ICD-TX660. Utilize o Sound Organizer 2 para copiar esse ficheiro para o gravador de IC.

Gravador de IC ICD-TX660

## **A pasta ou o ficheiro criados não são apresentados.**

Se tiver criado uma pasta ou ficheiro no computador, dependendo do local de criação, o gravador de IC pode não conseguir detetá-los. Para obter mais informações, consulte [Estrutura de pastas e ficheiros](#page-111-0).

Gravador de IC ICD-TX660

## **O visor desliga-se demasiado cedo.**

Pode alterar a definição do temporizador de desligamento do ecrã para que o visor fique ligado mais tempo. Quando [Screen Off Timer] estiver definido como [No Auto Screen Off], a bateria é consumida rapidamente.

#### **Tópico relacionado**

[Utilizar o temporizador de desligamento do ecrã](#page-34-0)

Gravador de IC ICD-TX660

## **O tempo de gravação restante no visor é inferior ao que é apresentado no computador.**

Como o tempo de gravação restante no visor é calculado ao subtrair a capacidade de memória necessária para operações do sistema da capacidade restante da memória incorporada, pode não ser consistente com o que o Sound Organizer 2 apresenta no computador.

Gravador de IC ICD-TX660

# **A mensagem [Memory Full] aparece no visor e o utilizador não consegue começar a gravar.**

A memória está cheia.

Elimine ficheiros desnecessários ou copie alguns ficheiros para um computador e depois elimine esses ficheiros.

**Tópico relacionado**

[Eliminar um ficheiro](#page-72-0)

Gravador de IC ICD-TX660

## **A mensagem [File Full] aparece no visor e o utilizador não consegue utilizar o gravador de IC.**

Quando o número total de pastas e ficheiros armazenados na memória incorporada ultrapassar os 5.000, já não é possível gravar nem copiar ficheiros.

Elimine ficheiros desnecessários ou copie alguns ficheiros para um computador e depois elimine esses ficheiros.

#### **Tópico relacionado**

[Eliminar um ficheiro](#page-72-0)

Gravador de IC ICD-TX660

## **Os caracteres que aparecem num nome de pasta ou ficheiro são ilegíveis.**

Alguns caracteres que utiliza no Explorador do Windows ou Finder do Mac não são suportados pelo gravador de IC. Os nomes de pastas ou ficheiros que contenham esses caracteres são ilegíveis no gravador de IC.

Gravador de IC ICD-TX660

# **Copiar um ficheiro demora tempo.**

Se o tamanho de um ficheiro for grande, a cópia demora um período de tempo considerável. Aguarde até a cópia concluir.

Gravador de IC ICD-TX660

## **O gravador de IC não é detetado pelo computador e o utilizador não consegue transferir pastas/ficheiros do computador.**

Desligue o gravador de IC do computador e ligue-o novamente.

- Quando o seu gravador de IC estiver ligado ao computador através de um hub USB ou de um cabo de extensão USB juntamente com o cabo USB Type-C fornecido, utilize apenas o cabo USB Type-C fornecido para a ligação.
- Com um computador que não cumpra os requisitos de sistema descritos neste Guia de ajuda, o sucesso das operações não está garantido.
- O gravador de IC pode não ser detetado pelo computador, dependendo da porta USB. Experimente outra porta USB no computador.
- Quando utilizar um cabo USB Type-C (disponível no mercado), utilize um dos cabos USB compatíveis destinados à transferência de dados e com uma resistência de 56 k ohm. Não utilize um cabo USB Type-C exclusivamente destinado ao carregamento de energia, sem capacidade para comunicar dados.

#### **Tópico relacionado**

- [Desligar o gravador de IC do computador](#page-28-0)
- [Ligar o gravador de IC a um computador](#page-110-0)
- [Requisitos do sistema](#page-121-0)
- [Requisitos do sistema para utilizar o Sound Organizer 2](#page-119-0)

Gravador de IC ICD-TX660

## **O ficheiro transferido do computador não aparece no gravador de IC e o utilizador não consegue reproduzir o ficheiro.**

O gravador de IC é capaz de apresentar até 8 níveis de pastas.

- O gravador de IC suporta os formatos LPCM (.wav), MP3 (.mp3), WMA (.wma) e AAC-LC (.m4a). Ficheiros noutros formatos podem não ser detetados pelo gravador de IC. Consulte as especificações técnicas do gravador de IC.
- O gravador de IC é capaz de detetar até 5.000 pastas e ficheiros no total. Elimine ficheiros e pastas desnecessários ou copie alguns ficheiros para um computador e depois elimine esses ficheiros.
- Se tiver criado uma pasta ou ficheiro no computador, dependendo do local de criação, o gravador de IC pode não conseguir detetá-los. Para obter mais informações, consulte [Estrutura de pastas e ficheiros](#page-111-0).

#### **Tópico relacionado**

[Especificações técnicas](#page-122-0)

Gravador de IC ICD-TX660

### **O computador não arranca.**

Se iniciar o computador com o gravador de IC ligado ao mesmo, o computador poderá bloquear ou não arrancar corretamente.

Desligue o gravador de IC do computador e reinicie o computador.

#### **Tópico relacionado**

[Desligar o gravador de IC do computador](#page-28-0)

Gravador de IC ICD-TX660

### **Não pode instalar o Sound Organizer 2.**

- A capacidade do disco local do computador é insuficiente. Verifique a capacidade do disco local.
- Não pode instalar o Sound Organizer 2 num computador com o sistema operativo não suportado pelo software. Instale o software num computador com o sistema operativo suportado.
- Iniciou sessão no Windows 8.1 ou Windows 10 com uma conta de convidado. Certifique-se de que inicia sessão com um nome de utilizador que tenha privilégios de administrador do computador.

#### **Tópico relacionado**

[Requisitos do sistema para utilizar o Sound Organizer 2](#page-119-0)

Gravador de IC ICD-TX660

## **O gravador de IC não é detetado pelo Sound Organizer 2.**

- Verifique se o software foi instalado com sucesso e verifique as ligações com o gravador de IC como se segue:
	- Quando o seu gravador de IC estiver ligado ao computador através de um hub USB ou de um cabo de extensão USB juntamente com o cabo USB Type-C fornecido, utilize apenas o cabo USB Type-C fornecido para a ligação.
	- Experimente outra porta USB no computador.
- O computador pode estar no modo de suspensão/hibernação. Altere as definições do modo de poupança de energia para manter o computador no modo normal.
- Guarde uma cópia de segurança de todos os dados armazenados na memória incorporada do gravador de IC no computador e, em seguida, formate a memória incorporada com o gravador de IC.

### **Tópico relacionado**

[Formatar a memória \(Format\)](#page-107-0)

Gravador de IC ICD-TX660

# **O volume de reprodução do computador está baixo ou não ouve áudio do computador.**

 $\bullet$  O computador não tem placa de som.

- O computador não tem altifalantes incorporados ou não estão ligados altifalantes externos.
- O volume do computador está desligado.
- Aumente o volume do computador. (Consulte o manual de instruções do computador.)
- Pode alterar o volume de ficheiros WAV e guardá-los utilizando a função Increase Volume do Microsoft Sound Recorder.

Gravador de IC ICD-TX660

### **Não consegue reproduzir ou editar ficheiros armazenados.**

O Sound Organizer 2 só consegue reproduzir ficheiros no formato suportado. Dependendo do formato dos ficheiros, pode não ser possível utilizar algumas das funções de edição do software. Consulte os ficheiros de ajuda do Sound Organizer 2.

#### **Tópico relacionado**

[Partes da janela do Sound Organizer 2](#page-118-0)

Gravador de IC ICD-TX660

# **O contador ou o controlo deslizante não funcionam corretamente ou o utilizador ouve ruído.**

- Pode estar a tentar reproduzir um dos ficheiros divididos. Guarde o ficheiro no computador (\*) e depois transfira-o para o gravador de IC. Os dados do ficheiro serão otimizados.
	- \* Selecione um dos formatos de ficheiro suportados pelo gravador de IC para guardar o ficheiro.

### **Tópico relacionado**

[Especificações técnicas](#page-122-0)

Gravador de IC ICD-TX660

## **O funcionamento do gravador de IC torna-se lento.**

Quando o gravador de IC tiver muitos ficheiros e pastas armazenados, o funcionamento torna-se lento. Quando o número total de ficheiros e pastas armazenados no gravador de IC for elevado, o gravador de IC poderá demorar algum tempo a processar uma gravação, independentemente da sua duração.
[Guia de ajuda](#page-0-0)

Gravador de IC ICD-TX660

# **O computador parece bloquear quando um ficheiro está a ser guardado, adicionado ou eliminado.**

A cópia ou eliminação de um ficheiro grande demora mais tempo. Aguarde até a cópia ou eliminação ficarem concluídas. Depois de concluídas as operações, o visor fica a funcionar normalmente.

[Guia de ajuda](#page-0-0)

Gravador de IC ICD-TX660

## **O Sound Organizer 2 bloqueia no arranque.**

- Quando o computador estiver a aceder ao gravador de IC, não desligue o cabo. O desligamento pode provocar operações instáveis no computador ou a corrupção dos dados armazenados no gravador de IC.
- Poderá existir um conflito entre o Sound Organizer 2 e outro controlador ou aplicação.

[Guia de ajuda](#page-0-0)

Gravador de IC ICD-TX660

## **Lista de mensagens**

#### **HOLD… Slide HOLD Switch to Activate.**

Todos os botões estão desativados porque o gravador de IC se encontra no estado HOLD para evitar operações acidentais. Deslize o interruptor POWER・HOLD para o ponto central para libertar o gravador de IC do estado HOLD. (Consulte [Libertar o gravador de IC do estado HOLD](#page-38-0).)

## **Low Battery Level**

Não pode formatar a memória ou eliminar todos os ficheiros numa pasta porque a carga da bateria é insuficiente. Carregue a bateria recarregável incorporada do gravador de IC. (Consulte [Carregar a bateria com um computador.](#page-27-0))

## **Charge Battery**

A bateria está sem carga. Carregue a bateria recarregável incorporada do gravador de IC. (Consulte [Carregar a bateria com um computador.](#page-27-0))

## **Memory Full**

A capacidade restante da memória incorporada é insuficiente. Elimine alguns ficheiros e repita a gravação novamente. (Consulte [Eliminar um ficheiro](#page-72-0).)

## **File Full**

A soma de pastas e ficheiros ou o número total de ficheiros atingiu o limite. Não pode criar mais ficheiros. Elimine alguns ficheiros e crie o ficheiro novamente. (Consulte [Eliminar um ficheiro](#page-72-0).)

## **Setting Limit Reached**

O nome da pasta selecionado já está a ser utilizado. Altere o nome da pasta. (Consulte [Alterar o nome de uma pasta.](#page-88-0))

## **Track Marks are Full**

O número de marcas de faixa atingiu o limite. Não pode adicionar mais marcas de faixa. Elimine algumas marcas de faixa desnecessárias.

(Consulte [Eliminar uma marca de faixa](#page-81-0).)

#### **Built-In Memory Needs to be Formatted**

A memória incorporada foi formatada por um computador. O gravador de IC não pode criar o ficheiro de gestão necessário para operações. Certifique-se de que utiliza o gravador de IC e não um computador para formatar a memória incorporada.

(Consulte [Formatar a memória \(Format\).](#page-107-0))

A memória incorporada não contém a pasta REC\_FILE. A formatação da memória incorporada cria automaticamente a pasta REC\_FILE. (Consulte [Formatar a memória \(Format\).](#page-107-0))

## **Process Error**

Deslize o interruptor POWER・HOLD no gravador de IC para [POWER] e mantenha-o fixo durante 8 segundos ou mais para reiniciar o gravador de IC. Se isto não funcionar, faça uma cópia de segurança dos seus dados necessários e, em seguida, formate a memória incorporada.

(Consulte [Reiniciar o gravador de IC.](#page-130-0))

(Consulte [Formatar a memória \(Format\).](#page-107-0))

- Foi detetado um erro do sistema de ficheiros na memória incorporada. Pode ter sido formatada por um computador. Utilize o gravador de IC para formatar a memória incorporada. (Consulte [Formatar a memória \(Format\).](#page-107-0))
- Se as ações acima não funcionarem, consulte o revendedor Sony mais próximo.

## **No File**

A pasta selecionada não contém ficheiros. Não existe qualquer ficheiro que tenha movido ou copiado.

## **No Track Marks**

O ficheiro selecionado não tem marcas de faixa que possa eliminar. A seleção de [At All Track Marks] para [Divide] com o menu OPTION também não funciona.

## **Cannot Add Additional Folders**

A soma de pastas e ficheiros atingiu o limite. Não pode criar mais pastas. Elimine algumas pastas ou ficheiros e volte a criar a pasta.

(Consulte [Eliminar um ficheiro.](#page-72-0)) (Consulte [Eliminar uma pasta](#page-74-0).)

O número sequencial do nome da pasta atingiu o limite. Elimine pastas desnecessárias e crie a pasta novamente. (Consulte [Eliminar uma pasta](#page-74-0).)

## **Could Not Create Folder**

Foi detetado um erro do sistema de ficheiros na memória incorporada. Pode ter sido formatada por um computador. Utilize o gravador de IC para formatar a memória incorporada. (Consulte [Formatar a memória \(Format\)](#page-107-0).)

## **Could Not Delete Folder**

Foi detetado um erro do sistema de ficheiros na memória incorporada. Pode ter sido formatada por um computador. Utilize o gravador de IC para formatar a memória incorporada. (Consulte [Formatar a memória \(Format\)](#page-107-0).)

#### **File Protected**

O ficheiro selecionado está protegido ou é só de leitura. Não pode eliminar o ficheiro. Utilize o gravador de IC para remover a proteção do ficheiro ou utilize um computador para apagar a propriedade só de leitura. (Consulte [Proteger um ficheiro](#page-90-0).)

#### **Protected Files Not Deleted**

O ficheiro selecionado está protegido ou é só de leitura. Utilize o gravador de IC para remover a proteção do ficheiro ou utilize um computador para apagar a propriedade só de leitura e, em seguida, volte a eliminar o ficheiro. (Consulte [Proteger um ficheiro](#page-90-0).)

#### **Some Data Not Deleted**

Se a pasta selecionada contiver pastas secundárias, as pastas secundárias e os respetivos ficheiros não serão eliminados.

## **Unknown Data**

- Estes dados não se encontram num formato de ficheiro suportado pelo gravador de IC. O gravador de IC suporta ficheiros LPCM (.wav)/MP3 (.mp3)/WMA (.wma)/AAC-LC (.m4a). (Consulte [Especificações técnicas](#page-122-0).)
- Não pode reproduzir ficheiros protegidos por direitos de autor.
- O ficheiro selecionado está corrompido. Não pode reproduzir nem editá-lo.

## **File in Format That Does Not Allow Editing**

- Não pode dividir o ficheiro que editou utilizando uma aplicação que não seja o Sound Organizer 2.
- Estes dados não se encontram num formato de ficheiro suportado pelo gravador de IC. O gravador de IC suporta ficheiros LPCM(.wav)/MP3 (.mp3)/WMA(.wma)/AAC-LC(.m4a). (Consulte [Especificações técnicas](#page-122-0).)

## **Invalid Operation**

- Foi detetado um erro do sistema de ficheiros na memória incorporada. Pode ter sido formatada por um computador. Utilize o gravador de IC para formatar a memória incorporada. (Consulte [Formatar a memória \(Format\).](#page-107-0))
- A memória incorporada tem um bloco com erro. Não é possível gravar dados na memória. Necessita de reparar o gravador de IC.
- A capacidade restante da memória incorporada é insuficiente. Não pode alterar o nome de qualquer pasta ou ficheiro. Elimine pastas ou ficheiros desnecessários e repita a operação novamente. (Consulte [Eliminar uma pasta](#page-74-0).) (Consulte [Eliminar um ficheiro.](#page-72-0))
- O número sequencial do nome da pasta ou ficheiro atingiu o limite. Elimine pastas ou ficheiros desnecessários e repita a operação novamente. (Consulte [Eliminar uma pasta](#page-74-0).) (Consulte [Eliminar um ficheiro.](#page-72-0))
- O nome do ficheiro excede o número máximo de caracteres. Não pode dividir o ficheiro. Encurte o nome do ficheiro.
- Há uma marca de faixa imediatamente antes ou depois do ponto onde pretende dividir o ficheiro. A seleção de [At All Track Marks] para [Divide] com o menu OPTION não funciona.
- Há uma marca de faixa próxima do início ou fim do ficheiro. A seleção de [At All Track Marks] para [Divide] com o menu OPTION não funciona.
- Não pode dividir o ficheiro num ponto próximo do início ou fim do ficheiro.
- Há um ficheiro com o mesmo nome que tem marcas de faixa. Não pode mover, copiar ou dividir o ficheiro.

#### **New File**

O ficheiro de gravação atingiu o limite máximo de tamanho (4 GB para um ficheiro LPCM e 1 GB para um ficheiro MP3). O ficheiro é dividido automaticamente e a gravação continua como um novo ficheiro.

#### **Cannot Divide - Exceeds Max Number of Files in Folder**

A soma dos ficheiros numa pasta ou o número total de ficheiros irá exceder o limite. Não pode dividir o ficheiro. Elimine ficheiros desnecessários e divida o ficheiro novamente. (Consulte [Eliminar um ficheiro](#page-72-0).)

#### **Same File Name Exists**

Já existe um ficheiro com o mesmo nome. Não pode criar mais de um ficheiro com o mesmo nome.

#### **Operation Invalid While Playing**

Selecionou uma opção de menu no menu OPTION ou Settings que não está disponível para execução durante a reprodução. Pare a reprodução e selecione novamente a opção.

## **Operation Invalid While Recording**

Selecionou uma opção de menu no menu OPTION ou Settings que não está disponível para execução durante a gravação de áudio. Pare a gravação e selecione novamente a opção.

## **Speaker Output is OFF**

[Speaker Output] está definido como [OFF (Mute)] no menu HOME. Não pode ajustar o volume. Altere para [ON] ou ligue os auscultadores ao seu gravador de IC e tente novamente. (Consulte [Ativar ou desativar a saída do altifalante \(Speaker Output\).](#page-103-0))

Gravador de IC ICD-TX660

## **Limitações do sistema**

Devido a algumas limitações do gravador de IC, pode encontrar os seguintes problemas que não indicam avarias.

## **Os ficheiros de música não são apresentados na sequência prevista ou não os consegue reproduzir nessa sequência.**

Os ficheiros de música transferidos de um computador para o gravador de IC estão ordenados por número de faixa de metadados ou nome de ficheiro.

## **Um ficheiro de gravação é dividido automaticamente.**

Se o tamanho do ficheiro atingir o limite máximo (4 GB para um ficheiro LPCM e 1 GB para um ficheiro MP3) durante a gravação, o ficheiro será dividido e parte da gravação pode ficar omitida em torno do ponto dividido.

## **Todos os caracteres aparecem em maiúsculas.**

Dependendo da combinação de caracteres, o nome da pasta introduzido num computador pode aparecer em maiúsculas no gravador de IC.

## **Caracteres ilegíveis ou o símbolo (quadrado) aparecem na pasta, no título, no artista ou no nome do ficheiro.**

Utilizou caracteres que o gravador de IC não consegue apresentar. Não utilize caracteres de 2 bytes.

## **Um segmento de repetição A-B especificado não está onde pretendia.**

Isto pode ocorrer nalguns ficheiros.

## **O tempo de gravação restante diminui quando o utilizador divide um ficheiro.**

O gravador de IC utiliza algum espaço de memória para gerir ficheiros divididos, resultando numa diminuição do tempo de gravação restante.